D01128580A

# **TASCAM**

# LR-10

## **Trainer/Recorder für Instrumente und Gesang**

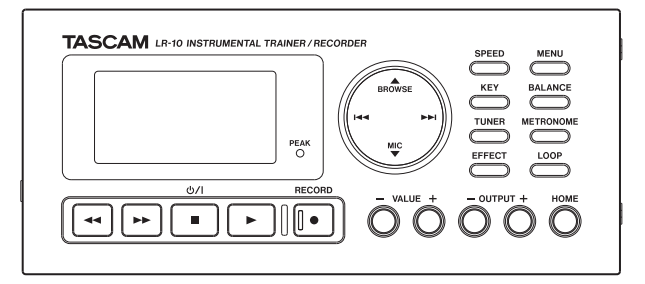

## Benutzerhandbuch

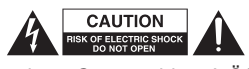

<span id="page-1-0"></span>ACHTUNG! Gefahr eines Strom schlags! Öffnen Sie nicht das Gehäuse. Keine vom Anwender zu wartenden Teile im Inneren. Gerät nur von qualifizierten Fachleuten reparieren lassen.

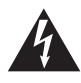

Dieses Symbol, ein Blitz in einem ausgefüllten<br>Dreieck, warnt vor nicht isolierten, hohen Span<br>in Inneren des Gehäuses, die zu einem gefähr<br>Stromschlag führen können Dreieck, warnt vor nicht isolierten, hohen Spannungen im Inneren des Gehäuses, die zu einem gefährlichen Stromschlag führen können.

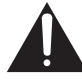

Dieses Symbol, ein Ausrufezeichen in einem ausge-<br>füllten Dreieck, weist auf wichtige Bedienungs- oder<br>Sicherheitshinweise in dieser Bedienungsanleitung l füllten Dreieck, weist auf wichtige Bedienungs- oder Sicherheitshinweise in dieser Bedienungsanleitung hin.

### ACHTUNG! Zum Schutz vor Brand oder Stromschlag:

Setzen Sie das Gerät oder den als Zubehör erhältlichen Wechselstromadapter niemals Regen, anderen Flüssigkeiten oder erhöhter Luftfeuchtigkeit aus.

Bitte tragen Sie hier die Seriennummer ein, die Sie auf der Geräteunterseite finden, um sie mit Ihren Unterlagen aufzubewahren.

Seriennummer

### **Informationen zur elektromagnetischen Verträglichkeit**

Dieses Gerät wurde auf die Einhaltung der Grenzwerte gemäß der EMV-Richtlinie 2004/108/EG der Europäischen Gemeinschaft hin geprüft. Diese Grenzwerte gewährleisten einen angemessenen Schutz vor schädlichen Störungen im Wohnbereich. Dieses Gerät erzeugt und nutzt Energie im Funkfrequenzbereich und kann solche ausstrahlen. Wenn es nicht in Übereinstimmung mit den Anweisungen der Dokumentation installiert und betrieben wird, kann es Störungen im Rundfunkbetrieb verursachen.

Grundsätzlich sind Störungen jedoch bei keiner Installation völlig ausgeschlossen. Sollte dieses Gerät Störungen des Rundfunk- und Fernsehempfangs verursachen, was sich durch Ein- und Ausschalten des Geräts überprüfen lässt, so kann der Benutzer versuchen, die Störungen durch eine oder mehrere der folgenden Maßnahmen zu beseitigen:

- Richten Sie die Empfangsantenne neu aus, oder stellen Sie sie an einem anderen Ort auf.
- Vergrößern Sie den Abstand zwischen dem Gerät und dem Empfänger.
- Schließen Sie das Gerät an eine Steckdose an, die mit einem anderen Stromkreis verbunden ist als die Steckdose des Empfängers.
- Wenden Sie sich an Ihren Händler oder einen Fachmann für Rundfunkund Fernsehtechnik.

#### **Warnhinweis**

Änderungen oder Modifikationen am Gerät, die nicht ausdrücklich von der TEAC Corporation geprüft und genehmigt worden sind, können zum Erlöschen der Betriebserlaubnis führen.

### **Information zum Stromverbrauch**

Dieses Gerät verbraucht auch dann etwas Strom, wenn es über den optionalen Wechselstromadapter mit dem Stromnetz verbunden und ausgeschaltet ist.

- Diese Anleitung ist Teil des Geräts. Bewahren Sie sie gut auf und geben Sie das Gerät nur mit dieser Anleitung weiter.
- • Lesen Sie diese Anleitung, um das Gerät fehlerfrei nutzen zu können und sich vor eventuellen Restgefahren zu schützen.
- Beachten Sie alle Warnhinweise. Neben den hier aufgeführten allgemeinen Sicherheitshinweisen sind möglicherweise weitere Warnungen an entsprechenden Stellen dieses Handbuchs aufgeführt.
- Lassen Sie Wartungsarbeiten und Reparaturen nur von einem TEAC-Servicecenter ausführen. Bringen Sie das Gerät zu einem TEAC-Servicecenter, wenn es Regen oder Feuchtigkeit ausgesetzt war, wenn Flüssigkeit oder Fremdkörper hinein gelangt sind, wenn es heruntergefallen ist oder nicht normal funktioniert oder wenn das Netzkabel beschädigt ist. Benutzen Sie das Gerät nicht mehr, bis es repariert wurde.

### **Bestimmungsgemäße Verwendung**

Benutzen Sie das Gerät nur zu dem Zweck und auf die Weise, wie in dieser Anleitung beschrieben.

### **M** WARNUNG

#### **Schutz vor Sach- und Personenschäden durch Stromschlag, Kurzschluss oder Brand**

- • Öffnen Sie nicht das Gehäuse.
- Stellen Sie das Gerät in der Nähe einer gut erreichbaren Steckdose auf. Es muss jederzeit möglich sein, den Netzstecker zu ziehen, um das Gerät vom Stromnetz zu trennen.
- • Verbinden Sie das Gerät nur dann mit dem Stromnetz, wenn die Angaben auf dem Gerät mit der örtlichen Netzspannung übereinstimmen. Fragen Sie im Zweifelsfall einen Elektrofachmann.
- Wenn der mitgelieferte Netzstecker nicht in Ihre Steckdose passt, ziehen Sie einen Elektrofachmann zu Rate.
- • Verwenden Sie nur den mitgelieferten oder vom Hersteller empfohlene Wechselstromadapter. Verwenden Sie den Wechselstromadapter nicht mit anderen Geräten.
- • Sorgen Sie dafür, dass das Netzkabel nicht gedehnt, gequetscht oder geknickt werden kann – insbesondere am Stecker und am Netzkabelausgang des Geräts – und verlegen Sie es so, dass man nicht darüber stolpern kann.
- Ziehen Sie den Netzstecker bei Gewitter oder wenn Sie das Gerät längere Zeit nicht benutzen.
- • Wenn das Gerät raucht oder einen ungewöhnlichen Geruch verströmt, trennen Sie es sofort vom Stromnetz, entfernen Sie die Batterien/Akkus und bringen Sie es zu einem TEAC-**Servicecenter**

- Stellen Sie das Gerät immer so auf, dass es nicht nass werden kann. Setzen Sie das Gerät niemals Regen, hoher Luftfeuchte oder anderen Flüssigkeiten aus.
- • Stellen Sie keine mit Flüssigkeit gefüllten Behälter (Vasen, Kaffeetassen usw.) auf das Gerät.
- • Reinigen Sie das Gerät nur mit einem trockenen Tuch.

### **Schutz vor Sach- und Personenschäden durch Überhitzung**

- • Versperren Sie niemals vorhandene Lüftungsöffnungen.
- • Stellen Sie das Gerät nicht in der Nähe von Hitze abstrahlenden Geräten (Heizlüfter, Öfen, Verstärker usw.) auf.
- • Stellen Sie dieses Gerät nicht an einem räumlich beengten Ort ohne Luftzirkulation auf.

### **Schutz vor Sach- und Personenschäden durch falsches Zubehör**

• Verwenden Sie nur Zubehör oder Zubehörteile, die der Hersteller empfiehlt.

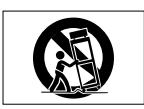

• Verwenden Sie nur Wagen, Ständer, Stative, Halter oder Tische, die vom Hersteller empfohlen oder mit dem Gerät verkauft werden.

### **Schutz vor Hörschäden**

• Denken Sie immer daran: Hohe Lautstärkepegel können schon nach kurzer Zeit Ihr Gehör schädigen.

### **Besonderer Schutz von Kleinkindern**

• Halten Sie SD-Speicherkarten von kleinen Kindern fern. SD-Karten können beim Verschlucken innere Verletzungen verursachen. Suchen Sie umgehend einen Arzt auf, wenn eine SD-Karte verschluckt wurde.

### **Schutz vor Sach- und Personenschäden durch Batterien/Akkus**

In diesem Produkt kommen Batterien/Akkus zum Einsatz. Unsachgemäßer Umgang mit Batterien/Akkus kann dazu führen, dass Säure austritt, die Batterien/Akkus explodieren oder in Brand geraten oder andere Sach- und Personenschäden auftreten. Befolgen Sie immer die hier aufgeführten Vorsichtsmaßnahmen beim Umgang mit Batterien/Akkus.

- Werfen Sie Batterien/Akkus nicht ins Feuer, erhitzen Sie sie nicht und schützen Sie sie vor direkter Sonneneinstrahlung.
- Nehmen Sie Batterien/Akkus nicht auseinander. Werfen Sie Batterien/Akkus nicht ins Feuer und halten Sie sie fern von Wasser und anderen Flüssigkeiten.
- Versuchen Sie nicht, Batterien aufzuladen, die nicht wiederaufladbar sind.
- Verwenden Sie keine andere Batterien/Akkus als angegeben. Verwenden Sie nur Batterien/Akkus des gleichen Typs. Verwenden Sie keine neue Batterien/Akkus zusammen mit alten.
- Schalten Sie das Gerät immer aus, bevor Sie Batterien/Akkus einlegen.

- <span id="page-4-0"></span>• Achten Sie beim Einlegen der Batterien/Akkus auf die richtige Polarität: Der Pluspol muss auf die jeweilige Plusmarkierung im Batteriefach (+) ausgerichtet sein.
- Nehmen Sie die Batterien/Akkus heraus, wenn Sie das Gerät längere Zeit nicht benutzen.
- • Transportieren oder lagern Sie Batterien/Akkus nicht zusammen mit metallenen Halsketten, Haarnadeln oder ähnlichen Gegenständen aus Metall.
- Wenn Batterien/Akkus ausgelaufen sind, wischen Sie austretende Säure vorsichtig aus dem Batteriefach, bevor Sie neue Batterien/Akkus einlegen. Berühren Sie die austretende Säure keinesfalls mit bloßer Haut. Verätzungsgefahr! Batteriesäure, die in die Augen gelangt, kann zum Erblinden führen. Waschen Sie das betroffene Auge sofort mit viel sauberem Wasser aus (nicht reiben) und wenden Sie sich umgehend an einen Arzt oder ein Krankenhaus. Batteriesäure auf Haut oder Kleidung kann Verätzungen hervorrufen. Auch hier gilt: Sofort mit reichlich klarem Wasser abwaschen und umgehend einen Arzt aufsuchen.
- • Wenn Sie Batterien/Akkus entsorgen, beachten Sie die Entsorgungshinweise auf den Batterien/Akkus sowie die örtlichen Gesetze und Vorschriften. Werfen Sie Batterien/Akkus niemals in den Hausmüll.

### **Informationen zur Entsorgung von Altgeräten und Batterien**

Wenn das Symbol einer durchgestrichenen Mülltonne auf einem Produkt angebracht ist, unterliegt dieses Produkt den europäischen Richtlinien 2002/96/EC, 91/157/EWG und/oder 93/86/EWG sowie nationalen Gesetzen zur Umsetzung dieser Richtlinien.

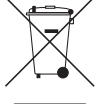

Richtlinien und Gesetze schreiben vor, dass Elektro- und Elektronik-Altgeräte sowie Batterien und Akkus nicht in den Hausmüll (Restmüll) gelangen dürfen. Um die fachgerechte Entsorgung, Aufbereitung und Wiederverwertung sicherzustellen, sind Sie verpflichtet, Altgeräte und entleerte Batterien/Akkus über staatlich dafür vorgesehene Stellen zu entsorgen.

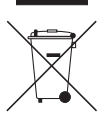

**Pb, Hg, Cd**

Mit der ordnungsgemäßen Entsorgung von Altgeräten und Batterien/Akkus vermeiden Sie Umweltschäden und eine Gefährdung der persönlichen Gesundheit. Die Entsorgung ist für Sie kostenlos.

Weitere Informationen zur Entsorgung von Altgeräten und Batterien/Akkus erhalten Sie bei Ihrer Stadtverwaltung, beim Entsorgungsamt oder in dem Geschäft, in dem Sie das Produkt erworben haben.

## **Inhalt**

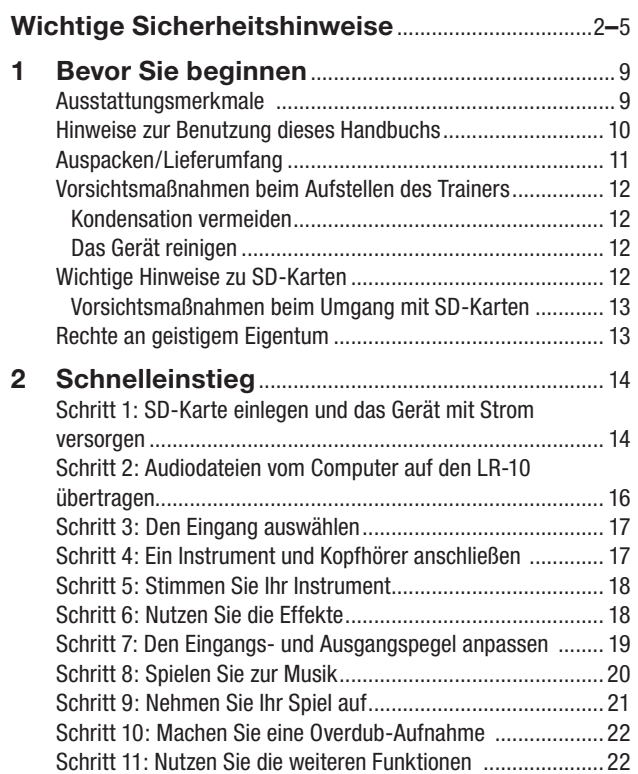

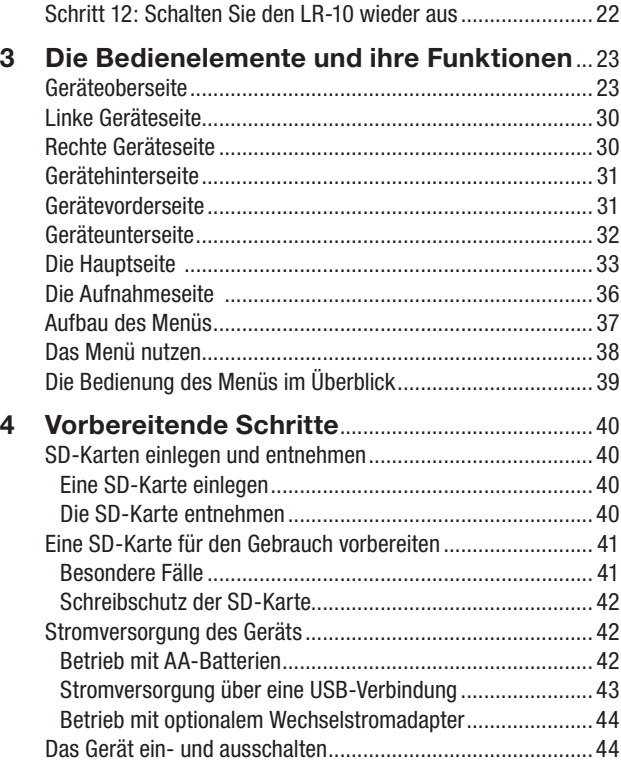

## **Inhalt**

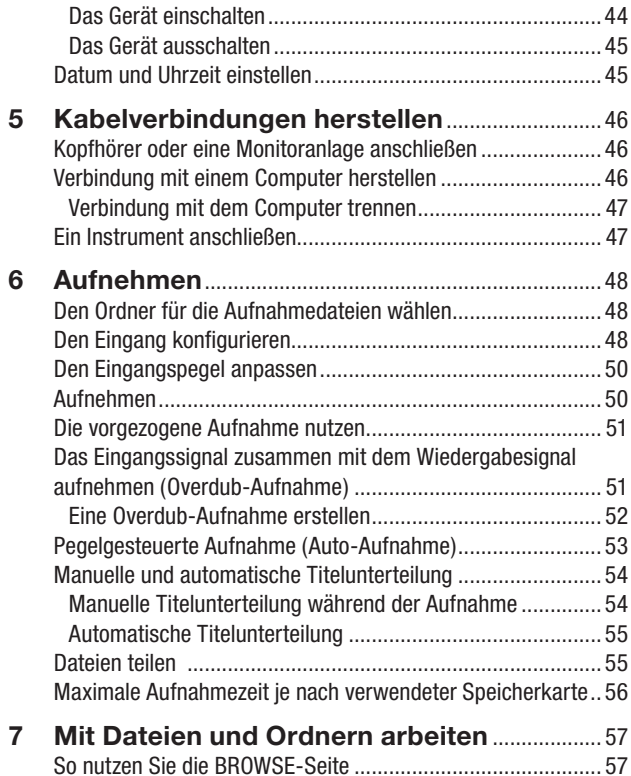

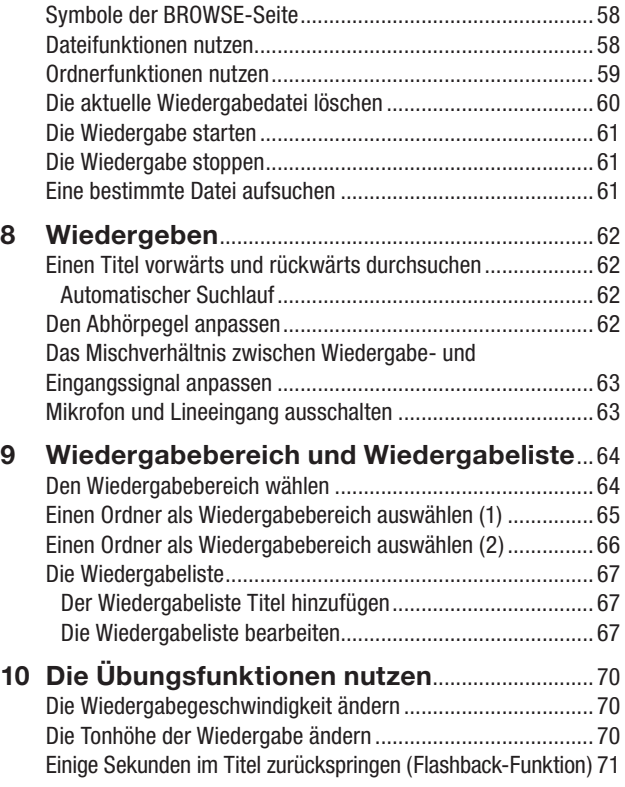

## **Inhalt**

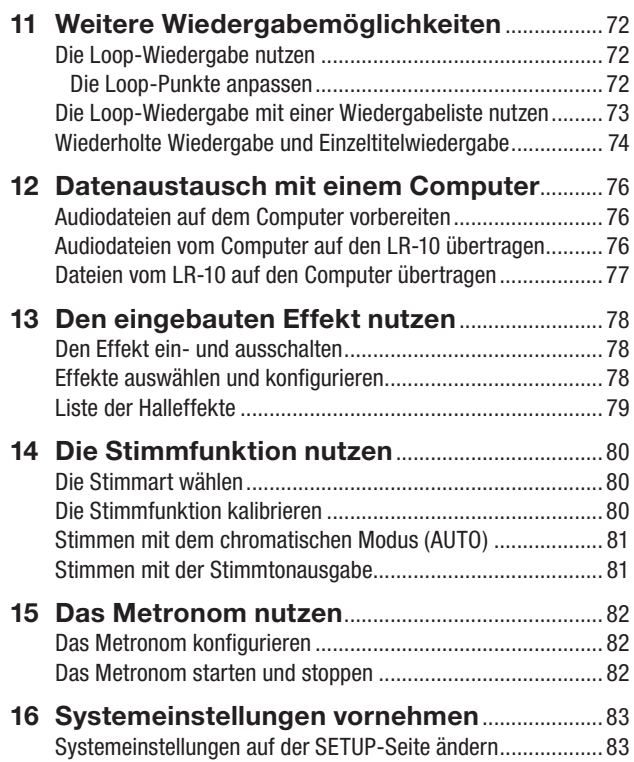

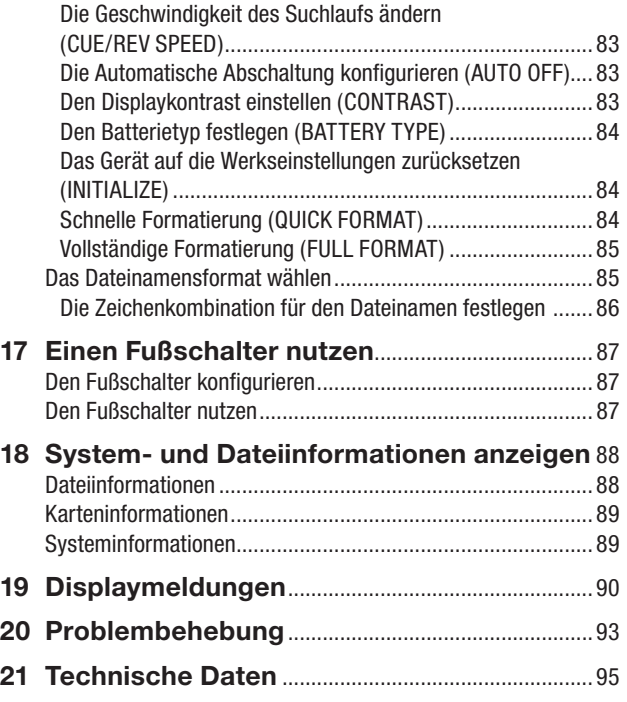

## **1 – Bevor Sie beginnen**

<span id="page-8-0"></span>Vielen Dank, dass Sie sich für den LR-10, einen tragbaren Trainer/Recorder für Instrumente und Gesang, von Tascam entschieden haben. Bitte lesen Sie sich dieses Benutzerhandbuch sorgfältig durch, damit Sie den bestmöglichen Nutzen aus allen Funktionen des Geräts ziehen können. Wir hoffen, dass Ihnen der LR-10 viele Jahre lang Freude bereiten wird. Heben Sie dieses Handbuch gut auf, weil es zum Gerät gehört. Außerdem können Sie so bei künftigen Fragen jederzeit darauf zurückgreifen. Eine digitale Version steht auf unserer Website (www.tascam.de) zum Download bereit.

## **Ausstattungsmerkmale**

- • Ein tragbarer Trainer/Recorder, der speziell für Instrumentalisten und Sänger entwickelt wurde.
- Als Aufnahmemedium dient eine SD-Karte.
- Nehmen Sie über das eingebaute Mikrofon auf, oder schließen Sie Ihr Instrument direkt an, um es aufzunehmen.
- Erstellen Sie Aufnahmen im Format PCM-WAV linear 44,1 kHz, 16 Bit.
- Machen Sie Aufnahmen im Overdub-Verfahren, indem Sie das Eingangssignal mit einer bereits vorhandenen Aufnahme mischen.
- Unterstützte Wiedergabeformate: PCM-WAV linear (44,1 kHz, 16/24 Bit) und MP3 (44,1 kHz, 32–320 kbit/s).
- Eingebautes Metronom
- Veredeln Sie das Eingangs- und das Wiedergabesignal mit den eingebauten Effekten.
- • Eingebaute Stimmfunktion
- Die Auto-Aufnahme startet die Aufnahme automatisch. sobald Signal anliegt.
- • Wenn eine Datei die Maximalgröße erreicht, wird die Aufnahme automatisch und nahtlos mit einer neuen Datei fortgesetzt.
- • Eine manuelle Titelunterteilung, also das nahtlose Erstellen einer neuen Datei während der Aufnahme, ist ebenfalls jederzeit möglich.
- Die vorgezogene Aufnahme ermöglicht es mithilfe eines Zwischenspeichers, die Aufnahme bereits zwei Sekunden vor dem Drücken der Aufnahmetaste zu starten.
- • Mithilfe der verzögerten Aufnahme können Sie verhindern, dass das beim Drücken der RECORD-Taste entstehende Geräusch mit aufgezeichnet wird.
- • Aktivieren Sie die automatische Pegelkontrolle, um Schwankungen im Mikrofonaufnahmepegel auszugleichen.
- • Ein zuschaltbarer Limiter sorgt dafür, dass zu hohe Mikrofoneingangspegel entsprechend begrenzt werden.
- • Aktivieren Sie das schaltbare Trittschallfilter für den Mikrofoneingang, um unerwünschte Tiefenanteile zu unterdrücken.
- • Ändern Sie die Wiedergabegeschwindigkeit im Bereich von 50 % bis 150 % gegenüber dem Original (in Schritten von 10 %), ohne die Tonhöhe zu beeinflussen.
- Ändern Sie die Tonhöhe im Bereich von ±6 Halbtonschritten, ohne die Geschwindigkeit zu beeinflussen.

## <span id="page-9-0"></span>**1 – Bevor Sie beginnen**

- Geben Sie den Wiedergabebereich, einzelne Titel oder bestimmte Abschnitte wiederholt wieder.
- Erstellen Sie Wiedergabelisten.
- Definieren Sie bis zu fünf verschiedene Loop-Abschnitte für jeden Titel einer Wiedergabeliste.
- • Audiodateien können an beliebigen Stellen geteilt werden.
- • Bestimmen Sie, ob Dateinamen aus dem Datum oder einer festegelegten Zeichenfolge erzeugt werden sollen.
- • Nutzen Sie den Stereo-Lineeingang, um von einer anderen Audioquelle aufzunehmen (Mini-Klinkenbuchse)
- 3,5-mm-Line-/Kopfhörerausgang
- Punktmatrixdisplay mit  $128 \times 64$  Pixeln
- USB-2.0-Schnittstelle (Mini-B-Buchse)
- • Stromversorgung über zwei AA-Batterien, USB oder den separat erhältlichen Wechselstromadapter Tascam PS-P520.
- • Kopieren Sie Dateien via USB vom Computer direkt auf die SD-Karte des LR-10.

### **Hinweise zur Benutzung dieses Handbuchs**

Wir verwenden in diesem Handbuch die folgenden Konventionen:

- Die SD-Speicherkarte bezeichnen wir zumeist als "SD-Karte" oder kurz "Karte".
- Wenn wir uns auf eine Taste, einen Regler oder einen Anschluss des LR-10 beziehen, verwenden wir die folgende Schriftart: MENU.
- • Wenn wir uns auf eine Taste, einen Regler oder einen Anschluss des LR-10 beziehen, verwenden wir die folgende Schriftart: ON.
- Ergänzende Informationen oder wichtige Hinweise kennzeichnen wir wie folgt:

### <span id="page-10-0"></span>**Tipp**

*Tipps sind nützliche Hinweise für die Praxis.*

### **Anmerkung**

*Hierunter finden Sie ergänzende Erklärungen und Hinweise zu besonderen Situationen.*

### **Wichtig**

*So werden Besonderheiten hervorgehoben, die bei Nichtbeachtung zu Funktionsstörungen oder unerwartetem Verhalten des Geräts führen können.*

### **VORSICHT**

*Wenn Sie so gekennzeichnete Hinweise nicht beachten, besteht die Gefahr von leichten bis mittelschweren Verletzungen oder Sachschäden sowie das Risiko von Datenverlust.*

## m **WARNUNG**

*So gekennzeichnete Warnungen sollten Sie sehr ernst nehmen. Andernfalls besteht die Gefahr von schweren Verletzungen.*

## **Auspacken/Lieferumfang**

Achten Sie beim Öffnen der Verpackung darauf, dass Sie nichts beschädigen. Bewahren Sie das Verpackungsmaterial für einen eventuellen Transport auf.

Sollte etwas fehlen oder auf dem Transport beschädigt worden sein, wenden Sie sich bitte an Ihren Händler.

Zum Lieferumfang gehören die folgenden Bestandteile:

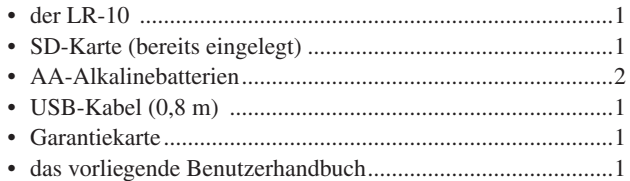

## <span id="page-11-0"></span>**1 – Bevor Sie beginnen**

### **Vorsichtsmaßnahmen beim Aufstellen des Trainers**

Der zulässige Betriebstemperaturbereich für dieses Gerät liegt zwischen  $0^{\circ}$ C und 40 °C.

### **VORSICHT**

*Stellen Sie das Gerät nicht an den im Folgenden bezeichneten Orten auf. Fehlfunktionen oder Schäden könnten die Folge sein.*

- *• Orte, die erheblichen Erschütterungen ausgesetzt oder anderweitig instabil sind,*
- *• in der Nähe von Fenstern oder anderen Orten, die direkter Sonneneinstrahlung ausgesetzt sind,*
- *• in der Nähe von Heizkörpern oder anderen Orten mit starker Hitzeeinwirkung,*
- *• Orte, die besonders niedrigen Temperaturen ausgesetzt sind,*
- *• unzureichend belüftete Orte oder Orte mit hoher Luftfeuchtigkeit,*
- *• Orte mit hoher Staubkonzentration.*

*Stellen Sie das Gerät nicht auf ein anderes, Wärme abgebendes Gerät (z. B. einen Verstärker).*

### **Kondensation vermeiden**

### **VORSICHT**

*Wenn Sie das Gerät aus einer kalten Umgebung in eine warme Umgebung bringen, besteht die Gefahr, dass sich Kondenswasser bildet. Um dies zu vermeiden, lassen Sie das Gerät ein bis zwei Stunden stehen, bevor Sie es einschalten.*

### **Das Gerät reinigen**

Verwenden Sie zum Reinigen des Geräts ein trockenes, weiches Tuch.

### **VORSICHT**

*Reinigen Sie das Gerät nicht mit chemisch imprägnierten Tüchern oder Mitteln wie Reinigungsbenzin, Verdünner und Alkohol. Diese könnten die Oberfläche des Gehäuses beschädigen.*

### **Wichtige Hinweise zu SD-Karten**

Für die Aufnahme und Wiedergabe nutzt dieses Gerät SD-Karten. Sie können SD-Karten mit einer Speicherkapazität von 64 MB bis 2 GB sowie SDHC-Karten von 4 GB bis 32 GB verwenden. Eine Liste mit SD-Karten, die mit diesem Gerät getestet wurden, finden Sie auf der Tascam-Website unter [www.tascam.de](http://www.tascam.de/) bzw. [www.tascam.com](http://www.tascam.com/).

### <span id="page-12-0"></span>**Vorsichtsmaßnahmen beim Umgang mit SD-Karten**

## m **WARNUNG**

*Halten Sie SD-Speicherkarten von kleinen Kindern fern. SD-Karten können beim Verschlucken innere Verletzungen verursachen. Suchen Sie umgehend einen Arzt auf, wenn eine SD-Karte verschluckt wurde.*

SD-Karten sind empfindliche Speichermedien. Um eine Beschädigung der Karte oder des Kartenschachts zu vermeiden, beachten Sie bitte die folgenden Vorsichtsmaßnahmen:

### **VORSICHT**

- *• Setzen Sie SD-Karten keinen extremen Temperaturen aus.*
- *• Halten Sie sie von Orten mit extremer Luftfeuchtigkeit fern.*
- *• Verhindern Sie den Kontakt der Karte mit Flüssigkeiten.*
- *• Stellen oder legen Sie keine Gegenstände darauf, und verbiegen Sie sie nicht.*
- *• Setzen Sie die Karte keinen starken Erschütterungen aus.*

## **Rechte an geistigem Eigentum**

• TASCAM is a trademark of TEAC Corporation. registered in the U.S. and other countries.

• SDHC Logo is a trademark of SD-3C, LLC. • MPEG Layer-3 audio coding technology licensed

from Fraunhofer IIS and Thomson.

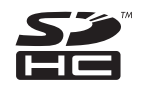

- Microsoft, Windows, Windows XP, Windows Vista, and Windows 7 are either registered trademarks or trademarks of Microsoft Corporation in the United States and/or other countries.
- Apple, Macintosh, iMac, Mac OS and Mac OS X are trademarks of Apple Inc.
- • Other company names, product names and logos in this document are the trademarks or registered trademarks of their respective owners.

Sämtliche in diesem Dokument beschriebenen Daten einschließlich aller Informationen dienen lediglich dem Zweck der Veranschaulichung dieser Daten und/oder Informationen und sind nicht als technische Beschreibung dieser Daten und/oder Informationen zu verstehen. TEAC CORPORATION übernimmt keinerlei Gewähr dafür, dass mit einer Verwendung dieser Daten und/oder Informationen die Nichtverletzung von Rechten am geistigen Eigentum oder von anderen Eigentumsrechten Dritter gegeben ist und lehnt darüber hinaus sämtliche Haftungsansprüche ab, die sich aus dem Eintreten einer solchen Verletzung oder aus der Verwendung dieser Daten und/ oder Informationen in irgendeiner Weise ergeben könnten.

Dieses Gerät wurde entwickelt, um Ihnen die Vervielfältigung von Werken zu ermöglichen, für die Sie die Nutzungsrechte oder eine entsprechende Erlaubnis des Urhebers oder des Nutzungsberechtigten besitzen. Wenn Sie ein Werk ohne Einwilligung des Urhebers oder des Nutzungsberechtigten vervielfältigen, verbreiten oder öffentlich wiedergeben, verletzen Sie das deutsche Urheberrechtsgesetz sowie verschiedene internationale Schutzabkommen und können mit Freiheitsentzug bis zu fünf Jahren bestraft werden. Wenn Sie nicht sicher sind, über welche Rechte Sie verfügen, fragen Sie einen kompetenten Rechtsberater. TEAC Corporation haftet unter keinen Umständen für die Folgen unberechtigter Kopien mit diesem Recorder.

## <span id="page-13-0"></span>**2 – Schnelleinstieg**

### **Schritt 1: SD-Karte einlegen und das Gerät mit Strom versorgen**

### ■ Legen Sie die SD-Karte ein

Legen Sie die SD-Karte in den SD-Kartenschacht ein. Der Kartenschacht befindet sich im Batteriefach auf der Geräteunterseite.

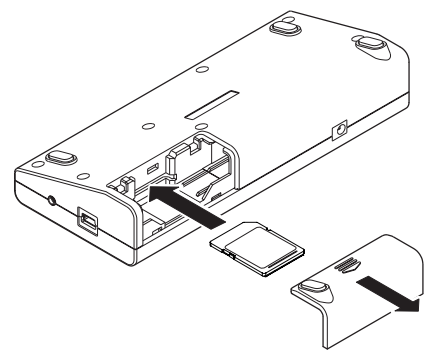

Wenn Sie eine neue SD-Karte einlegen, muss diese für den erstmaligen Gebrauch formatiert werden. Durch das Formatieren werden alle auf der Karte enthaltenen Daten gelöscht.

Siehe "SD-Karten einlegen und [entnehmen"](#page-39-1) auf Seite 40.

### **Anmerkung**

*Im Auslieferungszustand ist bereits eine Karte eingelegt. Sie können diese Karte sofort für die Aufnahme und Wiedergabe nutzen. Sie müssen sie nicht neu einlegen.*

### ■ Wählen Sie die Art der Stromversorgung

### **Betrieb mit AA-Batterien**

Legen Sie zwei Batterien des Typs AA in das Batteriefach ein, das Sie beim Einlegen der Karte geöffnet haben. Sie können Alkaline-Batterien oder NiMH-Akkus verwenden. NiMH-Akkus können mit dem Gerät selbst nicht aufgeladen werden.

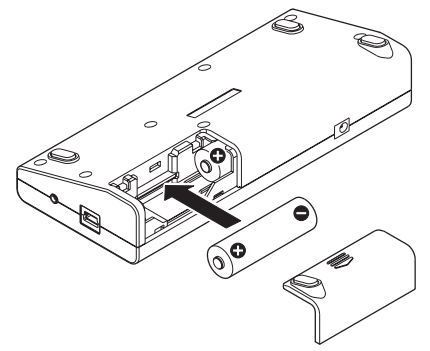

### **Stromversorgung über eine USB-Verbindung**

Verbinden Sie das Gerät mithilfe des beiliegenden USB-Kabels mit Ihrem Computer.

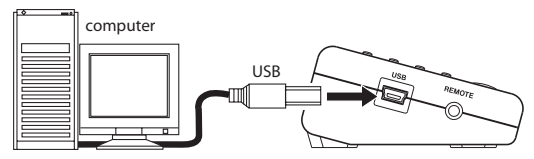

Auf dem Display erscheint das Fenster USB SELECT.

Hier können Sie auswählen, ob das Gerät über die USB-Verbindung mit Strom versorgt werden soll (BUS POWER) oder ob dem Computer der Zugriff auf die Speicherkarte ermöglicht werden soll.

Wählen Sie BUS POWER.

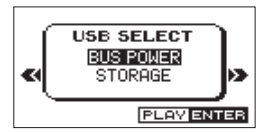

#### **Betrieb mit optionalem Wechselstromadapter**

Verbinden Sie das Adapterkabel des Wechselstromadapters Tascam PS-P520 mit der DC IN 5V-Buchse.

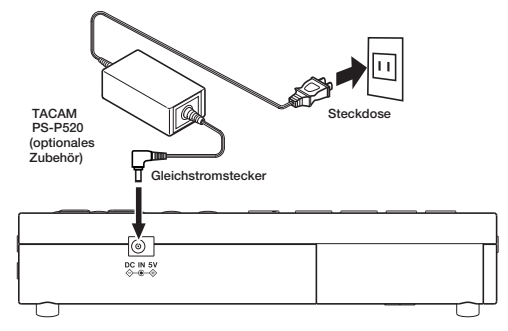

### ■ Schalten Sie den I R-10 ein

Halten Sie die Stopptaste  $\Box$  [ $\bigcup$  /  $\Box$ ] gedrückt, bis der Begrüßungsbildschirm erscheint.

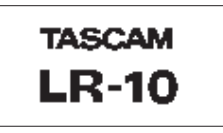

Nähere Informationen zur Stromversorgung finden Sie unter ["Stromversorgung](#page-41-1) des Geräts" auf Seite 42.

## <span id="page-15-0"></span>**2 – Schnelleinstieg**

### ■ Datum und Uhrzeit einstellen

Wählen Sie im Menü den Eintrag DATE/TIME, und stellen Sie hier die interne Uhr auf das aktuelle Datum und die aktuelle Uhrzeit ein.

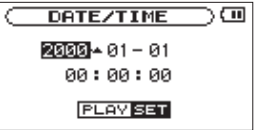

Der LR-10 nutzt eine eingebaute Uhr, um das Datum und die Uhrzeit einer Aufnahme festzuhalten.

Das Gerät funktioniert zwar auch ohne diese Einstellung ordnungsgemäß. Wenn Sie jedoch zum ersten Mal Batterien einlegen, beginnt die interne Uhr beim Standardwert 2000-01-01/00:00:00 zu laufen, und diese falschen Zeitinformationen werden den Aufnahmedateien hinzugefügt. (Siehe ..Datum und Uhrzeit [einstellen"](#page-44-1) auf Seite 45.)

### **Schritt 2: Audiodateien vom Computer auf den LR-10 übertragen**

### ■ Stellen Sie Audiodateien bereit

Nutzen Sie die Funktionen Ihres Betriebssystems oder geeignete Software, um auf Ihrem Computer Audiodateien zu erstellen.

Vergewissern Sie sich, die Dateien in einem Format zu erstellen, das der LR-10 wiedergeben kann. Hierzu zählen Audiodateien der Formate MP3 (32–320 kbit/s) oder WAV (16 oder 24 Bit), jeweils in 44,1 kHz.

### ■ Verbinden Sie den LR-10 mit dem Computer

Verwenden Sie das beiliegende USB-Kabel, um den LR-10 mit einer USB-Schnittstelle des Computers zu verbinden.

### ■ Dateien vom Computer auf den LR-10 **übertragen**

Kopieren Sie Audiodateien in den MUSIC-Ordner des Wechseldatenträgers LR-10.

### ■ Trennen Sie den LR-10 vom Computer

Trennen Sie den Datenträger LR-10 in der vorgeschriebenen Weise von Ihrem Computer. Ziehen Sie dann das USB-Kabel heraus. Das Gerät schaltet automatisch ab.

Näheres finden Sie im Kapitel "12 – [Datenaustausch](#page-75-1) mit einem [Computer"](#page-75-1) auf Seite 76.

## <span id="page-16-0"></span>**Schritt 3: Den Eingang auswählen**

Wenn Sie beispielsweise mithilfe des eingebauten Mikrofons Singen oder das Spielen eines Blasinstruments üben wollen, wählen Sie für den Eingang (INPUT) die Option MIC.

Wollen Sie dagegen mit einem Synthesizer oder E-Piano über den Lineeingang üben, wählen Sie unter INPUT die Einstellung LINE.

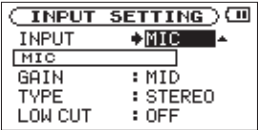

Einzelheiten dazu siehe "Den Eingang [konfigurieren"](#page-47-1) auf Seite [48.](#page-47-1)

### **Schritt 4: Ein Instrument und Kopfhörer anschließen**

### ■ Schließen Sie Ihr Instrument an

Verbinden Sie den Stereoausgang (Kopfhörer oder Line) Ihres Keyboards oder anderen Instruments über ein Miniklinkenkabel mit der LINE IN-Buchse des LR-10.

Näheres hierzu unter "Ein Instrument [anschließen"](#page-46-1) auf Seite 47.

### **Wichtig**

*Damit Sie das am Lineeingang empfangene Signal über Kopfhörer hören und aufnehmen können, muss der Lineeingang aktiviert sein ( ). Wenn das interne Mikrofon als Eingangsquelle ausgewählt ist, wählen Sie auf der* INPUT SETTING*-Seite unter* INPUT *die Option* LINE*. Ist der Lineeingang zwar ausgewählt, aber deaktiviert ( ), drücken Sie die Navigationstaste* ¶/MIC*, um ihn einzuschalten ( ).*

### ■ Schließen Sie Ihren Kopfhörer oder **Lautsprecher an**

Verbinden Sie Ihren Kopfhörer oder ein Monitorsystem (Aktivlautsprecher, eine Verstärkeranlage usw.) mit der  $\Omega$ /LINE OUT-Buchse des Geräts.

Näheres hierzu unter "Kopfhörer oder eine [Monitoranlage](#page-45-1) [anschließen"](#page-45-1) auf Seite 46.

### **VORSICHT**

*Bevor Sie einen Kopfhörer anschließen, regeln Sie den Pegel mithilfe der Taste* OUTPUT *(*–*) vollständig herunter. Andernfalls kann es zu plötzlichen, extrem lauten Geräuschen kommen, die Ihr Gehör oder Ihre Geräte schädigen.* 

## <span id="page-17-0"></span>**2 – Schnelleinstieg**

## **Schritt 5: Stimmen Sie Ihr Instrument**

Mithilfe der eingebauten Stimmfunktion des LR-10 können Sie ein Instrument über den Lineeingang oder das eingebaute Mikrofon stimmen.

Drücken Sie die TUNER-Taste, um die TUNER-Seite aufzurufen.

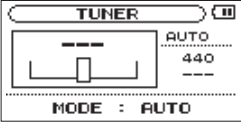

Näheres hierzu siehe Kapitel "14 – Die [Stimmfunktion](#page-79-1) nutzen" auf [Seite](#page-79-1) 80.

## **Schritt 6: Nutzen Sie die Effekte**

Der LR-10 ist mit Effekten ausgestattet, die Sie auf das Eingangs- oder Wiedergabesignal anwenden können.

Um die Effekte einzuschalten, drücken Sie kurz die EFFECT-Taste. Hierdurch wird zunächst der zuletzt genutzte Effekt aktiviert. Das entsprechende Displayzeichen wird invers hervorgehoben und zeigt an, dass die Effekte eingeschaltet sind  $($  $\blacksquare$  $).$ 

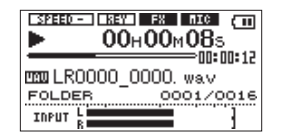

Um die Effekte auszuschalten, drücken Sie erneut kurz die EFFECT-Taste. Das Displayzeichen erscheint nicht mehr hervorgehoben  $(\square \square \square)$ .

Halten Sie die EFFECT-Taste etwas länger gedrückt, um die EFFECT-Seite aufzurufen. Hier können Sie weitere Einstellungen vornehmen.

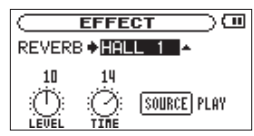

Näheres hierzu im Kapitel "13 – Den [eingebauten](#page-77-1) Effekt [nutzen"](#page-77-1) auf Seite 78.

## **2 – Schnelleinstieg**

### <span id="page-18-0"></span>**Schritt 7: Den Eingangs- und Ausgangspegel anpassen**

### ■ Stellen Sie den Pegel des Kopfhörerausgangs **ein**

Um den Pegel des Kopfhörers anzupassen, verwenden Sie die Tasten OUTPUT (**–/+**).

Sobald Sie die Tasten betätigen, wird die geänderte Pegeleinstellung unten auf dem Display eingeblendet.

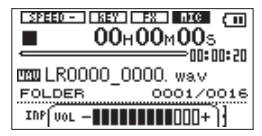

Siehe "Den [Abhörpegel](#page-61-1) anpassen" auf Seite 62.

### ■ Stellen Sie den Pegel des Mikrofons und des **Lineeingangs ein**

Verwenden Sie den INPUT-Regler auf der rechten Seite des Geräts, um den Eingangspegel des eingebauten Mikrofons und des Lineeingangs LINE IN anzupassen.

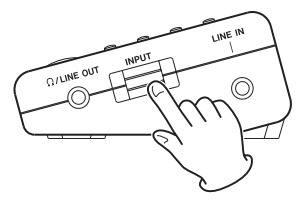

Einzelheiten dazu siehe "Den [Eingangspegel](#page-49-1) anpassen" auf [Seite](#page-49-1) 50.

### ª **Passen Sie das Mischverhältnis an**

Nutzen Sie die BALANCE-Einstellung, falls das Wiedergabesignal im Verhältnis zu Ihrem Instrument zu laut ist. Drücken Sie die Wiedergabetaste  $\blacktriangleright$ , um die Wiedergabe zu starten. Drücken Sie die BALANCE-Taste. Stellen Sie den gewünschten Abhörpegel mit den VALUE-Tasten (**–/+**) ein.

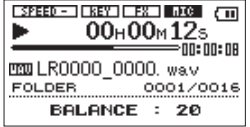

### **Wichtig**

*Die* BALANCE*-Einstellung wirkt sich nur auf den Wiedergabepegel*  aus, wenn das Mikrofon oder der Lineeingang aktiviert ist (**ADCE** oder **1903**). Ist das Mikrofon oder der Lineeingang deaktiviert (**BIG**) oder *), hat die* BALANCE*-Einstellung keine Auswirkung auf den Pegel.* 

## <span id="page-19-0"></span>**Schritt 8: Spielen Sie zur Musik**

Sie können das Signal des Mikrofons oder des Lineeingangs auch dann hören, wenn Sie nicht aufnehmen. Um zu einem Song zu jammen, müssen Sie nichts weiter tun, als einen Titel auszuwählen und die Wiedergabetaste  $\blacktriangleright$  zu drücken.

Darüber hinaus wartet der LR-10 mit den folgenden Funktionen auf, die Ihre Übungssession noch einfacher machen.

### ■ Nutzen Sie die wiederholte Wiedergabe

Es gibt zwei Arten der wiederholten Wiedergabe. Sie können entweder einen beliebigen Abschnitt eines Titels als Loop abspielen oder einen ganzen Titel und den gesamten Wiedergabebereich wiederholt wiedergeben.

Verwenden Sie die LOOP-Taste für die Loop-Wiedergabe, die besonders beim Üben einer bestimmten Phrase nützlich ist.

Drücken Sie während der Wiedergabe oder Wiedergabebereitschaft kurz die LOOP-Taste an der Stelle, an der die Loop-Wiedergabe beginnen soll. Drücken Sie dann erneut kurz die LOOP-Taste, und zwar an der Stelle, an der die Schleife enden soll. Anschließend wird der so markierte Abschnitt automatisch als Loop wiedergegeben.

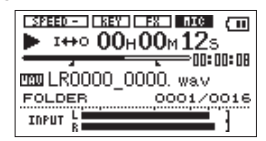

Wenn Sie die LOOP-Taste etwas länger gedrückt halten, können Sie bei Bedarf eine Feinabstimmung der Loop-Punkte vornehmen. Wenn Sie eine Wiedergabeliste erstellen, können Sie sogar bis zu fünf Loops in jedem Titel festlegen und speichern.

Näheres zur Loop-Wiedergabe finden Sie unter "Die [Loop-](#page-71-1)[Wiedergabe](#page-71-1) nutzen" auf Seite 72 und "Die [Loop-Wiedergabe](#page-72-1) mit einer [Wiedergabeliste](#page-72-1) nutzen" auf Seite 73.

Wenn Sie einen bestimmten Titel oder den ganzen Wiedergabebereich wiederholt wiedergeben möchten, drücken Sie die MENU-Taste, um die MENU-Seite aufzurufen. Markieren Sie dort den Eintrag PLAY MODE und drücken Sie die Wiedergabetaste ► oder die Navigationstaste ►. Wählen Sie mithilfe der VALUE-Tasten (**–/+**) eine der Einstellungen 1 REPEAT oder ALL REPEAT.

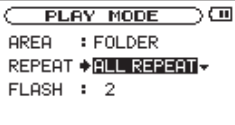

Nachdem Sie die Einstellung vorgenommen haben, drücken Sie HOME, um zur Hauptseite zurückzukehren.

Näheres zur wiederholten Wiedergabe finden Sie im Abschnitt "Wiederholte Wiedergabe und [Einzeltitelwiedergabe"](#page-73-1) auf Seite [74](#page-73-1).

## **2 – Schnelleinstieg**

### <span id="page-20-0"></span>ª **Ändern Sie die Tonart**

Sie haben die Möglichkeit, die Tonhöhe und damit die Tonart eines Titels in Halbtonschritten zu ändern. Drücken Sie die KEY-Taste, worauf am unteren Rand des Displays die derzeitige Einstellung für die Tonhöhenänderung erscheint.

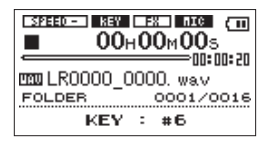

Drücken Sie die VALUE-Tasten (**–/+**), um die Tonhöhe zu ändern.

Näheres hierzu unter "Die Tonhöhe der [Wiedergabe](#page-69-1) ändern" auf [Seite](#page-69-1) 70.

### ■ Ändern Sie die Wiedergabegeschwindigkeit

Sie können aber auch die Wiedergabegeschwindigkeit ändern, ohne die Tonhöhe zu beeinflussen.

Senken Sie das Tempo, um einen Song langsam einzuüben, und erhöhen Sie es mit fortschreitendem Übungserfolg schrittweise.

Drücken Sie die SPEED-Taste, worauf am unteren Rand des Displays die derzeitige Einstellung für die Tempoänderung erscheint.

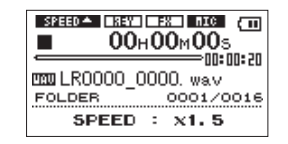

Drücken Sie die VALUE-Tasten (**–/+**), um das Tempo zu ändern. Näheres hierzu unter "Die [Wiedergabegeschwindigkeit](#page-69-2) ändern" auf [Seite](#page-69-2) 70.

### **Schritt 9: Nehmen Sie Ihr Spiel auf**

Sie können das an dem eingebauten Mikrofon oder am Lineeingang anliegende Signal jederzeit aufnehmen. Drücken Sie die Aufnahmetaste RECORD ●. Die Aufnahme beginnt. (Wenn die Auto-Aufnahme aktiviert ist, startet die Aufnahme allerdings erst, wenn ein bestimmter Pegel überschritten wird.) Um zusätzlich die vorgezogene Aufnahme zu nutzen, halten Sie die Aufnahmetaste RECORD etwas länger gedrückt. Das Gerät schaltet zunächst in Aufnahmebereitschaft. Wenn Sie nun die Aufnahmetaste RECORD drücken, beginnt die Aufnahme, wobei die Aufzeichnung die letzten beiden Sekunden vor dem Drücken der Taste beinhaltet. Um die Aufnahme zu beenden, drücken Sie die Stopptaste ■.

Näheres siehe ["Aufnehmen"](#page-49-2) auf Seite 50.

## <span id="page-21-0"></span>**2 – Schnelleinstieg**

### **Schritt 10: Machen Sie eine Overdub-Aufnahme**

Sie können Ihr Spiel auch zusammen mit der wiedergegebenen Musik aufnehmen.

Wählen Sie mithilfe der Navigationstaste I<del><</del> oder ►■ den gewünschten Titel. Um die Overdub-Aufnahme zu starten, halten Sie die Aufnahmetaste RECORD gedrückt und drücken dann die Wiedergabetaste  $\blacktriangleright$ .

Um die Aufnahme zu beenden, drücken Sie die Stopptaste ...

Siehe "Das [Eingangssignal](#page-50-1) zusammen mit dem Wiedergabesignal aufnehmen (Overdub-Aufnahme)" auf Seite 51.

### **Wichtig**

*Wenn Sie die Aufnahmetaste zu lange gedrückt halten, geht das Gerät in Aufnahmebereitschaft für die vorgezogene Aufnahme und die Overdub-Aufnahme kann nicht gestartet werden.*

### **Schritt 11: Nutzen Sie die weiteren Funktionen**

Der LR-10 bietet Ihnen noch weitere Funktionen, wie die nützliche Wiedergabeliste und die Möglichkeit, Dateien zu teilen. Außerdem steht Ihnen ein Metronom zur Verfügung, auf das Sie einfach mit der METRONOME-Taste zugreifen können.

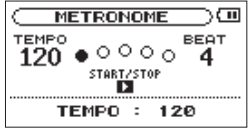

Näheres hierzu siehe Kapitel "15 – Das [Metronom](#page-81-1) nutzen" auf [Seite](#page-81-1) 82.

### **Schritt 12: Schalten Sie den LR-10 wieder aus**

Um das Gerät auszuschalten, halten Sie die Stopptaste  $\Box$  [U /  $\Box$ ] so lange gedrückt, bis der unten gezeigte Abschlussbildschirm erscheint.

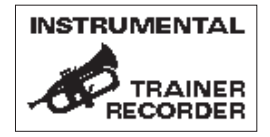

<span id="page-22-0"></span>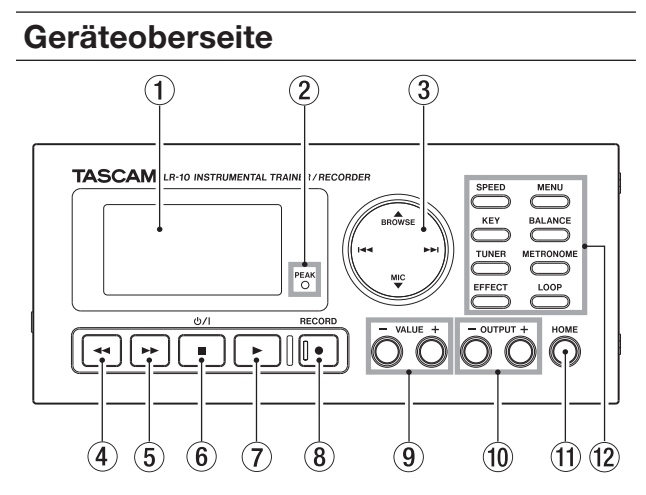

### 1 Display

Zeigt verschiedene Informationen an.

### 2 PEAK-Lämpchen

Leuchtet auf, wenn der Eingangspegel zu hoch ist.

### 3 Navigationstaste

Die Navigationstaste ist als Wipptaste ausgelegt, die Sie oben ( $\triangle$ /BROWSE), unten ( $\nabla$ /MIC), links ( $\blacktriangleleft$ ) und rechts (¯) betätigen können.

### §/BROWSE (Navigationstaste oben)

Von der Hauptseite aus rufen Sie hiermit die BROWSE-Seite auf.

Auf den Einstellungsseiten bewegen Sie den Cursor nach oben.

Halten Sie die Navigationstaste oben etwas länger gedrückt, um von der Hauptseite aus den QUICK DELETE-Dialog aufzurufen.

### ¶/MIC (Navigationstaste unten)

Von der Hauptseite aus schalten Sie hiermit das Signal des eingebauten Mikrofons oder des LINE IN-Eingangs ein oder aus.

Auf den Einstellungsseiten bewegen Sie den Cursor nach unten.

### **A (Navigationstaste links)**

Indem Sie während der Wiedergabe oder bei gestopptem Audiotransport die Navigationstaste links drücken, springen Sie zum Beginn des vorherigen Titels.

Vom Beginn eines Titels springen Sie bei gestoppter Wiedergabe zum Beginn des vorherigen Titels.

Auf den Einstellungsseiten bewegen Sie den Cursor nach links.

Auf der BROWSE-Seite gehen Sie eine Ordnerebene nach oben.

### $\blacktriangleright$  (Navigationstaste rechts)

Indem Sie während der laufenden oder gestoppten Wiedergabe die Navigationstaste rechts drücken, springen Sie zum Beginn des nachfolgenden Titels.

Auf den Einstellungsseiten bewegen Sie den Cursor nach rechts.

Auf der BROWSE-Seite öffnen Sie mit dieser Taste den ausgewählten Ordner.

Indem Sie während der Aufnahme die Navigationstaste rechts drücken, setzen Sie die Aufnahme ohne Unterbrechung mit einer neuen Datei fort (manuelle Titelunterteilung).

### $\overline{4}$   $\rightarrow$  (Suchlauf rückwärts)

Nutzen Sie diese Taste, um den Titel rückwärts zu durchsuchen. (Siehe "Einen Titel vorwärts und [rückwärts](#page-61-2) [durchsuchen"](#page-61-2) auf Seite 62.)

Drücken Sie die Taste kurz, um den aktuellen Titel in Richtung Titelbeginn zu durchsuchen. Mit jedem Drücken der Taste erhöht sich die Suchgeschwindigkeit.

Halten Sie die Taste gedrückt, um den Titel fortlaufend zu durchsuchen, bis Sie sie wieder loslassen. Sobald der Beginn des aktuellen Titels erreicht ist, stoppt der Suchlauf.

### $(5)$   $\rightarrow$  (Suchlauf vorwärts)

Nutzen Sie diese Taste, um den Titel vorwärts zu durchsuchen. (Siehe "Einen Titel vorwärts und [rückwärts](#page-61-2) [durchsuchen"](#page-61-2) auf Seite 62.)

Drücken Sie die Taste kurz, um den aktuellen Titel in Richtung Titelende zu durchsuchen. Mit jedem Drücken der Taste erhöht sich die Suchgeschwindigkeit.

Halten Sie die Taste gedrückt, um den Titel fortlaufend zu durchsuchen, bis Sie sie wieder loslassen. Sobald das Ende des aktuellen Titels erreicht ist, stoppt der Suchlauf.

### $6 \blacksquare$  [ $\bigcup$  / ]] (Stopp- und Ein/Aus-Taste)

Mit dieser Taste beenden Sie eine Aufnahme oder brechen die Aufnahmebereitschaft ab.

Wenn Sie sie während der Wiedergabe drücken, schalten Sie die Wiedergabe auf Pause. Durch erneutes Drücken stoppen Sie die Wiedergabe.

Die Taste dient außerdem dazu, in den Bestätigungsdialogen der Einstellungsseiten die Option NO (Nein bzw. Abbrechen) zu wählen.

Auf der BROWSE-Seite schließen Sie damit das FILE INFORMATION-Fenster.

Halten Sie diese Taste länger gedrückt, um den LR-10 einoder auszuschalten.

### $(7)$   $\blacktriangleright$  (Wiedergabetaste)

Von der Hauptseite aus starten Sie mit dieser Taste die Wiedergabe.

Während der Wiedergabe dient die Taste dazu, eine bestimmte Anzahl von Sekunden im Titel zurückzuspringen und dann mit der Wiedergabe fortzufahren (Flashback-Funktion). (Siehe "Einige [Sekunden](#page-70-1) im Titel zurückspringen [\(Flashback-Funktion\)"](#page-70-1) auf Seite 71.)

Auf der METRONOME-Seite nutzen Sie diese Taste, um das Metronom zu starten oder zu stoppen.

Auf Einstellungsseiten dient die Taste dazu, eine Auswahl zu bestätigen oder einen Dialog mit YES (Ja) zu beantworten.

Um eine Overdub-Aufnahme zu starten, halten Sie die RECORD º-Taste gedrückt und drücken dann diese Taste. (Siehe "Das [Eingangssignal](#page-50-1) zusammen mit dem Wiedergabesignal aufnehmen [\(Overdub-Aufnahme\)"](#page-50-1) auf [Seite](#page-50-1) 51.)

### 8 º (Aufnahmetaste mit Lämpchen) [RECORD]

Drücken Sie diese Taste kurz, um die Aufnahme zu starten. Während der Aufnahme leuchtet das Lämpchen. Wenn die Auto-Aufnahme aktiviert ist, versetzen Sie das Gerät durch kurzes Drücken dieser Taste in Aufnahmebereitschaft. Während der Aufnahmebereitschaft blinkt das Lämpchen.

Um die vorgezogene Aufnahme von bis zu 2 Sekunden zu nutzen und das Gerät in Aufnahmebereitschaft zu versetzen, halten Sie die Taste etwas länger gedrückt. Während der Aufnahmebereitschaft blinkt das Lämpchen. Drücken Sie die Taste kurz, um die Aufnahme aus der Aufnahmebereitschaft heraus zu starten. Während der Aufnahme leuchtet das Lämpchen konstant.

Um eine Overdub-Aufnahme zu starten, halten Sie diese Taste gedrückt und drücken dann die Wiedergabetaste

 $\blacktriangleright$ . (Siehe "Das [Eingangssignal](#page-50-1) zusammen mit dem Wiedergabesignal aufnehmen [\(Overdub-Aufnahme\)"](#page-50-1) auf [Seite](#page-50-1) 51.)

Auf der DIVIDE-Seite dient die Taste dazu, eine Datei zu teilen.

### 9 VALUE-Tasten (**–/+**)

Mit diesen Tasten ändern Sie Werte und Einstellungen. Drücken Sie +, um einen Wert zu erhöhen, und –, um ihn zu verringern.

Um eine Einstellung auf den Vorgabewert zurückzusetzen, drücken Sie die Tasten – und + gleichzeitig.

### 0 OUTPUT-Tasten (**–/+**)

Mit diesen Tasten regeln Sie den Ausgangspegel des eingebauten Lautsprechers oder der  $\Omega$ /LINE OUT-Buchse. Sobald Sie die Tasten betätigen, wird die geänderte Pegeleinstellung unten auf dem Display eingeblendet.

Drücken Sie +, um den Pegel zu erhöhen, und –, um ihn zu verringern.

### (f) HOME-Taste

Mit dieser Taste kehren Sie von einer Einstellungsseite sofort zur Hauptseite zurück.

### 12 Tasten für die Übungsfunktionen

Neben der MENU-Taste, mit der Sie die MENU-Seite aufrufen, finden Sie in diesem Bereich sieben weitere Tasten, die Ihnen einen direkten Zugriff auf die verschiedenen Übungsfunktionen des LR-10 ermöglichen. Sie können so sofort die gewünschten Einstellungen vornehmen, ohne jedes Mal erst die Hauptseite aufrufen zu müssen.

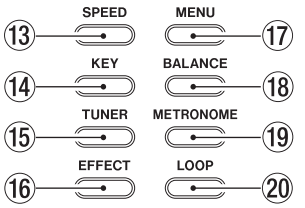

### (3) SPEED-Taste

Dient zum Ändern der Wiedergabegeschwindigkeit.

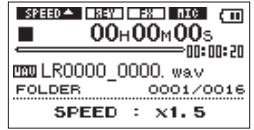

Nutzen Sie die VALUE-Tasten (–/+), um die Wiedergabegeschwindigkeit zu erhöhen bzw. zu verringern. Näheres hierzu unter "Die [Wiedergabegeschwindigkeit](#page-69-2) ändern" auf [Seite](#page-69-2) 70.

### (14) KFY-Taste

Dient zum Ändern der Tonhöhe/Tonart der wiedergegebenen Musik. Durch wiederholtes Drücken dieser Taste schalten Sie zwischen der Grobeinstellung (Halbtonschritte) und der Feineinstellung (Centschritte) um. Nutzen Sie die VALUE-Tasten (–/+), um die Tonhöhe zu erhöhen bzw. zu verringern.

Um die Tonhöhe in Halbtonschritten anzupassen, nutzen Sie den Modus KEY.

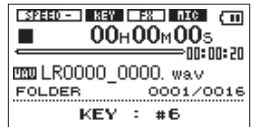

Um die Tonhöhe in Centschritten (1 Halbton = 100 Cent) anzupassen, nutzen Sie den Modus FINE TUNE.

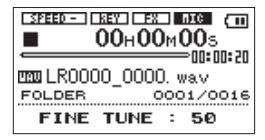

Näheres hierzu unter "Die Tonhöhe der [Wiedergabe](#page-69-1) ändern" auf [Seite](#page-69-1) 70.

### **15 TUNER-Taste**

Ruft die eingebaute Stimmfunktion auf, mit der Sie Ihr Instrument stimmen können.

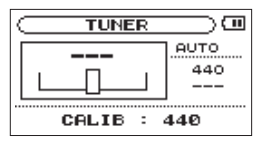

Wählen Sie zunächst mithilfe der Tasten  $\blacksquare$  und  $\blacktriangleright$  die gewünschte Betriebsart der Stimmfunktion: AUTO oder OSC. Drücken Sie dann erneut die TUNER-Taste, um mit den VALUE-Tasten  $(-/+)$  oder der Wiedergabetaste  $\blacktriangleright$  weitere Einstellungen vorzunehmen.

Näheres hierzu siehe Kapitel "14 – Die [Stimmfunktion](#page-79-1) [nutzen"](#page-79-1) auf Seite 80.

### **(6) EFFECT-Taste**

Durch einen kurzen Druck auf diese Taste schalten Sie die eingebauten Effekte ein oder aus. Wenn die Effekte eingeschaltet sind, erscheint das Displayzeichen  $\Box$  in inverser Darstellung.

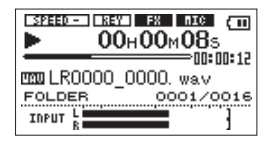

Um die EFFECT-Seite aufzurufen, auf der Sie die Effektparameter ändern können, halten Sie die Taste etwas länger gedrückt.

Näheres hierzu im Kapitel "13 – Den [eingebauten](#page-77-1) Effekt [nutzen"](#page-77-1) auf Seite 78.

### 17 MENU-Taste

Von der Hauptseite aus rufen Sie mit dieser Taste die MENU-Seite auf.

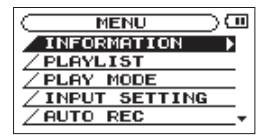

Der Cursor befindet sich immer auf dem zuletzt genutzten Menüeintrag. Von den Einstellungsseiten kehren Sie mit

dieser Taste zur MENU-Seite zurück. Wenn Sie die Taste auf der MENU-Seite drücken, kehren Sie zur Hauptseite zurück. Näheres hierzu unter "Das Menü [nutzen"](#page-37-1) auf Seite 38.

### **18 BALANCE-Taste**

Mit dieser Taste können Sie den Pegel des Wiedergabesignals im Verhältnis zum Eingangssignal anpassen.

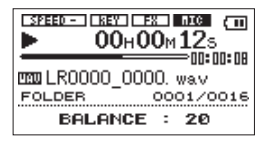

Nutzen Sie die VALUE-Tasten (–/+), um den Wiedergabepegel anzuheben bzw. abzusenken.

Näheres hierzu erfahren Sie unter "Das [Mischverhältnis](#page-62-1) zwischen Wiedergabe- und [Eingangssignal](#page-62-1) anpassen" auf [Seite](#page-62-1) 63.

### **Wichtig**

*Die* BALANCE*-Einstellung beeinflusst den Wiedergabepegel nur dann,*  wenn das Mikrofon oder der Lineeingang aktiviert ist (**mich** oder **Unital**). *Ist das Mikrofon oder der Lineeingang deaktiviert (CDCC) oder CCDCB), hat die* BALANCE*-Einstellung keine Auswirkung auf den Pegel.*

### **19 METRONOME-Taste**

Ruft das eingebaute Metronom auf. Durch wiederholtes Drücken dieser Taste schalten Sie zwischen den Metronomeinstellungen TEMPO, BEAT und LEVEL um.

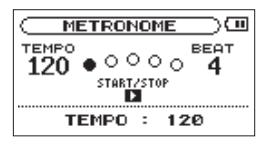

Nutzen Sie die VALUE-Tasten (–/+), um den Parameter der gewählten Einstellung zu ändern.

Näheres hierzu siehe Kapitel "15 – Das [Metronom](#page-81-1) nutzen" auf [Seite](#page-81-1) 82.

### 20 LOOP-Taste

Solange als Wiedergabebereich nicht die Wiedergabeliste gewählt ist, legen Sie durch einen kurzen Druck auf diese Taste an der aktuellen Position den Startpunkt für die Loop-Wiedergabe fest. Ein erneuter kurzer Druck auf diese Taste definiert den das Ende der Loop und startet die Loop-Wiedergabe.

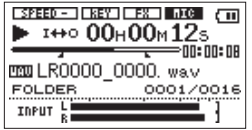

Um die Loop-Wiedergabe auszuschalten, drücken Sie ein weiteres Mal kurz auf diese Taste.

Wenn als Wiedergabebereich die Wiedergabeliste gewählt ist, zeigen Sie durch einen kurzen Druck auf diese Taste die Nummer der aktuellen Loop an.

Sofern Sie eine Loop definiert haben, erscheinen unterhalb der Wiedergabepositionsanzeige die Symbole  $\blacksquare$  und  $\blacksquare$ .

Um eine andere Loop auszuwählen (es können bis zu fünf je Titel in der Wiedergabeliste festgelegt werden), verwenden Sie die VALUE-Tasten (LOOP 1 bis LOOP 5).

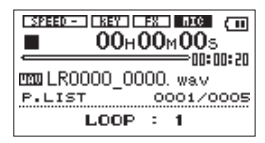

Wenn als Wiedergabebereich die Wiedergabeliste gewählt ist, rufen Sie durch einen längeren Druck auf diese Taste das Loop-Fenster auf.

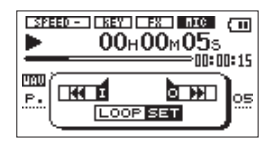

Drücken Sie I<del><</del>, um den IN-Punkt zu setzen. Mit der  $\blacktriangleright$ -Taste setzen Sie den OUT-Punkt. Um den IN- oder OUT-Punkt zu ändern, drücken Sie erneut die  $\blacktriangleright$ Taste. Suchen Sie mithilfe der Tasten  $\blacktriangleright$  und  $\blacktriangleleft$ / $\blacktriangleright$  die Positionen innerhalb des Titels auf, an denen Sie die Loop-Punkte setzen wollen.

Näheres zur Loop-Wiedergabe finden Sie unter "Die [Loop-](#page-71-1)[Wiedergabe](#page-71-1) nutzen" auf Seite 72 und "Die [Loop-Wiedergabe](#page-72-1) mit einer [Wiedergabeliste](#page-72-1) nutzen" auf Seite 73.

## <span id="page-29-0"></span>**Linke Geräteseite**

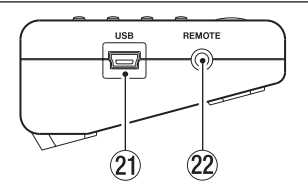

### $(2)$  USB-Schnittstelle

Mit dem beiliegenden USB-Kabel können Sie das Gerät über diese Schnittstelle mit einem Computer verbinden. (Siehe ["Verbindung](#page-45-2) mit einem Computer herstellen" auf [Seite](#page-45-2) 46.)

### 22 REMOTE-Anschluss

Diese dreipolige 2,5-mm-Buchse dient zum Anschluss des separat erhältlichen Fußschalters Tascam RC-3F, mit dem Sie das Gerät freihändig bedienen können.

### **Rechte Geräteseite**

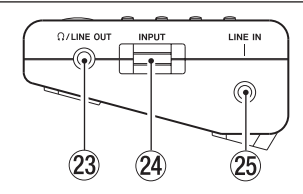

### $@3$   $@$  /LINE OUT-Buchse

Verbinden Sie Ihren Kopfhörer mit dieser Buchse oder verwenden Sie ein Stereokabel mit Miniklinkensteckern, um das Gerät mit dem Lineeingang eines anderen Audiogeräts zu verbinden.

### 24 INPUT-Pegelregler

Mit diesem Regler passen Sie den Eingangspegel des an dem eingebauten Mikrofon oder der LINE IN-Buchse anliegenden Signals an.

### $(25)$  LINE IN-Buchse

Diese Monoklinkenbuchse dient zum Anschluss eines Instruments oder anderen Audiogeräts mit Linepegel.

### <span id="page-30-0"></span>**Gerätehinterseite**

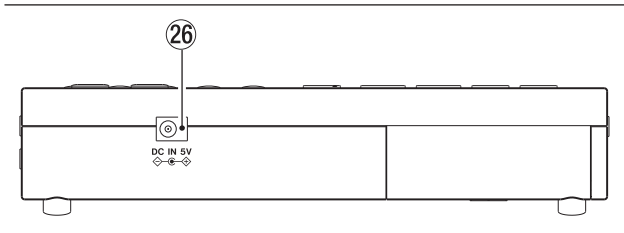

### $\circledR$  DC IN 5V-Buchse

Hier schließen Sie den separat erhältlichen und für das Gerät ausgelegten Wechselstromadapter Tascam PS-P520 an.

### **Gerätevorderseite**

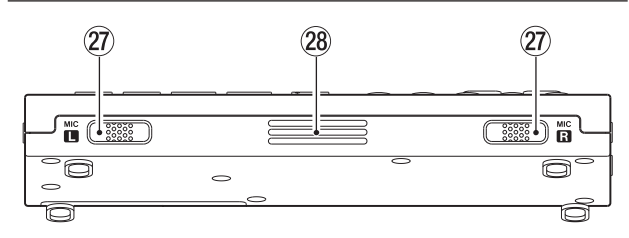

### $(2)$  Eingebautes Stereomikrofon (L/R)

Um dieses Stereo-Elektret-Kondensatormikrofon als Eingangsquelle zu nutzen, wählen Sie auf der INPUT SETTING-Seite unter INPUT die Option MIC.

### 28 Eingebauter Monolautsprecher

Mit diesem Lautsprecher können Sie Aufnahmen auch ohne Kopfhörer abhören.

Wenn ein Kopfhörer angeschlossen ist, ist der Lautsprecher während der Aufnahme und Aufnahmebereitschaft deaktiviert.

<span id="page-31-0"></span>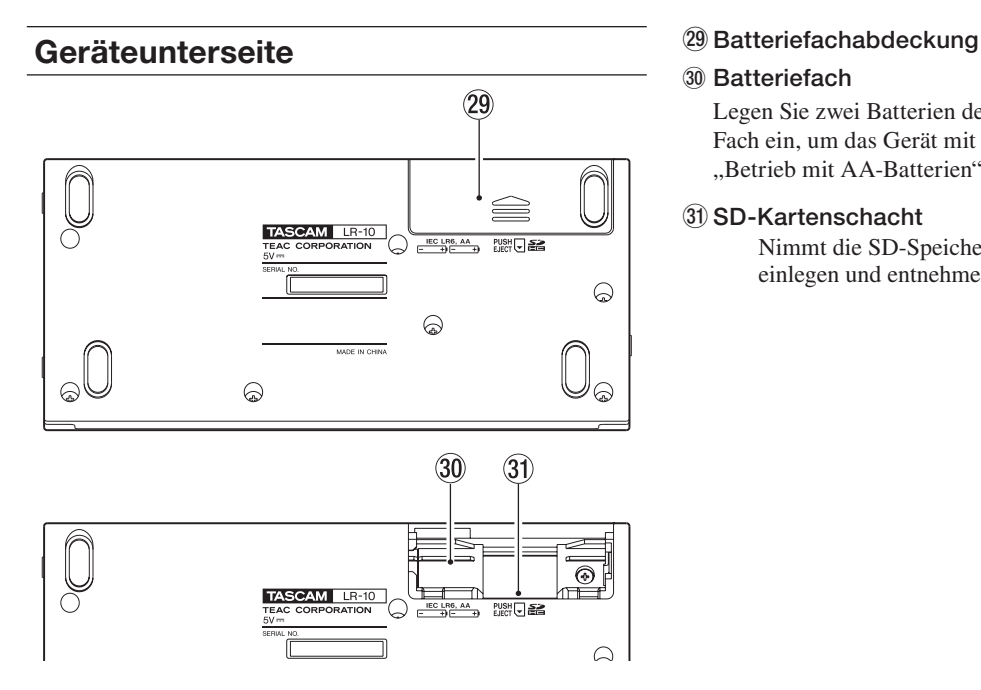

### $@@Batteriefach$

Legen Sie zwei Batterien des Typs AA (Mignon) in dieses Fach ein, um das Gerät mit Strom zu versorgen. (Siehe "Betrieb mit [AA-Batterien"](#page-41-2) auf Seite 42.)

### $(3)$  SD-Kartenschacht

Nimmt die SD-Speicherkarte auf. (Siehe ["SD-Karten](#page-39-1) einlegen und [entnehmen"](#page-39-1) auf Seite 40.)

## <span id="page-32-0"></span>**Die Hauptseite**

Die Hauptseite des Displays zeigt die folgenden Informationen an.

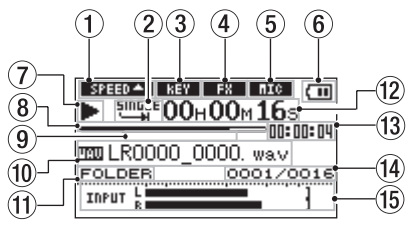

### 1 Wiedergabegeschwindigkeit

Je nach der gewählten Einstellung für die

Wiedergabegeschwindigkeit erscheint eines der folgenden Displayzeichen:

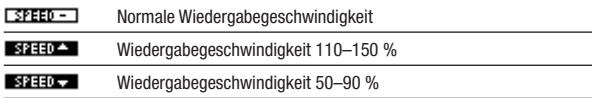

### 2 Loop-Wiedergabe/wiederholte Wiedergabe

Je nach der gewählten Einstellung erscheint eines der folgenden Symbole:

Einzeltitelwiedergabe

- Wiederholte Wiedergabe des aktuellen Titels
- Wiederholte Wiedergabe aller Titel
- 1**++**o Loop-Wiedergabe
- 3 Tonhöhenänderung

Zeigt an, ob die Tonhöhenänderung ein- oder ausgeschaltet ist.

- **TREY**  Tonhöhenänderung ausgeschaltet
- Tonhöhenänderung eingeschaltet
- 4 Eingebaute Effekte

Zeigt an, ob die eingebauten Effekte ein- oder ausgeschaltet sind.

- eingebaute Effekte ausgeschaltet
- **FX**  eingebaute Effekte eingeschaltet
- 5 Status des Mikrofon- oder Lineeingangs

Zeigt an, ob das eingebaute Mikrofon oder der Lineeingang ausgewählt ist, und ob dieser ein- oder ausgeschaltet ist.

- : eingebautes Mikrofon ausgewählt, aber ausgeschaltet
- **EXECO**: eingebautes Mikrofon ausgewählt und eingeschaltet
- **ITHE** : Lineeingang ausgewählt, aber ausgeschaltet
- **III :** Lineeingang ausgewählt und eingeschaltet

### 6 Stromversorgung

Im Batteriebetrieb erscheint hier ein Batteriesymbol ( $\Box$ ). Die verbleibende Batteriekapazität wird durch die Anzahl

der Balken im Symbol verdeutlicht ( $\overline{m}$ ,  $\overline{m}$ ,  $\overline{m}$ ).

Wenn die Kapazität der Batterien nahezu erschöpft ist, beginnt das leere Batteriesymbol ( $\Box$ ) zu blinken. Das Gerät wird dann in Kürze automatisch abschalten.

Wenn Sie das Gerät über den Wechselstromadapter PS-P520 oder die USB-Verbindung mit Strom versorgen, erscheint das AC-Symbol  $(\mathbb{R}^*)$ .

### **Wichtig**

*Wenn Sie eine Aufnahme starten oder einen anderen Vorgang auslösen, der viel Strom benötigt, erscheint möglicherweise der Warnhinweis* Battery Low *selbst dann, wenn noch eine gewisse Batteriekapazität vorhanden ist.* 

### 7 Statusanzeige des Audiotransports

Je nach dem aktuellen Betriebszustand des Audiotransports erscheint eines der folgenden Symbole.

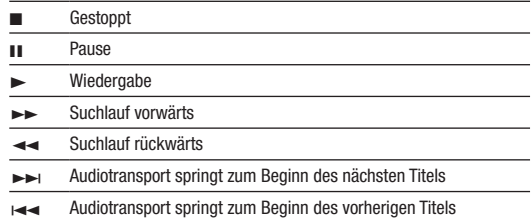

### 8 Wiedergabeposition

Dieser Balken gibt die aktuelle Wiedergabeposition an. Mit fortschreitender Wiedergabe füllt sich der Balken von links.

### 9 Wiedergabe-Loop

Zeigt den Beginn (IN-Punkt) und das Ende (OUT-Punkt) der Wiedergabe-Loop an.

Sobald Sie den IN-Punkt setzen, erscheint an der entsprechenden Stelle der Wiedergabepositionsanzeige das Symbol  $\blacksquare$ .

Sobald Sie den OUT-Punkt setzen, erscheint an der entsprechenden Stelle der Wiedergabepositionsanzeige das Symbol  $\blacksquare$ .

### 0 Dateiinformationen

Hier erscheint der Name der wiedergegebenen Datei. Sofern eine MP3-Datei über ID3-Tag-Informationen verfügt, werden diese ausgelesen und anstelle des Dateinamens angezeigt.

### **Anmerkung**

*ID3-Tag-Informationen enthalten den Titel, den Namen des Interpreten und weitere Informationen, die mit der MP3-Datei abgespeichert wurden.* 

#### (1) Wiedergabebereich

Zeigt den aktuell gewählten Wiedergabebereich an.

Alle Dateien im MUSIC-Ordner.

FOLDER Alle Dateien im aktuellen Ordner.

P.LIST Alle Dateien der Wiedergabeliste.

#### 12 Verstrichene Spielzeit

Die verstrichene Zeit des aktuellen Titels im Format Stunden:Minuten:Sekunden.

### <sup>(13)</sup> Verbleibende Spielzeit

Die verbleibende Zeit des aktuellen Titels im Format Stunden:Minuten:Sekunden.

### (14) Nummer der wiedergegebenen Datei/Gesamtzahl der Dateien

Die Gesamtzahl der Dateien im Wiedergabebereich und die Nummer der aktuellen Datei.

### **15 Pegelanzeige**

Wenn das Mikrofon oder der Lineeingang aktiviert ist ( oder ), gibt die Pegelanzeige den Pegel des Eingangssignals wieder.

Wenn der Eingangspegel zu hoch ist, erscheint am rechten Ende der Pegelanzeige kurzfristig eine Übersteuerungsanzeige.

Wenn der Lineeingang ausgeschaltet ist  $($  $\Box \Box \Box$  oder  $\Box \Box \Box$ ), erscheint anstelle der Pegelanzeige OFF.

## <span id="page-35-0"></span>**Die Aufnahmeseite**

Während der Aufnahme oder Aufnahmebereitschaft zeigt das Display die folgenden Elemente:

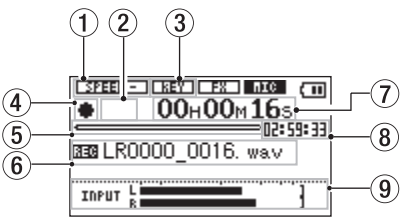

### 1 Wiedergabegeschwindigkeit

Je nach der gewählten Einstellung für die Wiedergabegeschwindigkeit erscheint eines der folgenden Displayzeichen: Beachten Sie, dass die Aufnahmegeschwindigkeit nicht geändert werden kann.

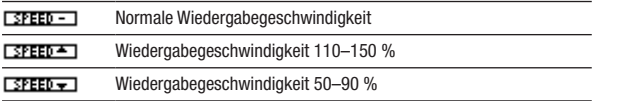

#### 2 Statusanzeige der vorgezogenen oder Auto-Aufnahme

Wenn die vorgezogene Aufnahme aktiviert ist, erscheint hier während der Aufnahmebereitschaft das Displayzeichen **123**.

Wenn die Auto-Aufnahme aktiviert ist, erscheint hier während der Aufnahme das Displayzeichen **CAFO**.

### 3 Tonhöhenänderung

Zeigt an, ob die Tonhöhenänderung ein- oder ausgeschaltet ist. Während der Aufnahme ist die Tonhöhenänderung deaktiviert.

 Tonhöhenänderung ausgeschaltet

### Statusanzeige des Audiotransports

Je nach dem aktuellen Betriebszustand des Audiotransports erscheint eines der folgenden Symbole.

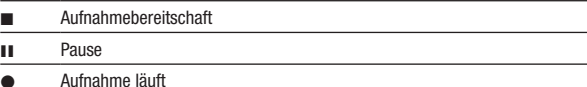

### 5 Aufnahmekapazität

Diese grafische Anzeige gibt die Gesamtspeicherkapazität der eingelegten SD-Karte an. Mit abnehmendem Speicherplatz füllt sich der Balken von links.

6 Dateiname

Hier erscheint der Name der aufgenommenen Datei.

### 7 Verstrichene Aufnahmezeit

Die verstrichene Zeit der aktuellen Aufnahme im Format Stunden:Minuten:Sekunden.
### 8 Verbleibende Aufnahmezeit

Die insgesamt auf der SD-Karte verbleibende Aufnahmezeit im Format Stunden:Minuten:Sekunden.

### 9 Pegelanzeige

Wenn das eingebaute Mikrofon oder der Lineeingang aktiviert ist (**DEC** oder **DEC**), gibt die Pegelanzeige den Pegel des Eingangssignals wieder.

Wenn sie ausgeschaltet sind (**ILLE**) oder **LILE**), erscheint anstelle der Pegelanzeige OFF.

## **Aufbau des Menüs**

Drücken Sie MENU, um die MENU-Seite aufzurufen. Das Menü enthält die unten aufgeführten Einträge:

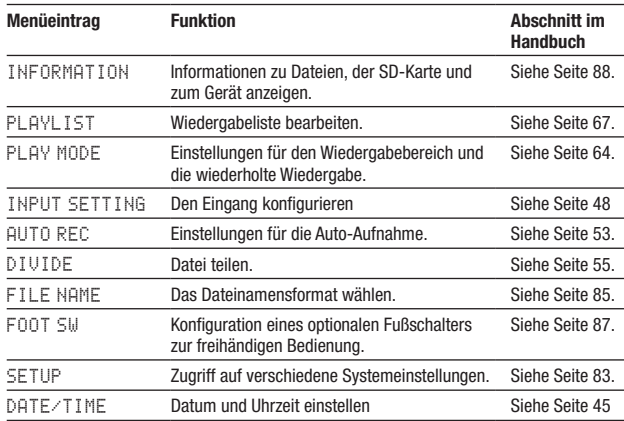

# **3 – Die Bedienelemente und ihre Funktionen**

## **Das Menü nutzen**

Anhand des folgenden Beispiels zeigen wir Ihnen, wie Sie mithilfe des Menüs die wiederholte Wiedergabe ein- oder ausschalten können.

**1 Drücken Sie** MENU**.** 

Die MENU-Seite erscheint.

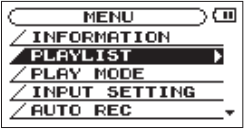

**2 Markieren Sie den gewünschten Menüeintrag mithilfe der Navigationstaste** §/BROWSE **oder** ¶/MIC**.** 

**Drücken Sie die Wiedergabetaste ► oder die Navigationstaste** ¯**, um die entsprechende Einstellungsseite aufzurufen.** 

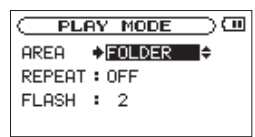

**3** Wählen Sie mithilfe der Navigationstaste ▲/BROWSE oder ¶/MIC **die gewünschte Einstellung.** 

Die ausgewählte Einstellung wird mit einem Pfeil  $\rightarrow$  anstelle des Doppelpunkts gekennzeichnet und erscheint invers hervorgehoben.

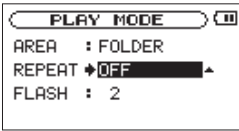

**4 Nutzen Sie die** VALUE**-Tasten (–/+), um die gewählte Einstellung zu ändern.**

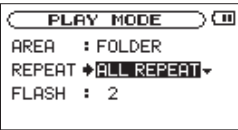

- **5 Um weitere Einstellungen der Seite zu ändern, wiederholen Sie gegebenenfalls die Schritte 3 und 4.**
- **6 Drücken Sie** MENU**, um zur** MENU**-Seite zurückzukehren oder** HOME**, um zur Hauptseite zurückzukehren.**

## **Die Bedienung des Menüs im Überblick**

Nutzen Sie die folgenden Bedienelemente, um auf den verschiedenen Menüseiten die gewünschten Einstellungen vorzunehmen.

### **MENU-Taste**

Mit dieser Taste rufen Sie die MENU-Seite auf. Von der MENU-Seite selbst kehren Sie damit zur Hauptseite zurück.

### **HOME-Taste**

Mit der HOME-Taste kehren Sie von den Einstellungsseiten zur Hauptseite zurück.

#### Wiedergabetaste  $\blacktriangleright$

Mit dieser Taste rufen Sie auf der MENU-Seite die markierte Einstellungsseite auf. In Dialogfenstern dient sie zum Bestätigen mit YES (Ja).

#### ¯ **Navigationstaste**

Dient dazu, auf der MENU-Seite die markierte Einstellungsseite aufzurufen und auf den Einstellungsseiten den Cursor nach rechts zu versetzen. Auf der BROWSE-Seite öffnen Sie damit einen Ordner.

### Navigationstaste  $\blacktriangleright$

Hiermit versetzen Sie auf den Einstellungsseiten den Cursor (die Auswahlmarkierung) nach links. Auf der BROWSE-Seite schließen Sie den aktuell geöffneten Ordner.

### **Navigationstaste** §/BROWSE **oder** ¶/MIC

Hiermit bewegen Sie auf den Einstellungsseiten den Cursor nach oben bzw. unten oder ändern den ausgewählten Parameter.

### **VALUE-Tasten (–/+)**

Mit diesen Tasten ändern Sie den ausgewählten Parameter.

### **Aufnahmetaste RECORD** º

Auf der DIVIDE-Seite dient die Taste dazu, eine Datei zu teilen.

### Stopptaste  $\blacksquare$  [ $\bigcirc$  / |]

Mit dieser Taste beantworten Sie einen Bestätigungsdialog mit NO(Nein).

Auf der BROWSE-Seite schließen Sie damit außerdem das FILE INFORMATION-Fenster.

# **4 – Vorbereitende Schritte**

## **SD-Karten einlegen und entnehmen**

## **Eine SD-Karte einlegen**

Der Kartenschacht befindet sich im Batteriefach auf der Geräteunterseite. Legen Sie hier die SD-Karte ein.

### **Anmerkung**

*Im Auslieferungszustand ist bereits eine Karte eingelegt. Sie können diese Karte sofort für die Aufnahme und Wiedergabe nutzen. Sie müssen sie nicht neu einlegen.*

- **1 Entfernen Sie die Batteriefachabdeckung. Falls Batterien eingelegt sind, vergewissern Sie sich, dass das Gerät ausgeschaltet ist und entnehmen Sie dann die Batterien.**
- **2 Führen Sie die Karte wie aus der nachstehenden Abbildung zu ersehen in den auf der Rückseite des Batteriefachs befindlichen Kartenschacht ein, bis sie mit einem Klicken einrastet.**

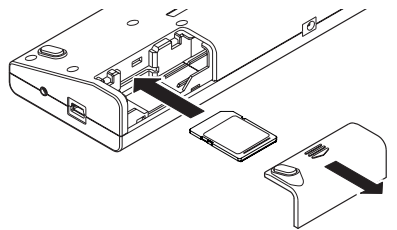

- **3 Legen Sie gegebenenfalls die Batterien wieder ein.**
- **4 Schließen Sie die Batteriefachabdeckung.**

### **Die SD-Karte entnehmen**

**Drücken Sie leicht auf die SD-Karte, bis diese entriegelt wird und entnommen werden kann.**

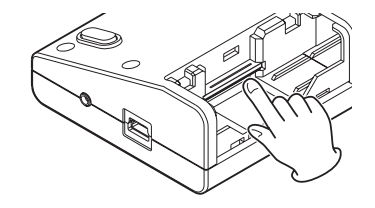

### **VORSICHT**

*Entnehmen Sie die Karte keinesfalls, während das Gerät via USB mit einem Computer verbunden ist. Andernfalls können Daten verloren gehen.*

### **Anmerkung**

*Sie können sowohl SD-Karten als auch SDHC-Karten verwenden. Eine Liste der mit dem LR-10 erfolgreich getesteten SD-Karten finden Sie auf unserer Website unter www.tascam.de.*

## **Eine SD-Karte für den Gebrauch vorbereiten**

Bevor Sie eine SD-Karte mit dem LR-10 verwenden können, müssen Sie sie formatieren.

### **VORSICHT**

- *• Durch das Formatieren werden alle auf der Karte enthaltenen Daten gelöscht.*
- *• Bevor Sie eine Formatierung durchführen, vergewissern Sie sich, dass die Batterien über eine ausreichende Kapazität verfügen. Verwenden Sie ansonsten den Wechselstromadapter Tascam PS-P520 oder versorgen Sie das Gerät über USB mit Strom.*
- **1 Vergewissern Sie sich, dass eine SD-Karte eingelegt ist. Halten Sie nun die Stopptaste** ª **[ ] gedrückt, um das Gerät einzuschalten.**

Wenn eine neue oder eine mit einem anderen Gerät formatierte SD-Karte eingelegt ist, erscheint die folgende Meldung (Formatierungsfehler – Karte formatieren – Sind Sie sicher?):

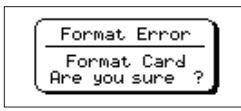

**2 Drücken Sie die Wiedergabetaste ►, um die Karte zu formatieren.**

### **Wenn Sie die Karte nicht formatieren wollen, entnehmen Sie sie stattdessen.**

Sobald der Vorgang abgeschlossen ist, erscheint wieder die Hauptseite.

Sie können die Karte auch später jederzeit neu formatieren.

## **Besondere Fälle**

- • Wenn Sie eine Karte einlegen, die nicht mit einem LR-10 formatiert wurde, erscheint das Dialogfenster Format Error. Formatieren Sie die Karte nochmals mit dem LR-10, um sie verwenden zu können. SD-Karten, die mit einem Recorder aus der DR-Serie von Tascam formatiert wurden, sind mit diesem Gerät kompatibel.
- • Sollte beim Zugriff auf die Karte von einem Computer aus die Systemdatei oder eine andere wichtige Datei gelöscht worden sein, erscheint das folgende Dialogfenster (Datei nicht gefunden – Systemdatei erstellen – Sind Sie sicher?).

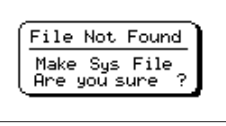

Drücken Sie in diesem Fall die ►-Taste, um die Karte neu zu formatieren.

## **Schreibschutz der SD-Karte**

SD-Karten sind mit einem Schreibschutzschalter ausgestattet, mit dem ein versehentliches Überschreiben der Daten verhindert werden kann.

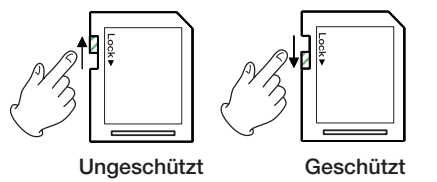

Wenn Sie den Schalter in die Position "LOCK" schieben, ist kein Aufnehmen oder Bearbeiten der Daten möglich. Wenn Sie aufnehmen und Daten löschen oder anderweitig bearbeiten wollen, schieben Sie den Schalter wieder in die andere Position.

## **Stromversorgung des Geräts**

Sie können das Gerät wahlweise mit zwei AA-Batterien, über USB oder mit dem separat erhältlichen Wechselstromadapter Tascam PS-P520 mit Strom versorgen.

Sie können Alkaline-Batterien oder NiMH-Akkus verwenden.

## **Betrieb mit AA-Batterien**

Wie zuvor im Abschnitt "SD-Karten einlegen und entnehmen" beschrieben, befindet sich das Batteriefach auf der Geräteunterseite.

- **1 Legen Sie zwei Batterien des Typs AA in das Batteriefach ein. Achten Sie dabei auf die korrekte Polarität entsprechend der Markierungen.**
- **2 Schließen Sie die Batteriefachabdeckung.**

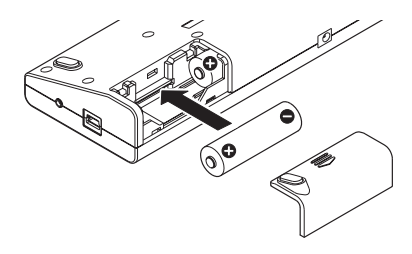

**3 Stellen Sie den Typ der von Ihnen verwendeten Batterien (Alkaline/NiMH) ein, damit das Gerät die Batteriestands-**

## **4 – Vorbereitende Schritte**

**anzeige und die für den Betrieb erforderliche Restkapazität korrekt berechnen kann. (Siehe hierzu ["Den Batterietyp](#page-83-0)  [festlegen \(BATTERY TYPE\)" auf Seite 84.](#page-83-0))**

### **Wichtig**

- *• Die Verwendung von Zink-Kohle-Batterien ist mit diesem Gerät nicht möglich.*
- *• NiMH-Akkus können mit dem Gerät selbst nicht aufgeladen werden. Verwenden Sie hierfür ein handelsübliches Ladegerät.*
- *• Die beiliegenden Alkaline-Batterien sind dazu gedacht, die Funktionsfähigkeit des Geräts zu überprüfen. Ihre Kapazität ist daher möglicherweise begrenzt.*

## **Stromversorgung über eine USB-Verbindung**

Mit dem beiliegenden USB-Kabel können Sie das Gerät wie in der Abbildung gezeigt mit einem Computer verbinden.

## **Wichtig**

*Verbinden Sie den LR-10 direkt mit einer USB-Schnittstelle des Computers. Der fehlerfreie Betrieb über einen USB-Hub ist nicht gewährleistet.* 

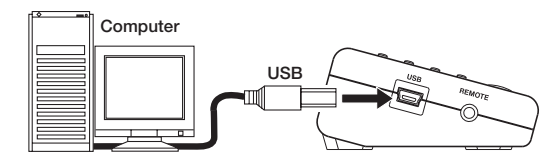

Sobald Sie das Gerät während des Betriebs mit einem Computer verbinden oder nach dem Herstellen der Verbindung einschalten, erscheint auf dem Display das USB SELECT-Fenster. In diesem Fenster können Sie auswählen, ob das Gerät über die USB-Verbindung mit Strom versorgt werden soll (BUS POWER) oder ob dem Computer der Zugriff auf die Speicherkarte ermöglicht werden soll (STORAGE).

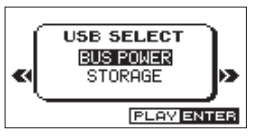

**Wählen Sie mithilfe der Navigationstaste ▲/BROWSE oder** ¶/MIC **die Option** BUS POWER **und drücken Sie die Wiedergabetaste** Á**, um das Gerät über die USB-Schnittstelle des Computers mit Strom zu versorgen.** 

Anschließend erscheint die Hauptseite.

### **Anmerkung**

*Wenn Sie das Gerät mit einem Computer verbinden, wird es in jedem Fall über die USB-Schnittstelle mit Strom versorgt, unabhängig davon, ob Batterien eingelegt sind.* .

## **Betrieb mit optionalem Wechselstromadapter**

## **VORSICHT**

*Verwenden Sie niemals einen anderen Adapter als das für das Gerät ausgelegte Modell Tascam PS-P520. Die Verwendung eines anderen Adapters kann zu Fehlfunktionen führen, und es besteht Brand- oder Stromschlaggefahr.*

**Verbinden Sie das Adapterkabel des Wechselstromadapters Tascam PS-P520 wie in der Abbildung gezeigt mit der** DC IN 5V**-Buchse.** 

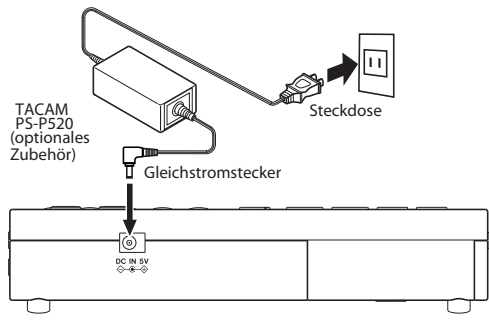

## **Anmerkung**

*Wenn Batterien eingelegt sind und gleichzeitig der Wechselstromadapter angeschlossen ist, erfolgt die Stromversorgung über den Adapter.*

## **Das Gerät ein- und ausschalten**

## **VORSICHT**

*Senken Sie den Lautstärkepegel an Ihrer Abhöranlage vollständig ab, bevor Sie den damit verbundenen LR-10 ein- oder ausschalten. Nehmen Sie einen angeschlossenen Kopfhörer ab, bevor Sie das Gerät ein- oder ausschalten. Wenn Sie dies nicht beachten, können Ihr Gehör oder Ihre Lautsprecher Schaden nehmen.* 

## **Das Gerät einschalten**

**Halten Sie die Stopptaste** ª **[ ] gedrückt, bis auf dem Display der Schriftzug** TASCAM LR-10 **erscheint.** 

Nachdem das Gerät gestartet ist, erscheint die Hauptseite.

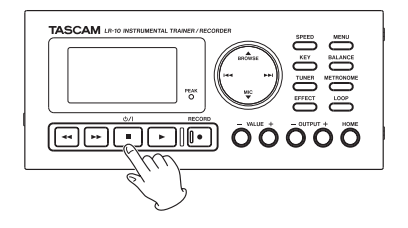

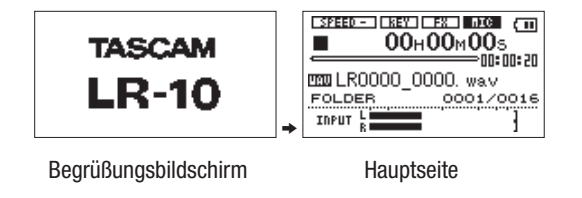

## **Das Gerät ausschalten**

**Halten Sie die Stopptaste** ª **[ ] gedrückt, bis auf dem Display der Schriftzug** INSTRUMENTAL TRAINER/ RECORDER **erscheint.**

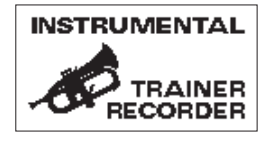

## <span id="page-44-0"></span>**Datum und Uhrzeit einstellen**

Durch die eingebaute Uhr ist der LR-10 in der Lage, Dateien mit dem Datum und der Uhrzeit der Aufnahme zu versehen.

- **1 Drücken Sie die** MENU**-Taste.**
- **2** Wählen Sie mithilfe der Navigationstasten ▲/BROWSE **und** ¶/MIC **den Eintrag** DATE/TIME**, und drücken Sie die**  Wiedergabetaste ► oder die Navigationstaste ►►.

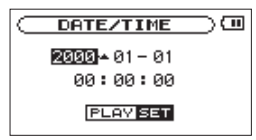

- **3** Bewegen Sie den Cursor mit der Navigationstaste **oder** ¯ **auf die gewünschte Stelle, und wählen Sie das gewünschte Zeichen mit den** VALUE**-Tasten (–/+).**
- **4 Drücken Sie die Wiedergabetaste** Á**, um die Einstellung zu bestätigen und zur** MENU**-Seite zurückzukehren.**

Sie können festlegen, dass Dateinamen automatisch mit Datum und Uhrzeit versehen werden. (Siehe "Das [Dateinamensformat](#page-84-0) [wählen"](#page-84-0) auf Seite 85.)

### **Wichtig**

*Wenn das Gerät nicht über Batterien, eine USB-Verbindung oder einen Wechselstromadapter mit Strom versorgt wird, bleiben Datum und Uhrzeit nur wenige Minuten gespeichert. Wenn Sie den LR-10 mit einer Batteriestromquelle betreiben, empfehlen wir Ihnen daher, diese aufzuladen oder zu ersetzen, bevor sie völlig entleert ist.*

# **5 – Kabelverbindungen herstellen**

## **Kopfhörer oder eine Monitoranlage anschließen**

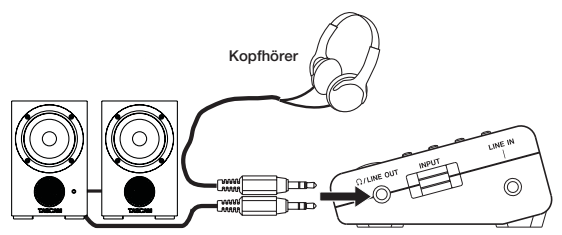

Aktivlautsprecher oder Verstärker und Lautsprecher

**Verbinden Sie Ihren Kopfhörer oder ein Monitorsystem (Aktivlautsprecher, eine Verstärkeranlage usw.) mit der /** LINE OUT-Buchse **des Geräts.**

### **VORSICHT**

*Bevor Sie einen Kopfhörer anschließen, regeln Sie den Pegel mithilfe der Taste* OUTPUT *– vollständig herunter. Andernfalls kann es zu plötzlichen, extrem lauten Geräuschen kommen, die Ihr Gehör oder Ihre Geräte schädigen.*

## **Verbindung mit einem Computer herstellen**

Indem Sie den LR-10 mit einem Computer verbinden, können Sie Audiodateien (MP3 oder WAV) auf die eingelegte Karte übertragen und vom Computer aus Dateien und Ordner auf der Karte löschen oder anderweitig bearbeiten.

**1 Verwenden Sie das beiliegende USB-Kabel, um die USB-Schnittstelle des LR-10 mit einer freien USB-Schnittstelle des Computers zu verbinden.** 

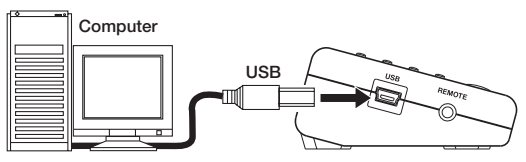

Sobald die Verbindung hergestellt ist, erscheint auf dem Display das Dialogfenster USB SELECT.

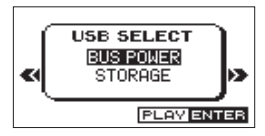

**2 Um Daten mit dem Computer auszutauschen, wählen Sie mithilfe der Navigationstaste** §/BROWSE **oder** ¶/MIC **die Option** STORAGE **und drücken die Wiedergabetaste** Á**.** 

Die Meldung USB connected zeigt an, dass die Verbindung hergestellt wurde. (Wenn Sie keine Daten austauschen, sondern das Gerät über die USB-Schnittstelle mit Strom versorgen wollen, wählen Sie die Option BUS POWER.)

Auf dem Computer erscheint das Gerät als Wechseldatenträger mit der Bezeichnung LR-10.

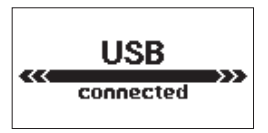

Der Datenträger LR-10 enthält die Ordner MUSIC und UTILITY.

## **Verbindung mit dem Computer trennen**

- **1 Melden Sie den Datenträger LR-10 in der vorgeschriebenen Weise von Ihrem Computer ab.**
- **2 Ziehen Sie das USB-Kabel heraus.**

Das Gerät schaltet automatisch ab.

Nähere Hinweise, wie Sie ein externes Laufwerk korrekt trennen bzw. abmelden, finden Sie in der Bedienungsanleitung Ihres Computers.

## **Ein Instrument anschließen**

**Neben dem eingebauten Mikrofon verfügt der LR-10 über eine** LINE IN**-Klinkenbuchse auf der rechten Geräteseite, an die Sie ein Keyboard oder ein anderes Instrument oder Audiogerät anschließen können.** 

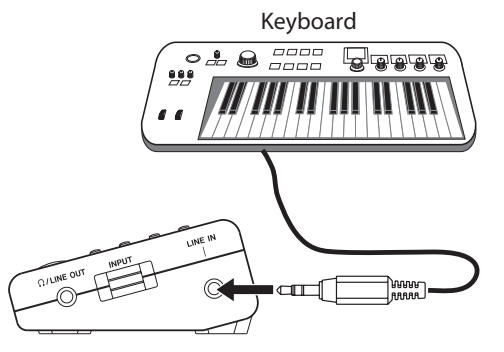

Nach dem Anschließen können Sie die eingebauten Effekte auf das Instrumentensignal anwenden und sofort zu einem vom LR-10 wiedergegebenen Titel oder zum Metronom spielen.

## **Wichtig**

*Wenn Sie eine elektrische Gitarre oder Bassgitarre anschließen wollen, verbinden Sie diese zunächst mit einem Bodeneffektgerät oder einem anderen Gerät mit Line- oder Kopfhörerausgang.*

# **6 – Aufnehmen**

Sie können mit dem LR-10 Ihr Spiel auf einem akustischen Instrument oder Ihren Gesang über das eingebaute Mikrofon aufnehmen oder ein Keyboard oder ähnliches Instrument über die LINE IN-Buchse aufnehmen. Die Aufnahmen erfolgen stets im WAV-Format mit 44,1 kHz und 16 Bit.

Außerdem besteht die Möglichkeit, das Eingangssignal mit einem wiedergegebenen Titel zu mischen und beides zusammen aufzunehmen (Overdub-Aufnahme).

## **Den Ordner für die Aufnahmedateien wählen**

Sie können den Ordner bestimmen, in dem die aufgenommenen Dateien gespeichert werden. (Siehe ["Ordnerfunktionen](#page-58-0) nutzen" auf [Seite](#page-58-0) 59.)

Wenn Sie keinen Ordner festlegen, werden die Dateien direkt im MUSIC-Ordner gespeichert.

## <span id="page-47-0"></span>**Den Eingang konfigurieren**

**1 Drücken Sie die** MENU**-Taste.**

Die MENU-Seite erscheint.

**2** Wählen Sie mithilfe der Navigationstaste ▲/BROWSE oder ¶/MIC **den Eintrag** INPUT SETTING**, und drücken Sie die**  Wiedergabetaste  $\blacktriangleright$  oder die Navigationstaste  $\blacktriangleright$ **.** 

Die INPUT SETTING-Seite erscheint.

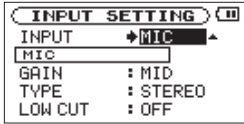

Auf dieser Seite gibt es die nachfolgend aufgeführten Einstellungen.

**3** Wählen Sie mithilfe der Navigationstaste ▲/BROWSE oder ¶/MIC **die gewünschte Einstellung.** 

Die ausgewählte Einstellung wird mit einem Pfeil anstelle des Doppelpunkts gekennzeichnet und erscheint invers hervorgehoben.

#### **4 Nutzen Sie die** VALUE**-Tasten (–/+), um die gewählte Einstellung zu ändern.**

Die Einstellungen GAIN, TYPE, LOW CUT und LEVEL CTRL sind nur wirksam, wenn unter INPUT die Option MIC gewählt ist.

### INPUT

Wählen Sie hier die Eingangsquelle aus (MIC oder LINE). Die Voreinstellung ist MIC.

In der Einstellung MIC wird das eingebaute Mikrofon als Eingangsquelle verwendet.

In der Einstellung LINE dient das an der LINE IN-Buchse (rechte Geräteseite) anliegende Linesignal als Eingangsquelle.

### GAIN

Wählen Sie hier für das eingebaute Mikrofon eine hohe (HIGH), mittlere (MID) oder niedrige (LOW) Eingangsempfindlichkeit. Die Voreinstellung ist MID.

Sollte der Eingangspegel zu niedrig sein, wählen Sie die Einstellung HIGH. Bei zu hohem Eingangspegel wählen Sie LOW.

### TYPE

Wählen Sie hier, ob das eingebaute Mikrofon in Stereo (STEREO) oder in Mono (MONO) aufnehmen soll. Die Voreinstellung ist STEREO.

In der Einstellung MONO werden die Signale des linken und rechten Kanals zu einem Monosignal summiert und auf beiden Kanälen zugleich aufgezeichnet.

### LOW CUT

Wählen Sie hier die Grenzfrequenz des Trittschallfilters (40Hz, 80Hz, 120Hz oder OFF). Frequenzanteile unterhalb der gewählten Einstellung werden unterdrückt. Die Voreinstellung ist OFF (ausgeschaltet).

### LEVEL CTRL

Mit dieser Option können Sie die automatische Pegelanpassung beeinflussen.

In der Einstellung AUTO passt der LR-10 die Eingangsverstärkung je nach dem Pegel des Eingangssignals

automatisch an. Laute und leise Signale werden auf diese Weise mit ähnlichem Pegel aufgenommen.

In der Einstellung LMT begrenzt der LR-10 bei lauten Signalen automatisch den Eingangspegel, um so Übersteuerungen zu verhindern.

Diese Funktion ist standardmäßig deaktiviert (OFF).

**5 Drücken Sie** HOME**, um zur Hauptseite zurückzukehren.**

### **Anmerkung**

- *• Um bei Außenaufnahmen oder in anderen Umgebungen zu verhindern, dass tieffrequente Störgeräusche wie zum Beispiel Wind aufgezeichnet werden, können Sie versuchsweise eine der* LOW CUT*-Filtereinstellungen verwenden.*
- *• Bei der Aufnahme von Livekonzerten oder in anderen Situationen, in denen plötzliche laute Geräusche auftreten können, wählen Sie unter*  LEVEL CTRL *die Einstellung* LMT*. Auf diese Weise verhindern Sie, dass das Eingangssignal übersteuert und Verzerrungen auftreten.*
- *• Wenden Sie bei Bedarf die eingebauten Effekte des LR-10 auf die Eingangsquelle an. (Siehe ["13 – Den eingebauten Effekt nutzen" auf](#page-77-0)  [Seite 78.](#page-77-0))*

## <span id="page-49-0"></span>**Den Eingangspegel anpassen**

Verwenden Sie den INPUT-Pegelregler auf der rechten Seite des Geräts, um den Eingangspegel des eingebauten Mikrofons oder der LINE IN-Buchse anzupassen.

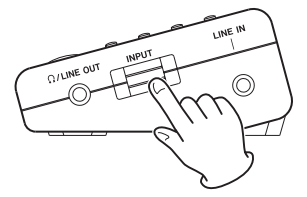

Das PEAK-Lämpchen rechts neben dem Display leuchtet rot auf, wenn das Eingangssignal zu übersteuern droht.

**Spielen Sie Ihr Instrument oder starten Sie die Wiedergabe des angeschlossenen Geräts. Erzeugen Sie dabei die höchste Lautstärke, die in der beabsichtigten Aufnahme vorkommen soll, und stellen Sie den** INPUT**-Regler so hoch wie möglich ein, jedoch nur so hoch, dass das** PEAK**-Lämpchen noch nicht rot aufleuchtet.** 

### **Wichtig**

*Damit Sie das Eingangssignal aufnehmen und über Kopfhörer hören*  können, muss der jeweilige Eingang eingeschaltet sein (**IDSI** oder **1903**). Ist der jeweilige Eingang zwar ausgewählt, aber deaktiviert *( oder ), drücken Sie die Navigationstaste* ¶/MIC*, um ihn einzuschalten* (**FIFER** *oder* **FIFER**).

*Den Eingang können Sie auch während der Aufnahme ein- oder ausschalten.* 

## **Aufnehmen**

Passen Sie zunächst den Eingangspegel an, und rufen Sie die Hauptseite auf (falls noch nicht geschehen).

**1 Um eine normale Aufnahme zu starten, drücken Sie kurz die Aufnahmetaste** RECORD º**.** 

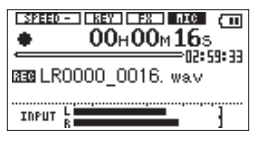

Sobald die Aufnahme beginnt, leuchtet das RECORD-Lämpchen auf, und auf dem Display erscheinen die verstrichene und die verbleibende Aufnahmezeit.

**Um die vorgezogene Aufnahme zu nutzen, halten Sie die Aufnahmetaste** RECORD **etwas länger gedrückt, wie im folgenden Abschnitt beschrieben.**

- **2 Um die Aufnahme vorübergehend anzuhalten, drücken Sie die Aufnahmetaste** RECORD**. Durch erneutes Drücken der Aufnahmetaste können Sie anschließend die Aufnahme in derselben Datei fortsetzen.**
- **3 Drücken Sie die Stopptaste ■, um die Aufnahme abzuschließen und eine Datei mit dem bisher aufgezeichneten Audiomaterial zu erstellen.**

## **Die vorgezogene Aufnahme nutzen**

Der LR-10 kann fortlaufend bis zu zwei Sekunden des Eingangssignals zwischenspeichern, während das Gerät auf Aufnahmebereitschaft geschaltet ist. Auf diese Weise enthält die Aufnahmedatei auch die Audioereignisse der letzten zwei Sekunden vor dem Drücken der Aufnahmetaste.

## **Tipp**

*Wenn Sie diese Funktion mit der automatischen Aufnahme kombinieren, kann es Ihnen nicht mehr passieren, dass Sie in wichtigen Aufnahmesituationen den Einsatz verpassen.*

**1 Halten Sie die Aufnahmetaste** RECORD º **etwas länger gedrückt.** 

Der LR-10 geht in Aufnahmebereitschaft. Die Aufnahmetaste beginnt zu blinken und auf dem Display erscheint das Displayzeichen **133** 

**2 Um die Aufnahme zu starten, drücken Sie kurz die Aufnahmetaste** RECORD**.**

Das Eingangssignal wird aufgezeichnet, wobei der tatsächliche Beginn der Aufnahme nun um zwei Sekunden vor dem Drücken der Taste liegt.

Während der Aufnahme leuchtet das RECORD-Lämpchen stetig.

**Um die Aufnahme vorübergehend anzuhalten, gehen Sie vor wie bei der normalen Aufnahme (siehe links).**

**3 Drücken Sie die Stopptaste ■, um die Aufnahme abzuschließen und eine Datei mit dem bisher aufgezeichneten Audiomaterial zu erstellen.**

## **Wichtig**

*Natürlich können der Aufnahme nur dann zwei Sekunden Audiomaterial vorangestellt werden, wenn Sie das Gerät auch mindestens zwei Sekunden vor dem Starten der Aufnahme in Aufnahmebereitschaft versetzt haben. Andernfalls verkürzt sich das zwischengespeicherte Material entsprechend.* 

## **Das Eingangssignal zusammen mit dem Wiedergabesignal aufnehmen (Overdub-Aufnahme)**

Sie haben die Möglichkeit, das Eingangssignal mit dem Wiedergabesignal zu mischen und aufzunehmen. Auf diese Weise können Sie zum Beispiel einen vorhandenen Titel mit einem zusätzlichen Instrumenten- oder Gesangspart versehen.

### **Wichtig**

- *• Während einer Overdub-Aufnahme steht die automatische Aufnahme nicht zur Verfügung. Ebenso können Sie während einer Overdub-Aufnahme nicht manuell eine neue Aufnahmedatei erstellen.*
- *• Eine Overdub-Aufnahme kann nicht auf Pause geschaltet werden. Das Drücken der Aufnahmetaste während der Overdub-Aufnahme hat also keine Wirkung.*

# **6 – Aufnehmen**

## **Tipp**

*Mit der Overdub-Funktion sind Sie sogar in der Lage, mehrfach über dieselbe Datei aufzunehmen und den LR-10 so als einfachen Mehrspurrecorder zu nutzen.* 

### **Eine Overdub-Aufnahme erstellen**

- **1** Wählen Sie mithilfe der Navigationstaste  $\leftarrow \leftarrow$  oder  $\rightarrow \leftarrow$ **oder der** BROWSE**-Seite den gewünschten Titel für die Overdub-Aufnahme aus.**
- **2 Drücken Sie die Wiedergabetaste ►, um die Wiedergabe zu starten.**
- **3 Spielen Sie Ihr Instrument. Achten Sie auf das Lautstärkeverhältnis zwischen dem Wiedergabe- und dem Instrumentensignal.**
- **4 Passen Sie den Eingangspegel mithilfe des** INPUT**-Reglers so an, dass das** PEAK**-Lämpchen nicht mehr aufleuchtet.**
- **5 Drücken Sie die** BALANCE**-Taste, um die** BALANCE**-Seite aufzurufen.**
- **6 Passen Sie nun mithilfe der** VALUE**-Tasten (–/+) den Pegel des Wiedergabesignals an.**

Der Einstellbereich liegt zwischen 0 (Minimalpegel) und 20 (Maximalpegel, die Voreinstellung). ".

### **Anmerkung**

*Die* BALANCE*-Einstellung beeinflusst den Wiedergabepegel nur dann,*  wenn das Mikrofon oder der Lineeingang aktiviert ist (**KDC)** oder **(BDC**). *Ist das Mikrofon oder der Lineeingang deaktiviert (ILLE) <i>oder* (LILEI), hat *die* BALANCE*-Einstellung keine Auswirkung auf den Pegel.*

**7 Um die Overdub-Aufnahme zu starten, halten Sie die Aufnahmetaste** RECORD º **gedrückt und drücken dann die Wiedergabetaste** Á**.**

### **Wichtig**

*Wenn Sie die Aufnahmetaste zu lange gedrückt halten, geht das Gerät in Aufnahmebereitschaft für die vorgezogene Aufnahme. Die Overdub-Aufnahme kann dann nicht gestartet werden.* 

Sobald die Overdub-Aufnahme beginnt, leuchtet das RECORD-Lämpchen auf, und auf dem Display erscheinen die verstrichene und die verbleibende Aufnahmezeit. Außerdem erscheint neben dem Wiedergabesymbol der Name der wiedergegebenen Datei und darunter der Name der Aufnahmedatei.

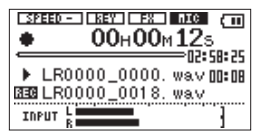

Falls Sie versäumt haben, eine Datei für die Wiedergabe auszuwählen, erscheint die folgende Meldung ("Keine Wiedergabedatei"):

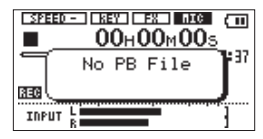

**8 Um die Aufnahme zu beenden, drücken Sie die**  Stopptaste **.** 

## <span id="page-52-0"></span>**Pegelgesteuerte Aufnahme (Auto-Aufnahme)**

Der LR-10 ist in der Lage, die Aufnahme in Abhängigkeit vom Eingangspegel automatisch zu starten und wieder auf Pause zu schalten.

### **Tipp**

*Wenn Sie diese Funktion mit der vorgezogenen Aufnahme kombinieren, kann es Ihnen nicht mehr passieren, dass Sie in wichtigen Aufnahmesituationen den Einsatz verpassen.* 

**1 Drücken Sie die** MENU**-Taste.** 

Die MENU-Seite erscheint.

**2** Wählen Sie mithilfe der Navigationstaste ▲/BROWSE **oder** ¶/MIC **den Eintrag** AUTO REC**, und drücken Sie die**  Wiedergabetaste ► oder die Navigationstaste ►►.

Die AUTO REC-Seite erscheint.

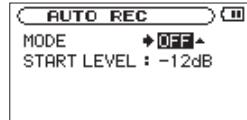

**3** Wählen Sie mithilfe der Navigationstaste ▲/BROWSE oder ¶/MIC **den Eintrag** MODE**, und wählen Sie mit den** VALUE**-Tasten (–/+) die Einstellung** ON**.**

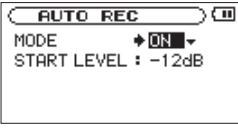

**4** Wählen Sie mithilfe der Navigationstaste ▲/BROWSE oder ¶/MIC **den Eintrag** START LEVEL**, und wählen Sie mithilfe der** VALUE**-Tasten (–/+) die Pegelschwelle für die Erkennung des Eingangssignals.** 

Mögliche Einstellungen sind –6dB, –12dB (der Vorgabewert), –24dB und –48dB.

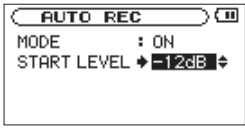

- **5 Drücken Sie** HOME**, um zur Hauptseite zurückzukehren.**
- **6 Drücken Sie kurz die Aufnahmetaste** RECORD º**, um den LR-10 in Aufnahmebereitschaft zu versetzen.**

Das RECORD-Lämpchen beginnt zu blinken.

**Um zusätzlich die vorgezogene Aufnahme zu nutzen, halten Sie die Aufnahmetaste etwas länger gedrückt, so dass das Gerät in Aufnahmebereitschaft schaltet.**

# **6 – Aufnehmen**

Sobald der Pegel des Eingangssignals die unter START LEVEL gewählte Schwelle überschreitet, startet automatisch die Aufnahme.

Der LR-10 beendet die Aufnahme und schaltet automatisch wieder auf Aufnahmebereitschaft, sobald der Eingangspegel die unter START LEVEL gewählte Schwelle für die Dauer von fünf oder mehr Sekunden unterschreitet.

### **Wichtig**

*Wenn die Auto-Aufnahme aktiviert ist, starten Sie durch einen kurzen Druck auf die Aufnahmetaste nicht wie gewohnt die Aufnahme, sondern versetzen das Gerät in Aufnahmebereitschaft.* 

**7 Wenn Sie eine automatisch gestartete Aufnahme stoppen möchten, drücken Sie die Stopptaste** ª**.** 

## **Wichtig**

*Wenn Sie eine Overdub-Aufnahme erstellen, ist die Auto-Aufnahme nicht gleichzeitig nutzbar.* 

## **Manuelle und automatische Titelunterteilung**

Sie können während einer Aufnahme manuell eine Titelmarke setzen, wobei die Aufnahme nahtlos mit einer neuen Datei fortgesetzt wird. Sobald eine Aufnahmedatei die maximale Dateigröße von 2 GB überschreitet, erfolgt dies automatisch. In beiden Fällen wird die vorherige Datei gespeichert und die Aufnahme ohne Unterbrechung fortgesetzt.

## **Manuelle Titelunterteilung während der Aufnahme**

Sie können zu jedem Zeitpunkt einer laufenden Aufnahme problemlos eine Titelmarke setzen und die Aufnahme mit einer neuen Datei fortsetzen.

**Drücken Sie während der Aufnahme die Navigationstaste**  ¯**, um eine Titelmarke zu setzen.** 

## **Wichtig**

- *• Wenn die Karte bereits 5000 Dateien und Ordner enthält, kann keine neue Datei mehr erstellt werden.*
- *• Dateien mit einer Dauer von weniger als zwei Sekunden können nicht erstellt werden.*
- *• Wenn der Name einer neu erstellten Datei bereits vorhanden ist, wird die angehängte Nummer so lange erhöht, bis sich ein eindeutiger Name ergibt.*

*• Während Sie eine Overdub-Aufnahme erstellen, ist die manuelle Titelunterteilung nicht verfügbar.* 

### **Anmerkung**

*Bei jeder neu angelegten Datei erhöht sich die Nummer am Ende des Dateinamens.* 

## **Automatische Titelunterteilung**

Sobald eine Aufnahmedatei die maximale Dateigröße von 2 GB überschreitet, setzt der LR-10 automatisch eine Titelmarke und fährt mit einer neuen Datei fort. Die vorherige Datei wird gespeichert und die Aufnahme ohne Unterbrechung fortgesetzt.

### **Wichtig**

- *• Wenn die Karte bereits 5000 Dateien und Ordner enthält, kann keine neue Datei mehr erstellt werden.*
- *• Überschreitet die Aufnahmezeit 24 Stunden, so wird sie dennoch nur als 23:59:59 angezeigt.*

## <span id="page-54-0"></span>**Dateien teilen**

Sie können eine Aufnahmedatei im WAV-Format nachträglich an jeder beliebigen Position teilen, sodass zwei Dateien entstehen.

**1** Wählen Sie mithilfe der Navigationstaste **⊦** oder **► oder der** BROWSE**-Seite die Datei, die Sie teilen möchten.**  **2 Drücken Sie die** MENU**-Taste.** 

Die MENU-Seite erscheint.

**3** Wählen Sie mithilfe der Navigationstaste ▲/BROWSE **oder** ¶/MIC **den Eintrag** DIVIDE**, und drücken Sie die**  Wiedergabetaste  $\blacktriangleright$  oder die Navigationstaste  $\blacktriangleright$ **.** 

Die DIVIDE-Seite erscheint.

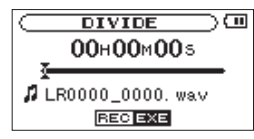

**4 Bestimmen Sie mithilfe der Suchlauftasten**  $\blacktriangleleft$  **und**  $\blacktriangleright$  **die Position, an der die Datei geteilt werden soll, und drücken Sie die Aufnahmetaste** º**.**

Zur Bestätigung erscheint der folgende Hinweis:

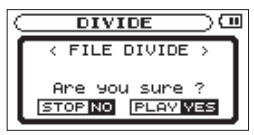

**5 Drücken Sie die Wiedergabetaste ►, um die Datei zu teilen. Um die Datei nicht zu teilen und zur** DIVIDE**-Seite zurückzukehren, drücken Sie die Stopptaste** ª**.** 

# **6 – Aufnehmen**

### **Anmerkung**

- *• Auf der* DIVIDE*-Seite können Sie auch die Wiedergabetaste*  ► drücken, um die gewünschte Teilungsposition während der *Wiedergabe zu finden.*
- *• Durch das Teilen werden zwei neue Dateien erstellt, die am Ende*  des ursprünglichen Dateinamens mit dem Zusatz " a" bzw. " b" *versehen werden. Wenn beispielsweise der ursprüngliche Dateiname "LR0000\_0000.wav" lautete, heißen die neuen Dateien nun "LR0000\_0000\_a.wav" (das Material vor dem Teilungspunkt) und "LR0000\_0000\_b.wav" (das Material nach dem Teilungspunkt).*

### **Wichtig**

- *• MP3-Dateien können nicht geteilt werden.*
- *• Eine Datei kann nicht geteilt werden, wenn auf der SD-Karte nicht mehr genügend Speicherplatz zur Verfügung steht.*
- *• Eine Datei kann nicht geteilt werden, wenn die dabei entstehenden Dateinamen mehr als 200 Zeichen umfassen würden.*
- *• Eine Datei kann nicht geteilt werden, wenn bereits eine Datei mit dem dabei entstehenden Namen vorhanden ist.*

## **Maximale Aufnahmezeit je nach verwendeter Speicherkarte**

Die folgende Tabelle gibt Ihnen einen Überblick über die mögliche Aufnahmezeit mit SD-/SDHC-Karten unterschiedlicher Kapazität.

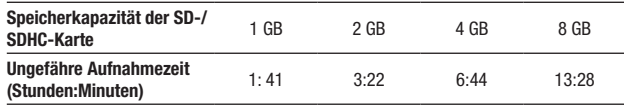

- • Die angegebenen Zeiten sind Näherungswerte. Je nach der verwendeten SD-/SDHC-Karte kann die tatsächliche Aufnahmezeit abweichen.
- Die angegebenen Zeiten beziehen sich nicht auf durchgehende Aufnahmen, sondern geben die gesamte Aufnahmezeit auf der jeweiligen Karte an.
- Der LR-10 kann nur Aufnahmen im Format 44,1 kHz, 16 Bit WAV erstellen.

# **7 – Mit Dateien und Ordnern arbeiten**

Die BROWSE-Seite ermöglicht Ihnen, den Inhalt des MUSIC-Ordners anzuzeigen. Er enthält alle Audiodateien, die auf der SD-Karte gespeichert sind. Daneben können Sie auf dieser Seite ausgewählte Dateien wiedergeben und löschen, Unterordner erstellen, der Wiedergabeliste Titel hinzufügen usw. (Siehe ["Die](#page-66-0) [Wiedergabeliste"](#page-66-0) auf Seite 67.)

### **Tipp**

*Wenn Sie den LR-10 via USB mit einem Computer verbinden oder die Speicherkarte direkt in einen Kartenschacht/ein Kartenlesegerät einlegen, können Sie die Ordnerstruktur im MUSIC-Ordner vom Computer aus bearbeiten oder auch Dateien löschen. Zudem können Sie Dateinamen direkt vom Computer aus bearbeiten.*

**Um die** §/BROWSE**-Seite aufzurufen, drücken Sie von der Hauptseite aus die** BROWSE**-Taste.** 

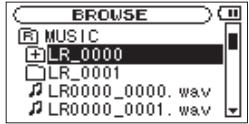

Auf der BROWSE-Seite wird zunächst der Inhalt des Ordners angezeigt, der die aktuelle Datei enthält (d. h., die auf der Hauptseite für die Wiedergabe ausgewählte Datei).

## <span id="page-56-1"></span><span id="page-56-0"></span>**So nutzen Sie die BROWSE-Seite**

Auf der BROWSE-Seite werden Ordner und Dateien ähnlich wie auf einem Computer in einer hierarchischen Struktur dargestellt. Die maximale Verzeichnistiefe für Ordner beträgt auf dem LR-10 jedoch nur zwei Ebenen.

- Um Dateien und Ordner auszuwählen, nutzen Sie die Navigationstaste ▲/BROWSE oder ▼/MIC.
- Um den Inhalt des markierten Ordners anzuzeigen, drücken Sie die Navigationstaste ►►.
- Um den aktuellen Ordner zu schließen und in der Ordnerstruktur eine Ebene nach oben zu gehen, drücken Sie die Navigationstaste  $\blacktriangleright$
- Wenn Sie die gewünschte Datei oder einen Ordner ausgewählt haben, rufen Sie mit der Wiedergabetaste  $\blacktriangleright$  ein Einblendmenü auf, das verschiedene Dateibefehle enthält.

# **7 – Mit Dateien und Ordnern arbeiten**

## **Symbole der BROWSE-Seite**

Die auf der BROWSE-Seite angezeigten Symbole haben die folgende Bedeutung:

### **Stammverzeichnis MUSIC (** $\textcircled{B}$ **)**

Der MUSIC-Ordner ist der oberste Ordner in der Ordnerstruktur der BROWSE-Seite (das Stammverzeichnis).

### **Audiodatei ( )**

Dieses Symbol erscheint vor den Namen von Audiodateien.

## Ordner  $(\mathbf{\oplus})$

Ein Ordnersymbol mit Pluszeichen weist darauf hin, dass der Ordner Unterordner enthält.

## Ordner  $(\Box)$

Ein gewöhnlicher Ordner ohne Unterordner.

### **Geöffneter Ordner ( )**

Der Inhalt des mit diesem Symbol gekennzeichneten Ordners wird derzeit auf dem Display angezeigt.

## **Dateifunktionen nutzen**

**1 Wählen Sie auf der** BROWSE**-Seite die gewünschte Audiodatei aus, und drücken Sie die Wiedergabetaste** Á**.** 

Das unten gezeigte Einblendmenü erscheint.

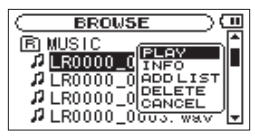

**2 Markieren Sie den gewünschten Menüeintrag mithilfe der Navigationstaste** §/BROWSE **oder** ¶/MIC**, und drücken Sie die Wiedergabetaste** Á**, um einen der folgenden Befehle auszuführen:** 

### PLAY

Datei wiedergeben und zur Hauptseite zurückkehren. Wenn Sie als Wiedergabebereich FOLDER gewählt haben, wird der Ordner, der die ausgewählte Datei enthält, als Wiedergabebereich übernommen.

### INFO

Informationen zur ausgewählten Datei anzeigen (Erstellungsdatum, -uhrzeit und Größe). Um zur BROWSE-Seite zurückzukehren, drücken Sie erneut die Wiedergabetaste  $\blacktriangleright$  oder die Stopptaste  $\blacksquare$ .

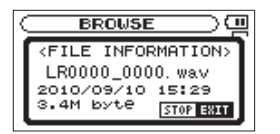

ADD LIST

Fügt die ausgewählte Datei der Wiedergabeliste hinzu. (Siehe "Die [Wiedergabeliste"](#page-66-0) auf Seite 67.)

### DELETE

Löscht die ausgewählte Datei. Es erscheint ein Bestätigungsdialog. Drücken Sie die Wiedergabetaste  $\blacktriangleright$ , um die Datei zu löschen, oder die Stopptaste ■, um abzubrechen.

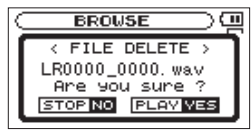

### CANCEL

Das Menü wird ohne Änderungen an der ausgewählten Datei geschlossen.

## <span id="page-58-0"></span>**Ordnerfunktionen nutzen**

**1 Wählen Sie auf der** BROWSE**-Seite den gewünschten Ordner aus, und drücken Sie die Wiedergabetaste** Á**.** 

Das unten gezeigte Einblendmenü erscheint.

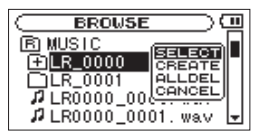

**2 Markieren Sie den gewünschten Menüeintrag mithilfe der Navigationstaste** §/BROWSE **oder** ¶/MIC**, und drücken Sie die Wiedergabetaste** Á**, um einen der folgenden Befehle auszuführen:**

### SELECT

Mit diesem Befehl kehren Sie zur Hauptseite zurück, wobei die erste Datei des markierten Ordners zur aktuellen Datei wird. Als Wiedergabebereich wird nun dieser Ordner übernommen, unabhängig davon, welcher Bereich zuvor ausgewählt war.

Nachfolgende Aufnahmen werden in diesem Ordner erstellt.

### CREATE

Erstellt einen neuen Ordner. Es erscheint ein Bestätigungsdialog.

## **7 – Mit Dateien und Ordnern arbeiten**

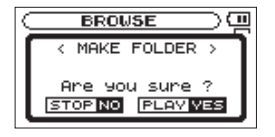

Drücken Sie die Wiedergabetaste ►, um einen neuen Ordner zu erstellen. Um den Vorgang abzubrechen, drücken Sie die Stopptaste ■.

Falls Sie versuchen, einen weiteren Ordner in einem Unterordner der zweiten Ebene zu erstellen, erscheint die Meldung Layer too Deep und der Vorgang wird abgebrochen.

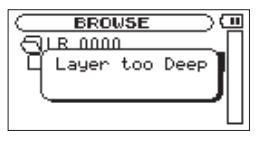

ALL DEL

Löscht alle Dateien im ausgewählten Ordner. Es erscheint ein Bestätigungsdialog.

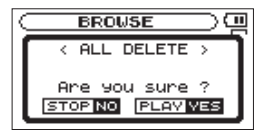

Drücken Sie die Wiedergabetaste  $\blacktriangleright$ , um die Dateien zu löschen. Um den Vorgang abzubrechen, drücken Sie die Stopptaste  $\blacksquare$ .

### **Wichtig**

*Schreibgeschützte Dateien können ebenso wenig gelöscht werden wie Dateien, die der LR-10 nicht erkennt.* 

CANCEL

Das Menü wird ohne Änderungen am ausgewählten Ordner geschlossen.

## **Die aktuelle Wiedergabedatei löschen**

Um ohne Umweg über das Menü rasch die aktuelle Wiedergabedatei zu löschen, gehen Sie folgendermaßen vor:

**1 Halten Sie von der Hauptseite aus die Navigationstaste**  §/BROWSE **etwas länger gedrückt.** 

Der Dialog QUICK DELETE erscheint.

**2 Drücken Sie die Wiedergabetaste ►, um die Datei zu löschen (oder die Stopptaste** ª**, um stattdessen abzubrechen).**

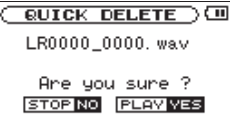

Von der Hauptseite aus steuern Sie die Wiedergabefunktionen des LR-10 mit den Tasten  $\blacktriangleright$ ,  $\blacktriangleright \blacktriangleright \blacktriangleright$ l und den übrigen Bedienelementen in der gleichen Weise, wie Sie es von einem normalen CD-Player oder ähnlichen Geräten gewohnt sind.

Wenn die Hauptseite nicht angezeigt wird, haben diese Tasten jedoch andere Funktionen.

Bevor Sie fortfahren, vergewissern Sie sich, dass eine mit dem LR-10 formatierte SD-Karte eingelegt ist und dass diese Audiodateien enthält, die wiedergegeben werden können.

### **Anmerkung**

*SD-Karten, die mit einem Recorder aus der DR-Serie von Tascam formatiert wurden, sind ebenfalls verwendbar.*

## **Die Wiedergabe starten**

**Um die Wiedergabe zu starten, drücken Sie die Wiedergabetaste ►.** 

## **Anmerkung**

- *• Es können stets nur die Dateien im gewählten Wiedergabebereich wiedergegeben werden.*
- *• Sie können die Wiedergabedatei auch auf der* BROWSE*-Seite anhand ihres Namens auswählen.*

## **Die Wiedergabe stoppen**

**Um die Wiedergabe an der aktuellen Position vorübergehend anzuhalten, drücken Sie die Stopptaste** ª**.** 

**Um zum Beginn der Datei zurückzukehren, drücken Sie die Stopptaste** ª **erneut.**

## **Eine bestimmte Datei aufsuchen**

Es können stets nur die Dateien im gewählten Wiedergabe-bereich wiedergegeben werden. (Siehe "Den [Wiedergabebereich](#page-63-0) [wählen"](#page-63-0) auf Seite 64.)

**Wählen Sie während der Wiedergabe oder auch bei gestopptem Audiotransport den gewünschten Titel mit der**  Navigationstaste **E**<sup>★</sup> oder ▶▶ aus.

**Drücken Sie die Navigationstaste 144. um zur vorhergehenden Datei zu springen.** 

**Drücken Sie die Navigationstaste** ¯**, um zur nachfolgenden Datei zu springen.**

Auf dem Display erscheinen der Name des aktuellen Titels, seine Nummer sowie weitere Dateiinformationen.

Bei gestoppter Wiedergabe (am Beginn der Datei) erscheint das Symbol ■. Die angehaltene Wiedergabe (jede Wiedergabeposition innerhalb der Datei) erkennen Sie am Symbol π.

# **8 – Wiedergeben**

## **Einen Titel vorwärts und rückwärts durchsuchen**

**Um den aktuellen Titel vorwärts oder rückwärts zu durchsuchen, halten Sie bei laufendem oder pausiertem/gestopp**tem Audiotransport eine der Suchlauftasten **◀◀**/▶▶ **gedrückt.** 

Sobald Sie die Taste loslassen, schaltet der Audiotransport wieder in den vorherigen Betriebszustand.

Die Geschwindigkeit des Suchlaufs können Sie mit der Option CUE/REV SPEED auf der SETUP-Seite einstellen. Näheres hierzu siehe ["Systemeinstellungen](#page-82-0) auf der SETUP-Seite ändern" auf [Seite](#page-82-0) 83.

## **Automatischer Suchlauf**

#### **Drücken Sie kurz auf eine der Suchlauftasten** Ô**/**�**, um einen automatischen Suchlauf zu starten.**

Dieser wird bis zum Beginn bzw. Ende der Datei fortgesetzt.

Um die Suchgeschwindigkeit zu ändern, drücken Sie erneut kurz die jeweilige Taste. Folgende Suchgeschwindigkeiten sind verfügbar: ×2, ×5, ×10, ×20, ×40 und ×120.

### **Anmerkung**

*Der Suchlauf erfolgt immer nur bis zum Beginn bzw. Ende des aktuellen Titels. Auch, wenn Sie eine Suchlauftaste gedrückt halten, endet der Suchlauf spätestens am Beginn oder Ende des Titels.* 

## **Den Abhörpegel anpassen**

**Um den Abhörpegel am eingebauten Lautsprecher oder an der /**LINE OUT**-Buchse einzustellen, nutzen Sie die** OUTPUT**-Tasten (–/+).** 

Während Sie die Tasten betätigen, wird die geänderte Pegeleinstellung vorübergehend unten auf dem Display eingeblendet.

Die Einstellung beeinflusst sowohl den Pegel der Wiedergabe als auch den Pegel des Mikrofon-/Instrumentensignals.

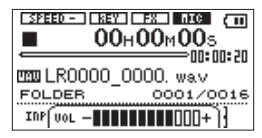

## **Wichtig**

- *• Wenn das Mikrofon oder der Lineeingang eingeschaltet ist und Sie mithilfe der* BALANCE*-Taste für eine Overdub-Aufnahme den Pegel des Wiedergabesignals abgesenkt haben, wird der Abhörpegel bei der Wiedergabe dieser Datei niedriger als bei der Aufnahme sein. In diesem Fall können Sie den Wiedergabepegel erhöhen, indem Sie die Taste* BALANCE *drücken und unter* BALANCE *die höchste Pegeleinstellung wählen.*
- *• Wenn Sie das Mikrofon oder den Lineeingang ausschalten, wird die*  BALANCE*-Einstellung unwirksam und der Ausgangspegel kehrt auf den ursprünglichen Wert zurück. (Zur* BALANCE*-Einstellung siehe den folgenden Abschnitt.)*

## **Das Mischverhältnis zwischen Wiedergabe- und Eingangssignal anpassen**

Sie können das Mischverhältnis zwischen dem Eingangssignal und dem Wiedergabesignal der aktuellen Datei anpassen.

- **1 Passen Sie mithilfe des** INPUT**-Reglers den Pegel des**  Eingangssignals an (siehe "Den Eingangspegel anpassen" **[auf Seite 50](#page-49-0)).**
- **2 Drücken Sie die** BALANCE**-Taste.**

Der aktuelle Wert für die BALANCE-Einstellung wird eingeblendet. Hier können Sie den Pegel des Wiedergabesignals bei Bedarf absenken.

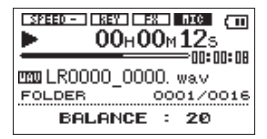

#### **3 Stellen Sie den gewünschten Wiedergabepegel mit den**  VALUE**-Tasten (–/+) ein.**

Der Einstellbereich liegt zwischen 0 (Minimalpegel) und 20 (Maximalpegel, die Voreinstellung).

### **Anmerkung**

*Die* BALANCE*-Einstellung beeinflusst den Wiedergabepegel nur dann,*  wenn das Mikrofon oder der Lineeingang aktiviert ist (**nder** oder **Dider**). *Ist das Mikrofon oder der Lineeingang deaktiviert (ILLE) <i>oder* (LILEI), hat *die* BALANCE*-Einstellung keine Auswirkung auf den Pegel.*

## **Mikrofon und Lineeingang ausschalten**

Wenn Sie lediglich das Wiedergabesignal abhören möchten, können Sie das Mikrofon und den Lineeingang ausschalten, um so ungewünschte Störgeräusche zu unterbinden.

#### **Drücken Sie von der Hauptseite aus die Navigationstaste** ¶/ MIC**.**

Das Displayzeichen der jeweiligen Eingangsquelle erscheint nun nicht mehr hervorgehoben ( $\Box \Box \Box$  oder  $\Box \Box \Box$ ), und im Bereich der Pegelanzeige erscheint der Hinweis [OFF].

Zudem wird die BALANCE-Einstellung außer Kraft gesetzt und die Wiedergabe erfolgt wieder mit dem ursprünglichen Pegel.

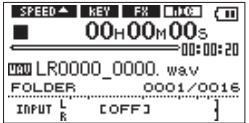

**Um die jeweilige Eingangsquelle wieder einzuschalten, drücken Sie erneut die Navigationstaste** ¶/MIC**.** 

Das jeweilige Displayzeichen erscheint wieder in inverser  $Dars$ tellung ( $\Box \Box \Box$ oder  $\Box \Box \Box$ ).

Auf der Hauptseite nutzen Sie die Navigationstaste oder¯, um eine Datei für die Wiedergabe auszuwählen. Wählbar sind dabei nur die Dateien aus einem bestimmten Bereich, nämlich dem aktuellen "Wiedergabebereich". Den Wiedergabebereich mit den wählbaren Dateien können Sie selbst festlegen.

Insbesondere wenn die Speicherkarte eine große Zahl von Dateien enthält, lässt sich die Dateiauswahl durch einen auf diese Weise begrenzten Wiedergabebereich einfacher bewerkstelligen.

Auf der PLAY MODE-Seite haben Sie die Möglichkeit, alle Titel, den aktuellen Ordner oder die Wiedergabeliste als Wiedergabebereich festzulegen. Um einen bestimmten Ordner als Wiedergabebereich auszuwählen, können Sie auch die BROWSE-Seite nutzen.

### **Anmerkung**

*Auf der* BROWSE*-Seite können Sie jede auf der Karte enthaltene Datei für die Wiedergabe auswählen, unabhängig vom aktuellen Wiedergabebereich.* 

*Der aktuell ausgewählte Wiedergabebereich wird im linken unteren Bereich des Displays angezeigt (*ALL*,* FOLDER *oder* P.LIST*).*

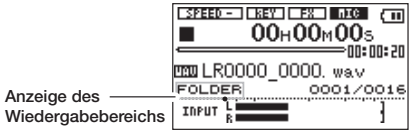

## <span id="page-63-0"></span>**Den Wiedergabebereich wählen**

Um auf der PLAY MODE-Seite den Wiedergabebereich festzulegen, gehen Sie folgendermaßen vor:

**1 Drücken Sie die** MENU**-Taste.** 

Die MENU-Seite erscheint.

**2** Wählen Sie mithilfe der Navigationstaste ▲/BROWSE **oder** ¶/MIC **den Eintrag** PLAY MODE**, und drücken Sie die**  Wiedergabetaste  $\blacktriangleright$  oder die Navigationstaste  $\blacktriangleright$ **.** 

Die PLAY MODE-Seite erscheint.

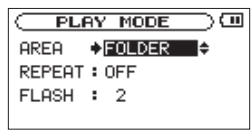

**3 Markieren Sie den Eintrag** AREA**, und wählen Sie mithilfe der** VALUE**-Tasten (–/+) einen der folgenden Wiedergabebereiche aus:** 

### ALL FILES

Der Wiedergabebereich umfasst alle Dateien im MUSIC-Ordner der SD-Karte.

### FOLDER

Der Wiedergabebereich umfasst alle Dateien des Ordners, in dem sich die aktuelle Datei befindet.

### PLAYLIST

Der Wiedergabebereich umfasst alle Dateien der Wiedergabeliste. (Siehe "Die [Wiedergabeliste"](#page-66-0) auf Seite 67.)

Wenn Sie diese Option wählen, ohne zuvor eine Wiedergabeliste erstellt zu haben, erscheint die Meldung No PLAYLIST.

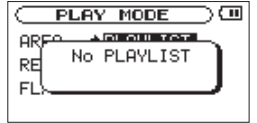

Sie können als Wiedergabebereich jedoch trotzdem die Wiedergabeliste festlegen, also auch dann, wenn noch keine vorhanden ist. In diesem Fall erscheint allerdings jedes Mal die Meldung No PLAYLIST, wenn Sie die Navigationstaste Âoder¯drücken, da es dann natürlich nicht möglich ist, zu einer anderen Datei zu springen.

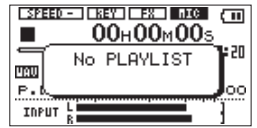

## **Einen Ordner als Wiedergabebereich auswählen (1)**

Unabhängig vom aktuell gewählten Wiedergabebereich können Sie jederzeit auf der BROWSE-Seite einen Ordner auswählen, um ihn als neuen Wiedergabebereich festzulegen.

**1 Halten Sie von der Hauptseite aus die Navigationstaste ▲/** BROWSE **etwas länger gedrückt.** 

Die BROWSE-Seite erscheint.

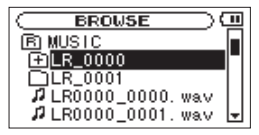

**2** Wählen Sie mithilfe der Navigationstaste ▲/BROWSE oder ¶/MIC **den gewünschten Ordner.** 

Hinweise zur Navigation auf der BROWSE-Seite finden Sie unter "So nutzen Sie die [BROWSE-Seite"](#page-56-0) auf Seite 57.

### **3 Drücken Sie die Wiedergabetaste ►.**

Das unten gezeigte Einblendmenü erscheint.

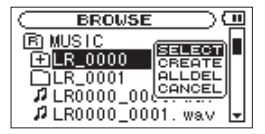

**Wählen Sie mithilfe der Navigationstaste ▲/BROWSE oder** ¶/MIC **den Eintrag** SELECT**, und drücken Sie die Wiedergabetaste** Á**.** 

Auf dem Display erscheint wieder die Hauptseite, und die erste Datei im gewählten Ordner ist markiert. Als Wiedergabebereich ist nun dieser Ordner eingestellt, unabhängig davon, welcher Bereich zuvor ausgewählt war.

## **Einen Ordner als Wiedergabebereich auswählen (2)**

Wenn Sie als Wiedergabebereich die Option FOLDER gewählt haben, können Sie auf der BROWSE-Seite eine Datei auswählen und auf diese Weise den zugehörigen Ordner als Wiedergabebereich festlegen.

**1 Halten Sie von der Hauptseite aus die Navigationstaste**  §/BROWSE **etwas länger gedrückt.** 

Die BROWSE-Seite erscheint.

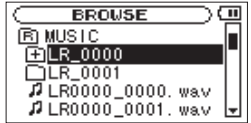

- **2** Wählen Sie mithilfe der Navigationstaste ▲/BROWSE oder ¶/MIC **den gewünschten Ordner.**
- **3 Drücken Sie die Navigationstaste** ¯**, um den Inhalt des Ordners anzuzeigen.**

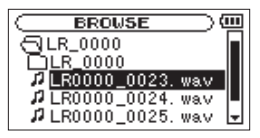

**4** Wählen Sie mithilfe der Navigationstaste ▲/BROWSE **oder** ¶/MIC **die gewünschte Datei aus, und drücken Sie die Wiedergabetaste** Á**.** 

Das unten gezeigte Einblendmenü erscheint.

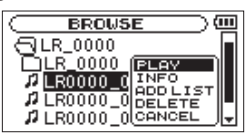

**5** Wählen Sie mithilfe der Navigationstaste ▲/BROWSE **oder** ¶/MIC **den Befehl** PLAY**, und drücken Sie die Wiedergabetaste ►.** 

Auf dem Display erscheint wieder die Hauptseite, und die ausgewählte Datei wird wiedergegeben. Als Wiedergabebereich wird nun der Ordner übernommen, der die gewählte Datei enthält, und zwar unabhängig davon, welcher Bereich zuvor ausgewählt war.

## <span id="page-66-0"></span>**Die Wiedergabeliste**

Sie können eine Wiedergabeliste zusammenstellen, also eine Reihe von Titeln, die wiedergegeben werden sollen.

Damit nur die Titel der Wiedergabeliste wiedergegeben werden, wählen Sie auf der PLAY MODE-Seite unter AREA die Option PLAYLIST.

Wenn Sie auf diese Weise als Wiedergabebereich die Wiedergabeliste auswählen, hat die Loop-Wiedergabe zusätzliche Funktionen. (Siehe "Die [Loop-Wiedergabe](#page-72-0) mit einer [Wiedergabeliste](#page-72-0) nutzen" auf Seite 73.)

## **Der Wiedergabeliste Titel hinzufügen**

**1 Halten Sie von der Hauptseite aus die Navigationstaste ▲/** BROWSE **etwas länger gedrückt.** 

Die BROWSE-Seite erscheint.

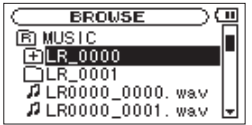

Nähere Informationen zur BROWSE-Seite finden Sie in Kapitel ...7 – Mit Dateien und Ordnern [arbeiten"](#page-56-1) auf Seite 57.

**2 Wählen Sie die Audiodatei aus, die Sie der Wiedergabeliste hinzufügen möchten und drücken Sie die Wiedergabetaste ►.** 

Das unten gezeigte Einblendmenü erscheint.

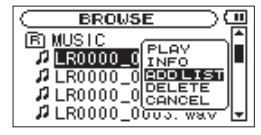

Hinweise zur Auswahl von Dateien finden Sie unter "So [nutzen](#page-56-0) Sie die [BROWSE-Seite"](#page-56-0) auf Seite 57.

**3 Wählen Sie im Einblendmenü den Befehl** ADD LIST **und drücken Sie die Wiedergabetaste** Á**.** 

Das Einblendmenü wird geschlossen und die Datei der Wiedergabeliste hinzugefügt.

**4 Um der Liste weitere Titel anzufügen, wiederholen Sie die Schritte 2 und 3.** 

Die Titel werden in der Reihenfolge des Hinzufügens nummeriert.

## **Die Wiedergabeliste bearbeiten**

Auf der PLAYLIST-Seite haben Sie die Möglichkeit, die erstellte Wiedergabeliste anzuzeigen. Außerdem können Sie einzelne Dateien wiedergeben oder die Wiedergabeliste bearbeiten.

### **1 Drücken Sie die** MENU**-Taste.**

Die MENU-Seite erscheint.

**2** Wählen Sie mithilfe der Navigationstaste ▲/BROWSE **oder** ¶/MIC **den Eintrag** PLAYLIST**, und drücken Sie die Wiedergabetaste** Á**.** 

Die PLAYLIST-Seite erscheint.

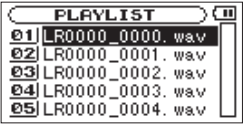

**3** Wählen Sie mithilfe der Navigationstaste ▲/BROWSE oder ¶/MIC **die Datei, die Sie bearbeiten wollen, und drücken Sie die Wiedergabetaste** Á**.** 

Ein Einblendmenü erscheint.

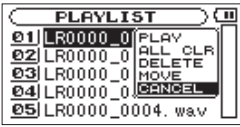

### **4 Markieren Sie den gewünschten Menüeintrag mithilfe der Navigationstaste** §/BROWSE **oder** ¶/MIC**.**

Drücken Sie die Wiedergabetaste ►, um den Befehl auszuführen. Folgende Befehle stehen zur Auswahl:

### PLAY

Datei wiedergeben und zur Hauptseite zurückkehren.

### ALL CLR

Alle Dateien aus der Wiedergabeliste entfernen. Es erscheint ein Bestätigungsdialog. Drücken Sie die Wiedergabetaste •, um alle Dateien zu entfernen, oder die Stopptaste •, um abzubrechen.

Bei diesem Befehl spielt es keine Rolle, welchen Titel Sie in Schritt 3 ausgewählt haben. Die Titel werden lediglich aus der Wiedergabeliste entfernt und nicht von der SD-Karte gelöscht.

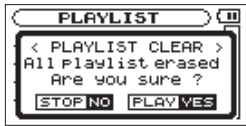

### DELETE

Den ausgewählten Titel aus der Wiedergabeliste entfernen.

Der Titel wird lediglich aus der Wiedergabeliste entfernt und nicht von der SD-Karte gelöscht.

### **Anmerkung**

*Bei diesem Vorgang erscheint kein Bestätigungsdialog.* 

### MOVE

Die Reihenfolge der Titel innerhalb der Wiedergabeliste ändern. Die Nummern vor den Titeln bezeichnen die Reihenfolge, in der diese wiedergegeben werden.

**Verschieben Sie den ausgewählten Titel mithilfe der Navigationstaste** §/BROWSE **oder** ¶/MIC **an eine andere Position innerhalb der Wiedergabeliste.**

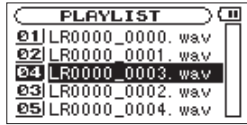

Im oben stehenden Beispiel wurde Titel 4 an Wiedergabeposition 3 verschoben.

#### **Drücken Sie die Wiedergabetaste ►, um den Vorgang abzuschließen und zur** PLAYLIST**-Seite zurückzukehren.**

Die Nummer vor dem Titel wird nicht mehr hervorgehoben, um anzuzeigen, dass der Titel verschoben wurde.

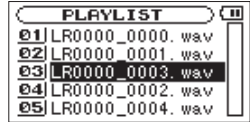

### CANCEL

Das Menü wird ohne Änderungen an der ausgewählten Datei geschlossen.

# **10 – Die Übungsfunktionen nutzen**

Die speziellen Übungsfunktionen des LR-10 ermöglichen Ihnen, die Geschwindigkeit der Wiedergabe zu ändern, ohne die Tonhöhe zu beeinflussen. Umgekehrt können Sie auch die Tonart der Musik ändern, ohne dass sich dies auf das Tempo auswirkt. Nutzen Sie die Funktionen so als effektive Lern- und Übungshilfe.

## **Die Wiedergabegeschwindigkeit ändern**

Mit der Einstellung SPEED können Sie die Geschwindigkeit der Wiedergabe beeinflussen. Dabei handelt es sich um eine so genannte Varispeed-Funktion, das heißt, die Tonhöhe bleibt trotz geänderter Geschwindigkeit die gleiche.

### **1 Drücken Sie die** SPEED**-Taste.**

Am unteren Rand des Displays erscheint die aktuelle Einstellung für die Geschwindigkeitsänderung.

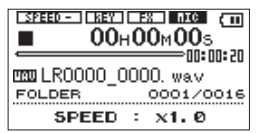

**2 Nutzen Sie die** VALUE**-Tasten (–/+), um die Wiedergabegeschwindigkeit zu erhöhen bzw. zu verringern.**

Sie können die Geschwindigkeit im Bereich zwischen 50 % der Originalgeschwindigkeit ( $\times$ 0.5) und 150 % ( $\times$ 1.5) in Schritten von 10 % einstellen (normale Geschwindigkeit:  $\times 1$ .0).

Bei einer Änderung zwischen x.05 und x0.9 erscheint das Displayzeichen **SPEED** , bei einer Änderung zwischen  $\times 1$ . 1 und  $\times$ 1.5 das Displayzeichen  $\blacksquare$ 

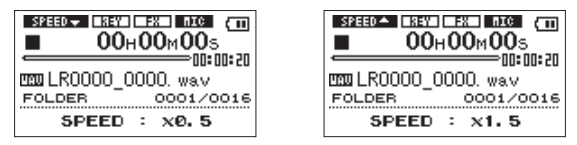

## **Die Tonhöhe der Wiedergabe ändern**

Die Einstellung KEY erlaubt Ihnen, die Tonhöhe und damit die Tonart der wiedergegebenen Musik in Halbtonschritten anzupassen, ohne die Geschwindigkeit zu beeinflussen. Für Feinabstimmungen in Cent-Schritten steht Ihnen die Einstellung FINE TUNE zur Verfügung.

#### **1 Drücken Sie die** KEY**-Taste.**

Am unteren Rand des Displays erscheint die aktuelle Einstellung für die Tonhöhenänderung in Halbtonschritten (KEY).

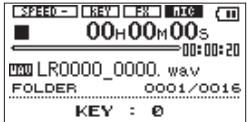

**2 Nutzen Sie die** VALUE**-Tasten (–/+), um die Tonhöhe zu erhöhen bzw. zu verringern.**

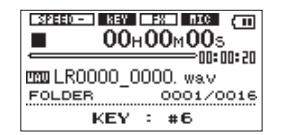

Für den Parameter KEY ist eine Einstellung im Bereich von ±6 Halbtönen wählbar ( $6-46$ ). Die Voreinstellung ist 0.

Sobald Sie hier einen anderen Wert als 0 wählen, wird die Tonhöhenänderung eingeschaltet, und auf der Hauptseite erscheint das Displayzeichen **1347** 

**3 Um die Einstellung in Cent-Schritten zu ändern (**FINE TUNE**), drücken Sie erneut die** KEY**-Taste.** 

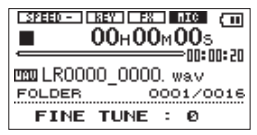

Hier können Sie mit den VALUE-Tasten eine Einstellung im Bereich von ±50 wählen (100 Cent entsprechen einem Halbton). Die Voreinstellung ist 0.

### **Wichtig**

*Beachten Sie, dass die Tonhöhe solange unverändert bleibt, wie die*  KEY*-Einstellung* 0 *beträgt. Das gilt auch, wenn Sie die Tonhöhe mit der* FINE TUNE*-Einstellung ändern.*

## **Einige Sekunden im Titel zurückspringen (Flashback-Funktion)**

Indem Sie während der Wiedergabe die Wiedergabetaste  $\blacktriangleright$  drücken, lösen Sie die Flashback-Funktion aus. Dabei springt der LR-10 einige Sekunden im Titel zurück und setzt die Wiedergabe anschließend fort. Mit der Einstellung FLASH können Sie festlegen, um wie viele Sekunden der Audiotransport mit jedem Drücken der Taste zurückspringt.

**1 Drücken Sie die** MENU**-Taste.** 

Die MENU-Seite erscheint.

**2** Wählen Sie mithilfe der Navigationstaste ▲/BROWSE **oder** ¶/MIC **den Eintrag** PLAY MODE**, und drücken Sie die**  Wiedergabetaste  $\blacktriangleright$  oder die Navigationstaste  $\blacktriangleright$ **.** 

Die PLAY MODE-Seite erscheint.

**3** Wählen Sie mithilfe der Navigationstaste ▲/BROWSE oder ¶/MIC **die Einstellung** FLASH**.**

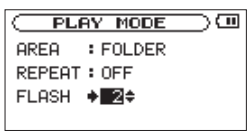

- **4 Nutzen Sie die** VALUE**-Tasten (–/+), um die Rücksprungweite im Bereich zwischen 1 und 10 Sekunden in Schritten von einer Sekunde festzulegen. (Voreinstellung:** 2 **Sekunden.)**
- **5 Drücken Sie** HOME**, um zur Hauptseite zurückzukehren.**

# **11 – Weitere Wiedergabemöglichkeiten**

Im normalen Wiedergabemodus endet die Wiedergabe, sobald das Ende des letzten Titels im aktuellen Wiedergabebereich erreicht ist (sofern Sie die Wiedergabe nicht vorher manuell stoppen). In diesem Kapitel erfahren Sie, wie Sie einen beliebigen Abschnitt innerhalb eines Titels als Loop (Schleife) wiedergeben können. Sie haben auch die Möglichkeit, einen einzelnen oder alle Titel im Wiedergabebereich wiederholt wiederzugeben oder festzulegen, dass die Wiedergabe nach einem Titel endet.

### **Anmerkung**

*Bei MP3-Dateien mit variabler Bitrate ist es nicht immer möglich, den IN- und OUT-Punkt (den Start- und Endpunkt der Loop) exakt zu platzieren.*

## **Die Loop-Wiedergabe nutzen**

Mit dieser Funktion können Sie einen beliebigen Abschnitt eines Titels fortlaufend wiederholt wiedergeben.

**1 Drücken Sie während der Wiedergabe oder Wiedergabebereitschaft die** LOOP**-Taste an der Stelle, an der die Loop-Wiedergabe beginnen soll.**

Diese Position wird nun als IN-Punkt, also als Beginn der Loop, gespeichert.

**2 Drücken Sie die** LOOP**-Taste erneut, und zwar an der Stelle, an der die Loop-Wiedergabe enden soll.**

Diese Position wird als OUT-Punkt, also als Ende der Loop, gespeichert.

Anschließend beginnt die Loop-Wiedergabe zwischen dem INund dem OUT-Punkt.

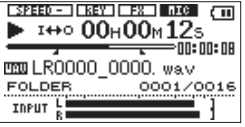

Die aktuellen Positionen des IN- und OUT-Punkts erkennen Sie an den Symbolen  $\blacksquare$  und  $\blacksquare$  unterhalb der Wiedergabepositionsanzeige auf der Hauptseite.

Während der Loop-Wiedergabe erscheint außerdem das Displayzeichen 1+0.

**3 Um die Loop-Wiedergabe zu beenden, drücken Sie die**  LOOP-**Taste ein weiteres Mal.** 

Hierdurch löschen Sie auch den festgelegten Loop-Abschnitt.

## **Die Loop-Punkte anpassen**

**1 Um die Positionen der Loop-Punkte zu bearbeiten, halten Sie die** LOOP**-Taste etwas länger gedrückt, bis der Dialog**  LOOP SET **erscheint.**

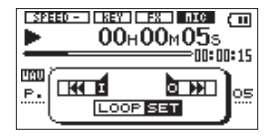
#### **2 Nutzen Sie die Wiedergabe- oder Suchlauftasten, um die genaue Position des IN-Punkts festzulegen.**

Im Dialogfenster LOOP SET haben Sie folgende Möglichkeiten der Steuerung:

- Nutzen Sie die Wiedergabetaste  $\blacktriangleright$  und die Stopptaste  $\blacksquare$ , um den Titel wiederzugeben. Durch kurzes Drücken der Suchlauftasten < oder ► können Sie den Titel fortlaufend durchsuchen.
- Um den IN- oder den OUT-Punkt zu verschieben. halten Sie die Suchlauftaste  $\blacktriangleleft$  bzw. $\blacktriangleright$  gedrückt. Hierzu müssen natürlich bereits ein IN- und OUT-Punkt vorhanden sein.
- Mit der Stopptaste  $\blacksquare$  halten Sie die Wiedergabe an, und mit der HOME-Taste kehren Sie zur Hauptseite zurück.
- **3 Drücken Sie die Navigationstaste**  $\blacktriangleright$  **44. um den IN-Punkt zu speichern.**
- **4 Legen Sie nun auf die gleiche Weise die Position des OUT-Punkts fest und speichern Sie diese, indem Sie die Navigationstaste ►► drücken.**

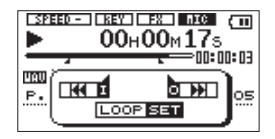

#### **Anmerkung**

*Mit der Navigationstaste* **i**<sup>√</sup> *ader* ▶▶ *schalten Sie auch zwischen der Bearbeitung der beiden Loop-Punkte um.* 

**5 Drücken Sie kurz die** LOOP**-Taste, um die Loop-Wiedergabe zu starten.** 

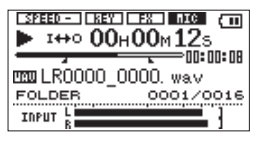

## **Die Loop-Wiedergabe mit einer Wiedergabeliste nutzen**

Wenn Sie als Wiedergabebereich die Wiedergabeliste gewählt haben, können Sie in jedem Titel bis zu fünf individuelle Loops mit jeweils eigenem IN- und OUT-Punkt festlegen.

Gehen Sie wie im Folgenden beschrieben vor, um die gewünschten Loops für einen Titel festzulegen und die Loop-Wiedergabe zu starten. Die Loop-Einstellungen eines Titels bleiben so lange gespeichert, bis Sie diesen aus der Wiedergabeliste entfernen.

#### **1 Drücken Sie die** LOOP**-Taste.**

Am unteren Rand des Displays erscheint das Wort LOOP mit der Nummer der aktuellen Loop.

**2 Wählen Sie mithilfe der** VALUE**-Tasten (–/+) die gewünschte Loop-Nummer zwischen** 1 **und** 5**.** 

## **11 – Weitere Wiedergabemöglichkeiten**

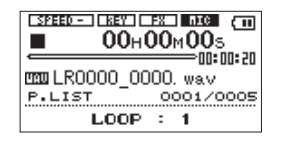

**3 Legen Sie die Positionen der Loop-Punkte fest, wie im Abschnitt ["Die Loop-Punkte anpassen" auf Seite 72](#page-71-0)  beschrieben.**

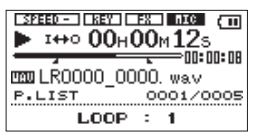

**4 Um die Loop-Wiedergabe zu starten oder zu stoppen, drücken Sie kurz die** LOOP**-Taste.** 

Es wird jeweils die zuletzt gewählte Loop wiedergegeben.

Am unteren Rand des Displays erscheint die Nummer der aktuellen Loop.

**5 Um eine andere Loop auszuwählen, drücken Sie die** VALUE**-Tasten (–/+).** 

Sie können auf diese Weise auch während der laufenden Loop-Wiedergabe sofort zu einer anderen Loop wechseln (vorausgesetzt, Sie haben unter der entsprechenden Nummer eine Loop definiert).

## **Wiederholte Wiedergabe und Einzeltitelwiedergabe**

Sie haben die Möglichkeit, einen oder mehrere Titel des ausgewählten Wiedergabebereichs wiederholt wiederzugeben. Ebenso ist es möglich, statt mehrerer nur einen einzelnen Titel wiederzugeben.

**1 Drücken Sie die** MENU**-Taste.** 

Die MENU-Seite erscheint.

**2** Wählen Sie mithilfe der Navigationstaste ▲/BROWSE **oder** ¶/MIC **den Eintrag** PLAY MODE**, und drücken Sie die**  Wiedergabetaste  $\blacktriangleright$  oder die Navigationstaste  $\blacktriangleright$ **.** 

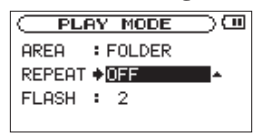

**3** Wählen Sie mithilfe der Navigationstaste ▲/BROWSE oder ¶/MIC **den Eintrag** REPEAT**, und wählen Sie mit den** VALUE**-Tasten (–/+) die gewünschte Wiedergabeart.** 

OFF (Voreinstellung)

Alle Titel im Wiedergabebereich werden einmal hintereinander abgespielt. Dies ist der normale Wiedergabemodus.

## **11 – Weitere Wiedergabemöglichkeiten**

SINGLE Der aktuelle Titel wird einmal abgespielt. Auf der Hauptseite erscheint das Symbol  $\frac{5 \text{ln} \text{ELE}}{4}$ .

1 REPEAT

Der aktuelle Titel wird wiederholt wiedergegeben. Auf der Hauptseite erscheint das Symbol  $\mathfrak{P}_1$ .

ALL REPEAT Alle Titel im ausgewählten Wiedergabebereich werden wiederholt wiedergegeben. Auf der Hauptseite erscheint das  $Symbol$   $\phi$  all.

#### **Anmerkung**

*Sobald Sie die Loop-Wiedergabe starten, wird die* REPEAT*-Funktion automatisch ausgeschaltet (*OFF*).*

## **12 – Datenaustausch mit einem Computer**

Sie können Audiodateien via USB von einem Computer auf den LR-10 übertragen, um sie zu Übungszwecken wiederzugeben, neue Parts zu erlernen oder Overdub-Aufnahmen zu erstellen. Das Gerät kann Audiodateien der Formate MP3 (32–320 kbit/s) oder WAV (16 oder 24 Bit), jeweils in 44,1 kHz, abspielen.

#### **Tipp**

*Anstelle der USB-Verbindung können Sie zum Übertragen der Dateien die SD-Karte des LR-10 auch direkt in einen SD-Leseschacht des Computers oder in ein geeignetes Kartenlesegerät einlegen.*

## **Audiodateien auf dem Computer vorbereiten**

Nutzen Sie eine geeignete Software oder die Funktionen Ihres Betriebssystems, um Musiktitel von einer CD oder anderen Quelle auf dem Computer zu speichern.

Wählen Sie dabei ein Format, das der LR-10 verarbeiten kann, also eines der oben genannten MP3- oder WAV-Formate.

### **Audiodateien vom Computer auf den LR-10 übertragen**

**1 Verbinden Sie den LR-10 mit dem Computer.** 

Siehe ["Verbindung](#page-45-0) mit einem Computer herstellen" auf Seite 46.

Auf dem Computer erscheint das Gerät nun als Wechseldatenträger LR-10.

- **2 Öffnen Sie diesen Wechseldatenträger per Mausklick, damit die Ordner UTILITY und MUSIC angezeigt werden.**
- **3 Ziehen Sie die gewünschten Audiodateien aus einem Ordner Ihres Computers in den MUSIC-Ordner des LR-10, um sie auf die SD-Karte zu übertragen.**

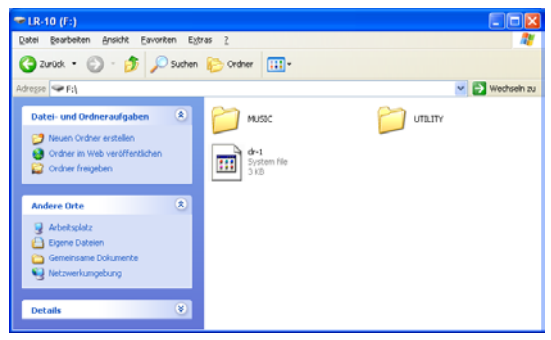

- **4 Wenn Sie alle Dateien übertragen haben, trennen Sie auf dem Computer die Verbindung mit dem LR-10.**
- **5 Anschließend können Sie das USB-Kabel herausziehen beziehungsweise die SD-Karte entnehmen, falls diese direkt in einen Leseschacht des Computers eingelegt war.**

Nähere Hinweise, wie Sie ein externes Laufwerk korrekt trennen bzw. abmelden, finden Sie in der Bedienungsanleitung Ihres Computers.

Der LR-10 schaltet automatisch ab.

#### **Tipp**

*Sie können auch den auf der SD-Karte enthaltenen MUSIC-Ordner von Ihrem Computer aus bearbeiten. So können Sie innerhalb des MUSIC-Ordners Unterordner anlegen, und zwar bis zu zwei Ebenen tief. Da der LR-10 wahlweise nur den Inhalt bestimmter Ordner wiedergibt, haben Sie so die Möglichkeit, Ihre Titel beliebig nach Musikstilen, Interpreten oder anderen Kategorien zu organisieren. (Siehe ["Ordnerfunktionen](#page-58-0)  [nutzen" auf Seite 59](#page-58-0).)*

*Die Namen der Unterordner und Titel werden auch auf dem Display des LR-10 angezeigt.*

#### **Dateien vom LR-10 auf den Computer übertragen**

- **1 Klicken Sie auf dem Computer auf das Symbol des Wechseldatenträgers LR-10, um die darin enthaltenen Ordner UTILITY und MUSIC anzuzeigen.**
- **2 Öffnen Sie den MUSIC-Ordner, und ziehen Sie die zu übertragenden Dateien auf das gewünschte Kopierziel auf dem Computer (Laufwerk bzw. Ordner).**

## **13 – Den eingebauten Effekt nutzen**

Das eingebaute Effektmodul des LR-10 ermöglicht Ihnen, das Eingangssignal sowohl beim Üben als auch Aufnehmen mit einem Halleffekt zu verfeinern. Zudem können Sie den Effekt auf das Wiedergabesignal anwenden.

## **Den Effekt ein- und ausschalten**

#### **Um den Effekt ein- oder auszuschalten, drücken Sie kurz die** EFFECT**-Taste.**

Wenn Sie den Effekt einschalten (ON), wird zunächst der auf der EFFECT-Seite zuletzt gewählte Effekt aktiviert. Auf der Hauptseite erscheint das Displayzeichen **.B.** 

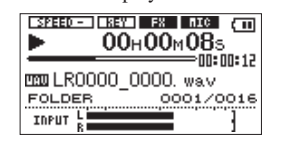

## **Effekte auswählen und konfigurieren**

**1 Halten Sie** EFFECT**-Taste etwas länger gedrückt, bis die**  EFFECT**-Seite erscheint.** 

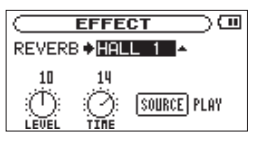

**2** Wählen Sie mithilfe der Navigationstaste **E**← oder ►→ die **gewünschte Einstellung aus.** 

Die ausgewählte Einstellung erscheint invers hervorgehoben.

**3 Nutzen Sie die** VALUE**-Tasten (–/+), um die gewählte Einstellung zu ändern.**

#### REVERB

Wählen Sie die gewünschte Halleinstellung (siehe Tabelle auf der gegenüberliegenden Seite).

#### LEVEL-Regler

Wählen Sie den Pegel des gewählten Halleffekts.

#### TIME-Regler

Wählen Sie die Ausklingzeit des gewählten Halleffekts. Der Einstellbereich ist auf jeden Halleffekt optimal abgestimmt. Deshalb kann die Ausklingzeit verschiedener Halleffekte auch bei gleicher Einstellung unterschiedlich sein.

#### SOURCE

Wählen Sie, ob der Effekt auf das Eingangssignal (INPUT) oder auf das Wiedergabesignal (PLAY) angewandt werden soll. Die Voreinstellung ist PLAY.

## **Liste der Halleffekte**

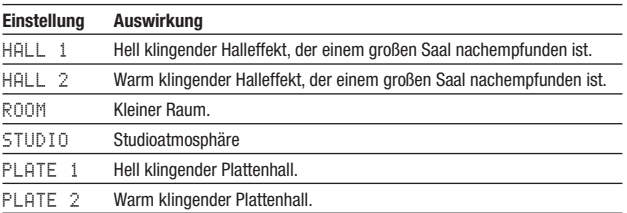

## **14 – Die Stimmfunktion nutzen**

Der LR-10 verfügt über eine eingebaute Stimmfunktion. Sobald der LR-10 einen Ton vom gewählten Eingang (Mikrofon oder LINE IN-Buchse) empfängt, können Sie es mithilfe der Stimmskala auf dem Display exakt stimmen. Darüber hinaus können Sie über den eingebauten Lautsprecher oder die  $\Omega$ /LINE OUT-Buchse einen Stimmton ausgeben, um so beispielsweise mehrere Instrumente gleichzeitig zu stimmen.

## **Die Stimmart wählen**

#### **1 Drücken Sie die** TUNER**-Taste.**

Die TUNER-Seite erscheint.

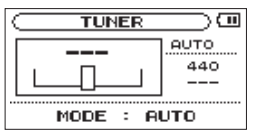

Im unteren Bereich wird unter MODE die aktuelle Betriebsart der Stimmfunktion angezeigt.

#### **2 Wählen Sie die gewünschte Betriebsart mithilfe der Stopptaste** ª **und der Wiedergabetaste** Á**.**

Stopptaste ª: AUTO (chromatische Stimmfunktion) Wiedergabetaste  $\blacktriangleright$ : OSC. (Stimmtonausgabe)

## <span id="page-79-0"></span>**Die Stimmfunktion kalibrieren**

**1 Drücken Sie die** TUNER**-Taste.** 

Die TUNER-Seite erscheint.

**2 Drücken Sie erneut die** TUNER**-Taste.** 

Die Kalibrierungsseite erscheint (CALIB). Sie ist für beide Stimmarten verfügbar. Hiermit justieren Sie die Frequenz des Kammertons A im Bereich zwischen 435 Hz und 445 Hz.

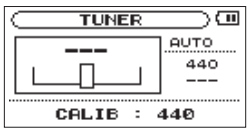

**3 Wählen Sie mit den** VALUE**-Tasten (–/+) die gewünschte Frequenz.**

Die gewählte Einstellung erscheint rechts auf dem Display. Sie gilt für beide Betriebsarten der Stimmfunktion.

## **Wichtig**

*Zum Stimmen wird das Signal des linken Kanals verwendet. Wenn Sie eine akustische Gitarre oder ein anderes Instrument mit kurzer Ausklingzeit über das eingebaute Mikrofon stimmen wollen, achten Sie darauf, mit dem Instrument so nah wie möglich an das linke Mikrofon (*L*) heranzutreten.*

## **Stimmen mit dem chromatischen Modus (AUTO)**

Dies ist der Standardmodus der Stimmfunktion. Stimmen Sie Ihr Instrument mithilfe der Stimmanzeige auf dem Display des LR-10.

AUTO oben rechts weist auf die gewählte Stimmart hin. Auf dem Display sehen Sie eine grafische Stimmanzeige und die erkannte Tonhöhe des empfangenen Signals(wenn kein Signal anliegt, erscheinen drei Striche).

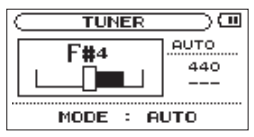

**1 Schlagen Sie auf Ihrem Instrument die zu stimmende Saite an.** 

Oberhalb der Stimmanzeige erscheint der Name des nächstgelegenen Tons.

**2 Stimmen Sie das Instrument, bis der gewünschte Ton angezeigt wird und der Balken in der Mitte der Stimmanzeige ausgefüllt ist.**

Wenn die Stimmung zu tief ist, erscheint ein Balken links der Mitte. Ein Balken rechts der Mitte zeigt an, dass die Stimmung noch zu hoch ist. Je länger der Balken, desto verstimmter ist das **Instrument** 

## **Stimmen mit der Stimmtonausgabe**

In dieser Betriebsart gibt der eingebaute Tonerzeuger einen Stimmton über den eingebauten Lautsprecher oder die  $\Omega$ /LINE OUT-Buchse aus.

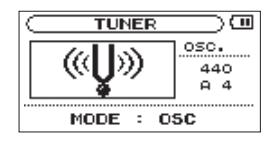

OSC oben rechts weist auf die gewählte Stimmart hin.

**Wählen Sie mit den** VALUE**-Tasten (–/+) die Tonhöhe des ausgegebenen Stimmtons im Bereich von drei Oktaven zwischen** C3 **und** B5 **(klassische Notierung: c–h'').** 

Neben dem im Abschnitt "Die [Stimmfunktion](#page-79-0) kalibrieren" auf [Seite](#page-79-0) 80 beschriebenen Parameter CALIB hat der Tonerzeuger die folgenden drei Einstellmöglichkeiten.

#### **Drücken Sie die** TUNER**-Taste wiederholt, um zwischen den Parametern umzuschalten.**

#### OSC NOTE

Die Tonhöhe des Stimmtons (C3–B5).

#### OSC LEVEL

Der Ausgangspegel des Tonerzeugers im Bereich zwischen 0 und 10 (Voreinstellung: 7).

## **15 – Das Metronom nutzen**

Der LR-10 ist mit einem Metronom ausgestattet, das ebenfalls eine nützliche Hilfe beim Üben mit Ihrem Instrument ist.

Sie können das Metronom bei gestoppter Wiedergabe oder Aufnahme nutzen.

## **Das Metronom konfigurieren**

#### **1 Drücken Sie die** METRONOME**-Taste.**

Die METRONOME-Seite erscheint.

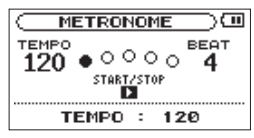

**2 Nehmen Sie hier die unten beschriebenen Einstellungen vor.**

Mit der METRONOME-Taste wechseln Sie zwischen den Einstellungen. Nutzen Sie die VALUE-Tasten (**–/+**), um die gewählte Einstellung zu ändern.

#### TEMPO

Das Tempo des Metronoms ist einstellbar im Bereich zwischen 20 und 250 Schlägen pro Minute (BPM). Die Voreinstellung ist 120.

#### BEAT

Mit diesem Parameter bestimmen Sie, auf wie viele Schläge jeweils ein betonter Taktschlag folgt. Wählen Sie einen

Wert zwischen 0 und 9. In der Einstellung 0 ist kein Schlag betont. Die Voreinstellung ist 4.

#### LEVEL

Die Lautstärke des Metronoms. Wählen Sie einen Wert zwischen 0 und 10. Die Voreinstellung ist 5.

## **Das Metronom starten und stoppen**

**Wenn die** METRONOME**-Seite geöffnet ist, drücken Sie die Wiedergabetaste** Á**, um das Metronom zu starten oder zu stoppen.** 

**Um das Metronom zu stoppen und zur Hauptseite zurückzukehren, drücken Sie auf der** METRONOME**-Seite die**  HOME**-Taste.** 

## **16 – Systemeinstellungen vornehmen**

## **Systemeinstellungen auf der SETUP-Seite ändern**

Auf der SETUP-Seite können Sie das Gerät mithilfe verschiedener Einstellungen an Ihre persönlichen Erfordernisse anpassen. Daneben können Sie auf dieser Seite die SD-Karte formatieren und für den Gebrauch vorbereiten.

**1 Um die** SETUP**-Seite aufzurufen, drücken Sie die** MENU**-Taste und wählen im Menü den Eintrag** SETUP**.**

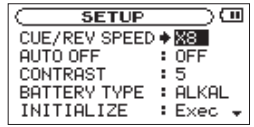

Die SETUP-Seite ermöglicht Ihnen den Zugriff auf die nachfolgend beschriebenen Funktionen und Einstellungen.

**2** Wählen Sie mithilfe der Navigationstaste ▲/ BROWSE oder ¶/MIC **die gewünschte Einstellung.** 

Die ausgewählte Einstellung wird mit einem Pfeil  $\rightarrow$  anstelle des Doppelpunkts gekennzeichnet und erscheint invers hervorgehoben.

**3 Nutzen Sie die** VALUE**-Tasten (–/+), um die gewählte Einstellung zu ändern.**

## **Die Geschwindigkeit des Suchlaufs ändern (CUE/REV SPEED)**

Mit der Option CUE/REV SPEED stellen Sie die Geschwindigkeit des schnellen Vor- und Rücklaufs beim Drücken der Tasten <→→→→→→→→→→→→→→ ein.

Einstellmöglichkeiten:  $\times 2$ ,  $\times 4$ ,  $\times 8$  (Voreinstellung),  $\times 10$ 

### **Die Automatische Abschaltung konfigurieren (AUTO OFF)**

Mit der Option AUTO OFF legen Sie fest, nach welcher Zeitspanne der Inaktivität das Gerät im Batteriebetrieb automatisch abschaltet.

Einstellmöglichkeiten: OFF (Funktion deaktiviert, Voreinstellung) 3min, 5min, 10min, 30min

#### **Den Displaykontrast einstellen (CONTRAST)**

Unter CONTRAST können Sie den Kontrast der Displaydarstellung anpassen.

Einstellbereich: 1–20 (Voreinstellung: 5)

## **Den Batterietyp festlegen (BATTERY TYPE)**

Unter BATTERY TYPE geben Sie die Art der eingelegten Batterien ein. Die Angabe dient dazu, die verbleibende Batteriekapazität anzuzeigen und um zu bestimmen, ob diese für den ordnungsgemäßen Betrieb ausreicht.

Einstellmöglichkeiten: ALKAL (Alkaline-Batterien, Voreinstellung), Ni-MH (Nickel-Metallhydrid-Akkus)

## **Das Gerät auf die Werkseinstellungen zurücksetzen (INITIALIZE)**

Mit dem Befehl INITIALIZE können Sie die verschiedenen Einstellungen des LR-10 auf die werksseitigen Vorgabewerte zurücksetzen.

- **1** Wählen Sie mithilfe der Navigationstaste ▲/BROWSE **oder** ¶/MIC **den Eintrag** INITIALIZE **(**Exec **wird invers hervorgehoben).**
- **2 Drücken Sie die Wiedergabetaste ►. Es erscheint ein Bestätigungsdialog.**

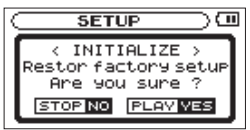

**3 Drücken Sie die Wiedergabetaste ►, um das Gerät auf die Werkseinstellungen zurückzusetzen.** 

Um den Vorgang abzubrechen, drücken Sie die Stopptaste

ª.

#### **Schnelle Formatierung (QUICK FORMAT)**

Mit dem Befehl QUICK FORMAT können Sie eine schnelle Formatierung der SD-Karte durchführen.

#### **VORSICHT**

*Beim Formatieren einer SD-Karte mit dem Befehl* QUICK FORMAT *werden sämtliche darauf gespeicherten Daten gelöscht. Anschließend erstellt der LR-10 automatisch einen neuen MUSIC- und UTILITY-Ordner sowie die Systemdatei dr-1.sys.*

- **1** Wählen Sie mithilfe der Navigationstaste ▲/BROWSE oder ¶/MIC **den Eintrag** QUICK FORMAT **(**Exec **wird invers hervorgehoben).**
- **2 Drücken Sie die Wiedergabetaste ►.**

Es erscheint ein Bestätigungsdialog.

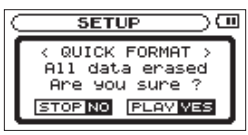

**3 Drücken Sie die Wiedergabetaste ►, um die schnelle Formatierung durchzuführen.** 

**Um nicht zu formatieren, drücken Sie stattdessen die Stopptaste** ª**.** 

## **Vollständige Formatierung (FULL FORMAT)**

Mit dem Befehl FULL FORMAT können Sie eine vollständige Formatierung der SD-Karte durchführen.

Vor der vollständigen Formatierung mit FULL FORMAT prüft das Gerät die Speicherkarte auf Fehler. Aus diesem Grund dauert sie bedeutend länger als die schnelle Formatierung mit QUICK FORMAT.

#### **VORSICHT**

- *• Beim Formatieren einer SD-Karte mit dem Befehl* FULL FORMAT *werden sämtliche darauf gespeicherten Daten gelöscht. Anschließend erstellt der LR-10 automatisch einen neuen MUSICund UTILITY-Ordner sowie die Systemdatei dr-1.sys.*
- *• Bevor Sie eine Formatierung durchführen, vergewissern Sie sich, dass die Batterien über eine ausreichende Kapazität verfügen. Verwenden Sie ansonsten den Wechselstromadapter Tascam PS-P520 oder versorgen Sie das Gerät über USB mit Strom. Sollte während der Formatierung die Stromzufuhr unterbrochen werden, kann der Vorgang nicht ordnungsgemäß abgeschlossen werden.*
- **1** Wählen Sie mithilfe der Navigationstaste ▲/BROWSE oder ¶/MIC **den Eintrag** FULL FORMAT **(**Exec **wird invers hervorgehoben).**
- **2 Drücken Sie die Wiedergabetaste ►.**

Es erscheint ein Bestätigungsdialog.

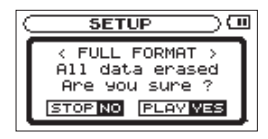

**3 Drücken Sie die Wiedergabetaste ►, um die vollständige Formatierung zu starten.**

**Um nicht zu formatieren, drücken Sie stattdessen die Stopptaste** ª**.**

## **Das Dateinamensformat wählen**

Sie können festlegen, in welchem Format die Aufnahmedateien benannt werden.

**1 Drücken Sie die** MENU**-Taste.** 

Die MENU-Seite erscheint.

**2** Wählen Sie mithilfe der Navigationstaste ▲/BROWSE **oder** ¶/MIC **den Eintrag** FILE NAME**, und drücken Sie die**  Wiedergabetaste  $\blacktriangleright$  oder die Navigationstaste  $\blacktriangleright$ i.

Die FILE NAME-Seite erscheint.

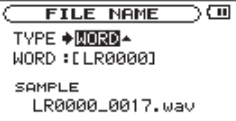

**3** Wählen Sie mithilfe der Navigationstaste ▲/BROWSE oder ¶/MIC **den gewünschten Eintrag aus.** 

## **16 – Systemeinstellungen vornehmen**

Die ausgewählte Einstellung wird mit einem Pfeil anstelle des Doppelpunkts gekennzeichnet und erscheint invers hervorgehoben.

Auf dieser Seite können Sie die folgenden Einstellungen vornehmen:

TYPE (Dateinamensformat)

Wählen Sie mithilfe der **VALUE-Tasten (-/+)** entweder WORD (Voreinstellung) oder DATE.

WORD: Für den Dateinamen werden die sechs unter WORD eingegebenen Zeichen verwendet.

Beispiel: LR0000\_0000.wav

DATE: Das Datum wird als Dateiname verwendet (im Format jjmmtt).

Beispiel: 090101\_0000.wav

#### **Anmerkung**

*Das Datum wird durch die interne Uhr bestimmt. (Siehe ["Datum und](#page-44-0)  [Uhrzeit einstellen" auf Seite 45](#page-44-0).)*

## **Die Zeichenkombination für den Dateinamen festlegen**

- **1 Markieren Sie die Einstellung** WORD**.**
- **2** Bewegen Sie den Cursor mit der Navigationstaste **oder** ¯ **auf die gewünschte Stelle, und wählen Sie das gewünschte Zeichen mit den** VALUE**-Tasten (–/+).**

#### **Anmerkung**

*Neben Buchstaben und Ziffern stehen Ihnen auch die folgenden Symbole zur Verfügung: ! # \$ % & ' ( ) + , - . ; = @ [ ]* ^ \_ ' *{* } ~ *Der voreingestellte Namensvorsatz lautet LR0000.*

## **17 – Einen Fußschalter nutzen**

Indem Sie den optionalen Fußschalter Tascam RC-3F mit der REMOTE-Buchse des LR-10 verbinden, können Sie das Gerät freihändig bedienen.

## <span id="page-86-0"></span>**Den Fußschalter konfigurieren**

Nutzen Sie die FOOT SW-Seite, um die Funktionsweise Ihres Fußschalters einzustellen.

**1 Drücken Sie die** MENU**-Taste.** 

Die MENU-Seite erscheint.

**2** Wählen Sie mithilfe der Navigationstaste ▲/BROWSE **oder** ¶/MIC **den Eintrag** FOOT SW**, und drücken Sie die**  Wiedergabetaste  $\blacktriangleright$  oder die Navigationstaste  $\blacktriangleright$ **.** 

Die FOOT SW-Seite erscheint.

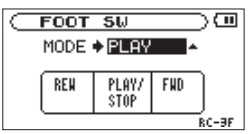

**3 Mit der Einstellung** MODE **wählen Sie die gewünschte Funktionsbelegung des Fußschalters.** 

Welche Funktionen den drei Pedalen dabei jeweils zugewiesen sind, wird unterhalb der Einstellung angezeigt.

**4 Ändern Sie die** MODE**-Einstellung mit den** VALUE**-Tasten**   $(-/+)$ .

Folgende Einstellungen stehen zur Auswahl:

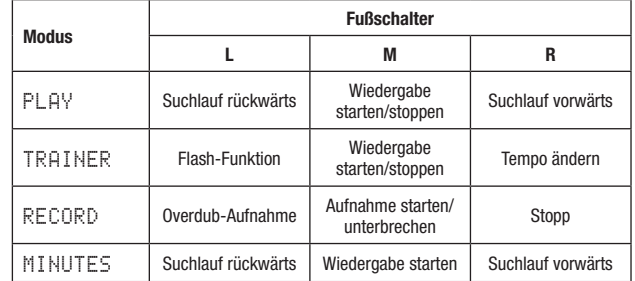

**5 Drücken Sie** HOME**, um zur Hauptseite zurückzukehren.**

## **Den Fußschalter nutzen**

**Betätigen Sie die Pedale des Fußschalters, um die jeweilige Funktion des LR-10 auszulösen.** 

Die Funktionen der drei Pedale hängen von der Funktionsbelegung ab, die Sie auf der FOOT SW-Seite gewählt haben und die dort angezeigt wird.

## **18 – System- und Dateiinformationen anzeigen**

Nutzen Sie die INFORMATION-Seite, um verschiedene Informationen zum LR-10 abzurufen.

**1 Um die** INFORMATION**-Seite aufzurufen, drücken Sie die** MENU**-Taste und wählen im Menü den Eintrag**  INFORMATION**.** 

Die INFORMATION-Seite enthält drei Fenster.

**2 Um zwischen den Fenstern umzuschalten, verwenden Sie die** VALUE**-Tasten (–/+).** 

FILE

Dateiinformationen

Enthält Informationen zur aktuellen Datei.

CARD

Karteninformationen

Enthält Informationen zur Speicherbelegung der SD-Karte.

SYSTEM

Systeminformationen

Enthält Informationen zu den Systemeinstellungen des LR-10 und zur Versionsnummer der Firmware.

**3 Wenn Sie die gewünschten Informationen abgerufen haben, drücken Sie** HOME**, um zur Hauptseite zurückzukehren. Mit der** MENU**-Taste kehren Sie zur** MENU**-Seite zurück.** 

## **Dateiinformationen**

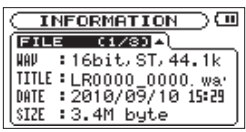

Das FILE-Fenster enthält Informationen zur aktuellen Datei.

WAV bzw. MP3 Das Audioformat der Datei.

Bei WAV-Dateien werden außerdem die Auflösung in Bit, das Ausgabeformat (Stereo oder Mono) und die Abtastrate in Hertz angezeigt.

Bei MP3-Dateien werden die Bitrate in kbit/s und das Bitratenverfahren (CBR/konstante Bitrate bzw. VBR/variable Bitrate) und die Abtastrate in Hertz angezeigt.

TITLE

Der Name der Datei.

Sofern eine MP3-Datei über ID3-Tag-Titelinformationen verfügt, werden diese ausgelesen und angezeigt.

DATE

Das Erstellungsdatum der Datei und die Uhrzeit.

SIZE Die Größe der Datei.

## **Karteninformationen**

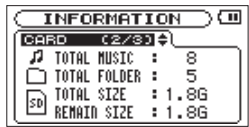

Das CARD-Fenster enthält Statusinformationen zur eingelegten SD-Karte.

#### TOTAL MUSIC

Gibt die im MUSIC-Ordner enthaltene Anzahl abspielbarer Dateien an.

TOTAL FOLDER

Gibt die Gesamtzahl der Unterordner im MUSIC-Ordner an.

TOTAL SIZE Gibt die Speicherkapazität der SD-Karte an.

REMAIN SIZE

Gibt den auf der Karte verfügbaren (ungenutzten) Speicherplatz an.

#### USED SIZE

Gibt den belegten Speicherplatz der Karte an.

Nutzen Sie die Navigationstaste ►►, um zwischen der Anzeige des noch verfügbaren (REMAIN SIZE) und des bereits belegten (USED SIZE) Speicherplatzes umzuschalten.

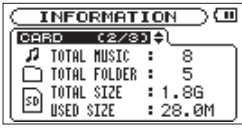

## **Systeminformationen**

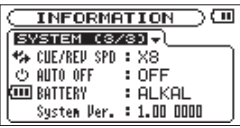

Das SYSTEM-Fenster enthält Informationen zu den Systemeinstellungen des LR-10 und zur Versionsnummer der Firmware.

CUE/REV SPD

Die Geschwindigkeit des schnellen Vor- und Rücklaufs.

AUTO OFF

Die gewählte Zeitspanne für die automatische Abschaltung.

**BATTERY** 

Die Art der eingelegten Batterien.

System Ver. Die Versionsnummer der Systemsoftware (Firmware).

## **19 – Displaymeldungen**

Im Folgenden finden Sie eine Liste der Displaymeldungen, die in bestimmten Fällen angezeigt werden können. Sollte also einmal eine dieser Meldungen erscheinen, können Sie sich anhand dieser Liste über die Bedeutung der Meldung und die mögliche Abhilfe informieren.

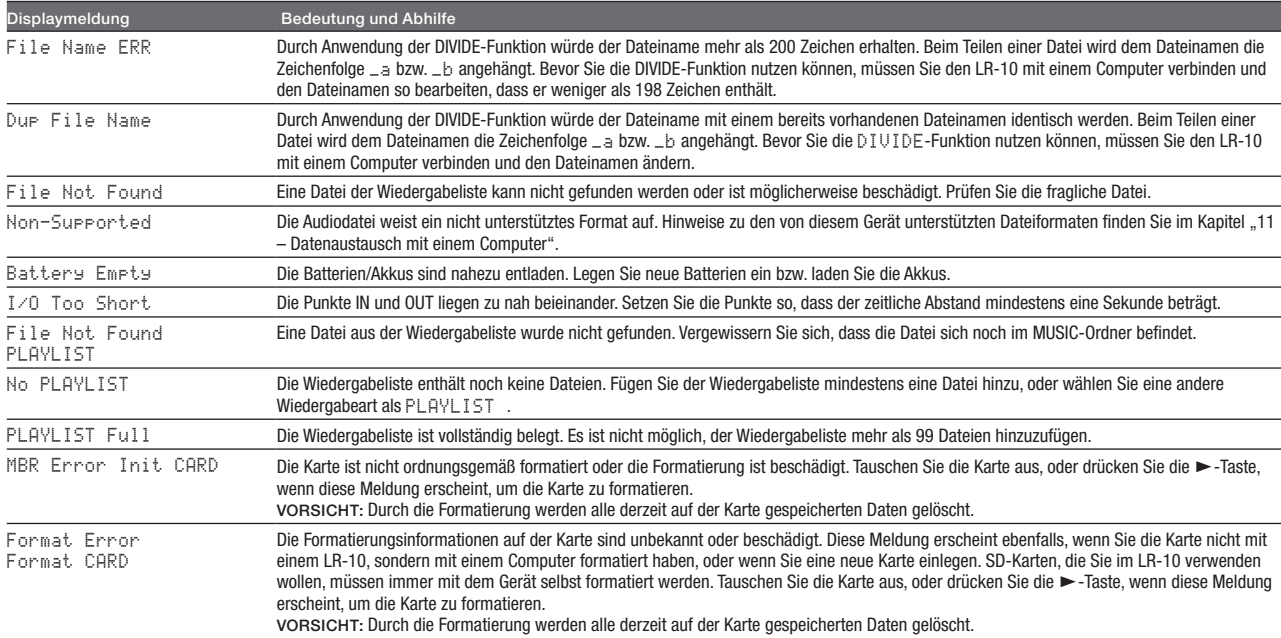

## **19 – Displaymeldungen**

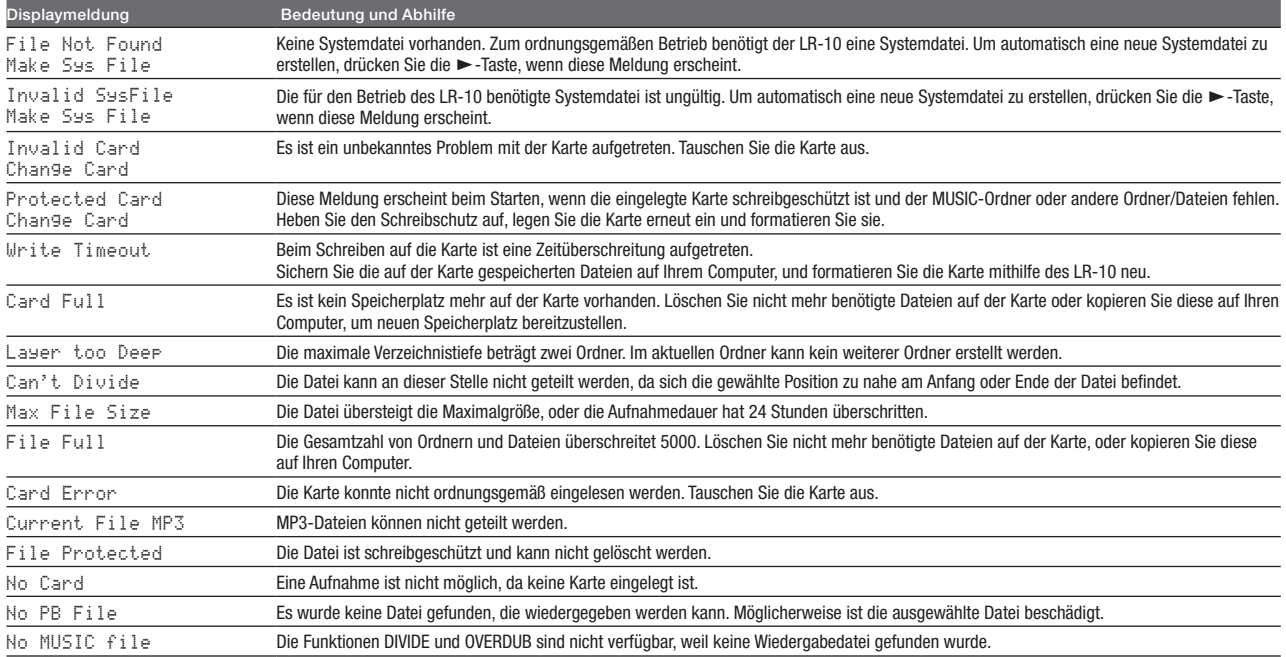

## **19 – Displaymeldungen**

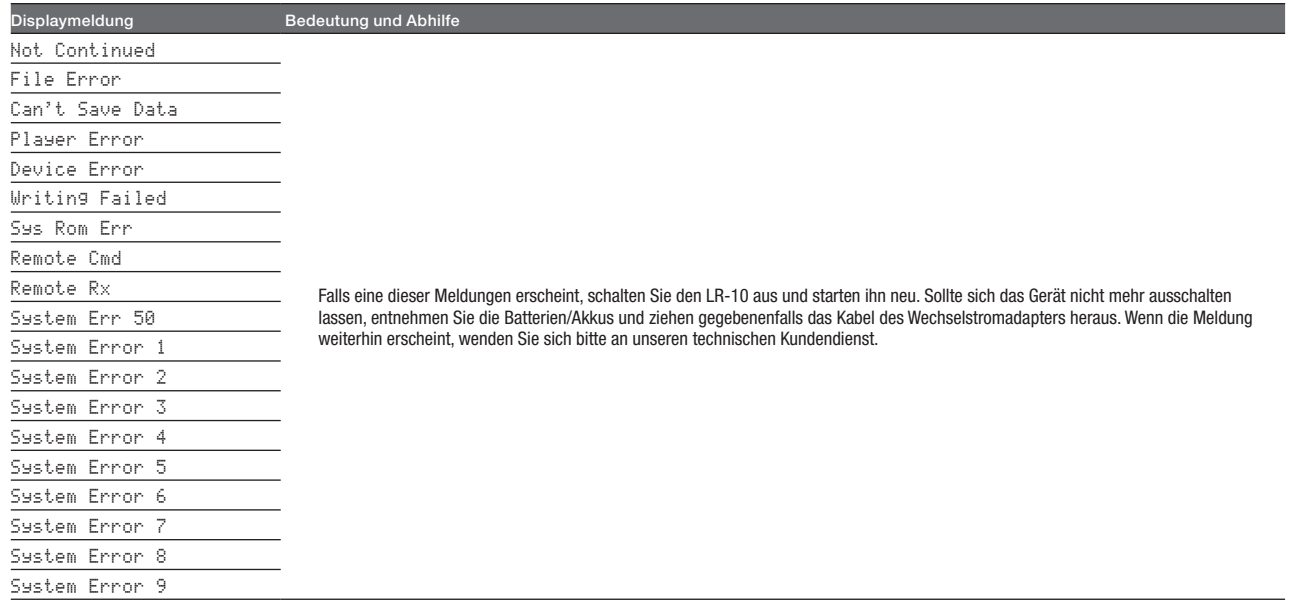

## **20 – Problembehebung**

Sollten Sie bei der Benutzung dieses Geräts auf Schwierigkeiten stoßen, probieren Sie bitte zunächst die folgenden Lösungsvorschläge aus, bevor Sie es zur Reparatur einliefern. Wenn Sie das Problem damit nicht beheben konnten, wenden Sie sich bitte an Ihren Fachhändler oder an ein Tascam-Servicecenter.

## ■ Das Gerät lässt sich nicht einschalten.

- • Vergewissern Sie sich, dass die Batterien noch genügend Kapazität haben.
- • Haben Sie beim Einlegen auf die richtige Polung (**–/+**) geachtet?
- Falls Sie den optionalen Wechselstromadapter PS-P520 verwenden: Ist dieser richtig angeschlossen und liefert die Steckdose Netzstrom?

## ■ Der Fußschalter funktioniert nicht.

• Stellen Sie sicher, dass in dem Fußschalter eine funktionsfähige Batterie eingelegt ist. Überprüfen Sie, ob der Fußschalter am Gerät aktiviert ist (siehe "Den Fußschalter [konfigurieren"](#page-86-0) auf [Seite](#page-86-0) 87).

## ■ Das Gerät reagiert nicht.

• Vergewissern Sie sich, dass keine USB-Verbindung mit dem Computer besteht (Meldung USB connected).

## ■ Die SD-Karte wird nicht erkannt.

• Vergewissern Sie sich, dass die Karte ordnungsgemäß eingelegt ist.

## ■ Die Wiedergabe funktioniert nicht.

- • Wenn Sie versuchen, eine WAV-Datei wiederzugeben, stellen Sie sicher, dass die Abtastrate von diesem Gerät unterstützt wird.
- • Wenn Sie versuchen, eine MP3-Datei wiederzugeben, stellen Sie sicher, dass die Bitrate von diesem Gerät unterstützt wird.

## ■ Keine Tonausgabe.

- Stellen Sie sicher, dass kein Kopfhörer angeschlossen ist.
- • Überprüfen Sie die Kabelverbindungen mit Ihrer Abhöranlage.
- • Stellen Sie sicher, dass die Lautstärke an Ihrer Abhöranlage aufgedreht ist.
- • Versuchen Sie, den Abhörpegel mit den OUTPUT-Tasten zu erhöhen.

## ■ Die Aufnahme funktioniert nicht.

- • Wenn Sie von einem externen Gerät aufnehmen, überprüfen Sie die Kabelverbindung.
- Überprüfen Sie noch einmal die Konfiguration des Eingangs (siehe "Den Eingang [konfigurieren"](#page-47-0) auf Seite 48).
- • Vergewissern Sie sich, dass der Aufnahmepegel ausreichend hoch ist.
- Vergewissern Sie sich, dass der Lineeingang eingeschaltet ist (Displayzeichen  $\Box \Box \Box$  oder  $\Box \Box \Box$ ).
- • Vergewissern Sie sich, dass die SD-Karte nicht voll ist.
- Vergewissern Sie sich, dass die maximale Zahl von Dateien. die das Gerät handhaben kann, nicht überschritten wurde.

## **20 – Problembehebung**

#### ■ Der Pegel der Aufnahme ist niedrig.

- Vergewissern Sie sich, dass der Eingangspegel ausreichend hoch eingestellt ist (siehe "Den [Eingangspegel](#page-49-0) anpassen" auf [Seite](#page-49-0) 50).
- Überprüfen Sie, ob eine ausreichend hohe GAIN-Einstellung gewählt ist (siehe "Den Eingang [konfigurieren"](#page-47-0) auf Seite 48).
- Vergewissern Sie sich, dass der Ausgangspegel einer externen Quelle ausreichend hoch ist.

#### ■ Das Eingangssignal klingt verzerrt.

• Vergewissern Sie sich, dass die gewählte GAIN-Einstellung für Ihr Signal nicht zu hoch ist (siehe "Den Eingang [konfigu](#page-47-0)[rieren"](#page-47-0) auf Seite 48).

#### ■ Das Wiedergabesignal klingt unnatürlich.

- Vergewissern Sie sich, dass die Funktion zur Änderung der Tonhöhe ausgeschaltet ist (siehe "Die Tonhöhe der [Wiederga](#page-69-0)be [ändern"](#page-69-0) auf Seite 70).
- Vergewissern Sie sich, dass die Funktion zur Änderung der Wiedergabegeschwindigkeit ausgeschaltet ist (siehe ["Die](#page-69-1) [Wiedergabegeschwindigkeit](#page-69-1) ändern" auf Seite 70).

#### ■ Eine Datei lässt sich nicht löschen.

• Stellen Sie sicher, dass der Schreibschutz der SD-Karte deaktiviert ist.

#### ■ Die Aufnahmedateien erscheinen nicht auf **dem Computer.**

- • Vergewissern Sie sich, dass eine funktionierende USB-Verbindung mit dem Computer besteht.
- • Verbinden Sie das Gerät nicht über einen USB-Hub.
- • Vergewissern Sie sich, dass gerade keine Aufnahme läuft und sich das Gerät auch nicht in Aufnahmebereitschaft befindet.

## **Speichermedien und kompatible Formate**

**Aufnahme-/Wiedergabemedium** SD-Karte (64 MB – 2 GB) SDHC-Karte (4 GB – 32 GB)

**Aufnahmeformat** WAV: Abtastrate 44,1 kHz, Auflösung 16 Bit

#### **Wiedergabeformat**

WAV:

Abtastrate 44,1 kHz, Auflösung 16/24 Bit MP3:

Abtastrate 44,1/48 kHz, Bitrate 32/64/96/128/192/256/320 kbit/s

#### **Zahl der Eingangskanäle**

2 Kanäle (Stereo)

## **Audioeingang**

#### **LINE IN-Buchse**

Anschlusstyp: 3,5-mm-Stereoklinkenbuchse Eingangsimpedanz: 23 kOhm Nominaler Eingangspegel: –10 dBV (0,32 V) (INPUT-Pegelregler in Position 7) Maximaler Eingangspegel: +6 dBV (2,0 V) (INPUT-Pegelregler in Position 7) Minimaler Eingangspegel: –22 dBV (0,08 V) (INPUT-Pegelregler in Position 10)

#### **Eingebautes Mikrofon**

Stereo-Elektret-Kondensatormikrofon mit Kugelcharakteristik

## **21 – Technische Daten**

## **Audioausgang**

#### **/LINE OUT**

Anschlusstyp: 3,5-mm-Stereo-Miniklinkenbuchse Ausgangsimpedanz: 23 Ohm Nominaler Ausgangspegel: –14 dBV (10 kOhm) Maximaler Ausgangspegel: +2 dBV (10 kOhm) Maximale Ausgangsleistung: 15 mW + 15 mW (Impedanz 32 Ohm)

#### **Eingebauter Lautsprecher**

0,4 W (mono)

## **Weitere Eingänge und Ausgänge**

#### **USB-Anschluss**

Anschlusstyp: Mini-B-Buchse Format: USB 2.0 High-Speed (USB-Massenspeichergerät – erfordert keinen speziellen Treiber)

#### **REMOTE-Anschluss**

Anschlusstyp: 2,5-mm-Klinkenbuchse, dreipolig

## **Leistungsdaten Audio**

#### **Frequenzbereich** 20 Hz bis 20 kHz, +1/–3 dB (Lineeingang bis Lineausgang)

**Verzerrung (THD)** 0,03 % (Lineeingang bis Lineausgang)

#### **Fremdspannungsabstand**

90 dB (Lineeingang bis Lineausgang)

## **Systemvoraussetzungen Hostcomputer**

#### **Windows**

Pentium 300 MHz oder schneller 128 MB Arbeitsspeicher oder mehr USB-Schnittstelle (empfohlen: USB 2.0)

#### **Macintosh**

Power PC, iMac, G3, G4, 266 MHz oder schneller 64 MB Hauptspeicher oder mehr USB-Schnittstelle (empfohlen: USB 2.0)

#### **Empfohlener USB-Hostcontroller**

Intel-Chipsatz

#### **Unterstützte Betriebssysteme**

Windows: Windows XP, Windows Vista, Windows 7 Macintosh: Mac OS X 10.2 oder höher

### **Stromversorgung und sonstige Daten**

#### **Stromversorgung**

Zwei Alkaline-Batterien oder NiMH-Akkus (Typ AA) Wechselstromadapter Tascam PS-P520 USB-Verbindung

#### **Leistungsaufnahme**

0,4 W (bei MP3-Wiedergabe)

#### **Lebensdauer der Batterien (Dauerbetrieb)**

Alkaline-Batterien (Evolta): rund 13 Stunden (WAV-Aufnahme über das Mikrofon) rund 13 Stunden (WAV/MP3-Wiedergabe über Kopfhörer) rund 8 Stunden (WAV/MP3-Wiedergabe über den eingebauten Lautsprecher) NiMH-Akkus (Eneloop):

rund 11 Stunden (WAV-Aufnahme über das Mikrofon) rund 11 Stunden (WAV/MP3-Wiedergabe über Kopfhörer) rund 7,5 Stunden (WAV/MP3-Wiedergabe über den eingebauten Lautsprecher)

#### **Abmessungen (B × H × T)**

158 mm  $\times$  30 mm  $\times$  70 mm

#### **Gewicht**

0,17 kg (ohne Batterien)

#### **Betriebstemperaturbereich**

 $0-40$  °C

## **Maßzeichnung**

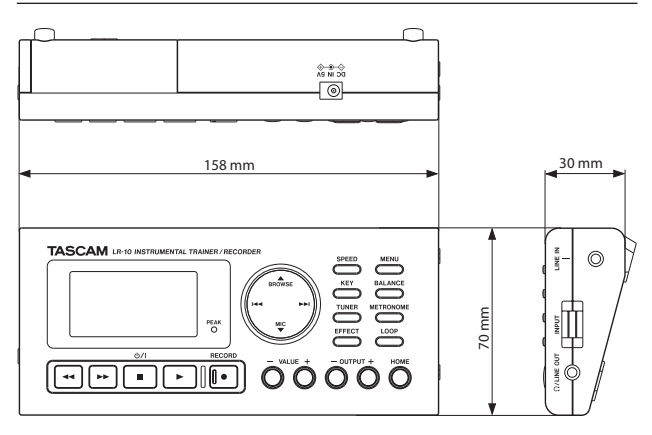

- • Abbildungen und andere Angaben können vom tatsächlichen Produkt abweichen.
- • Änderungen an Konstruktion und technischen Daten vorbehalten.

## **Notizen**

## **TASCAM**

# LR-10

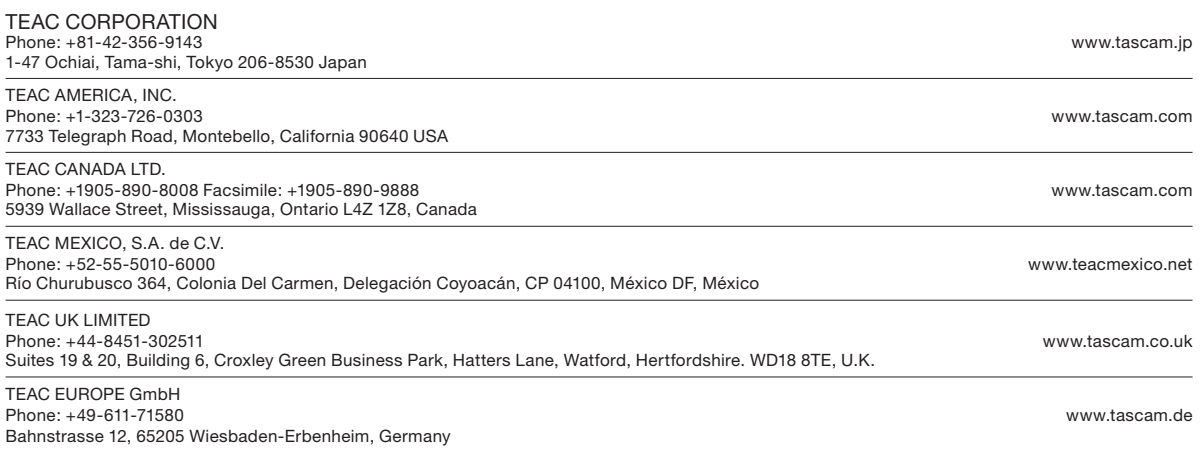

Gedruckt in China